VisualAge Pacbase

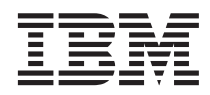

# Guide d'installation Serveur UNIX & Composants Client

*Version 3.0*

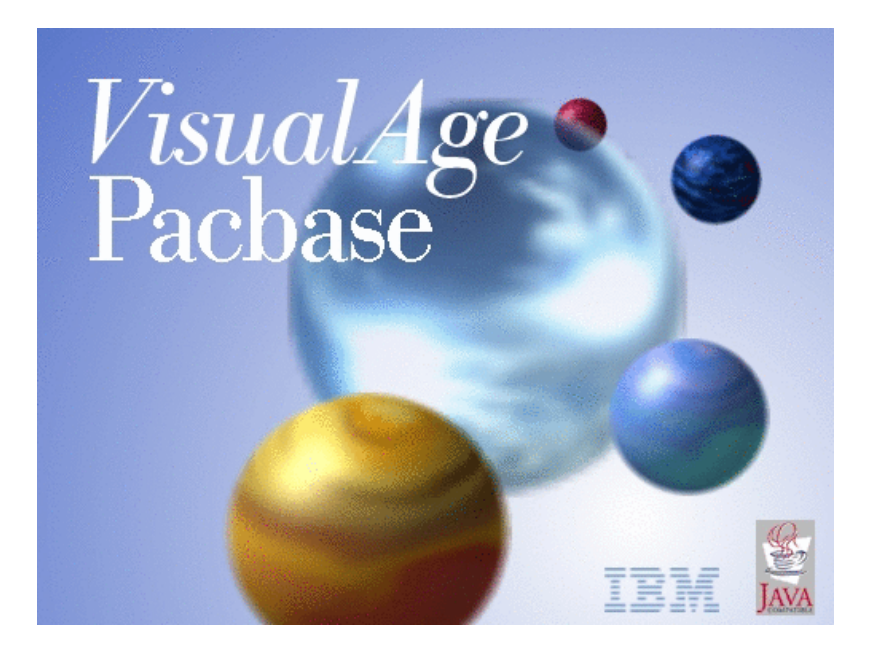

VisualAge Pacbase

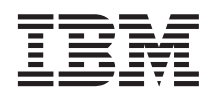

# Guide d'installation Serveur UNIX & Composants Client

*Version 3.0*

#### **Note**

Avant d'utiliser le présent document et le produit associé, prenez connaissance des informations générales figurant à la section [«Notices» à la page v.](#page-6-0)

En application de votre contrat de licence, vous pouvez consulter ou télécharger la documentation de VisualAge Pacbase, régulièrement mise à jour, à partir de :

http://www.ibm.com/software/ad/vapacbase/productinfo\_f.htm

La section Catalogue dans la page d'accueil de la Documentation vous permet d'identifier la dernière édition disponible du présent document.

#### **Deuxième édition (août 2002)**

La présente édition s'applique à : v VisualAge Pacbase Version 3.0

Vous pouvez nous adresser tout commentaire sur ce document (en indiquant sa référence) via le site Web de notre Support Technique à l'adresse suivante : http://www.ibm.com/software/ad/vapacbase/support.htm ou en nous adressant un courrier à :

IBM Paris Laboratory 1, place Jean–Baptiste Clément 93881 Noisy-le-Grand, France.

IBM pourra disposer comme elle l'entendra des informations contenues dans vos commentaires, sans aucune obligation de sa part.

**© Copyright International Business Machines Corporation 1983,2002. All rights reserved.**

# **Table des matières**

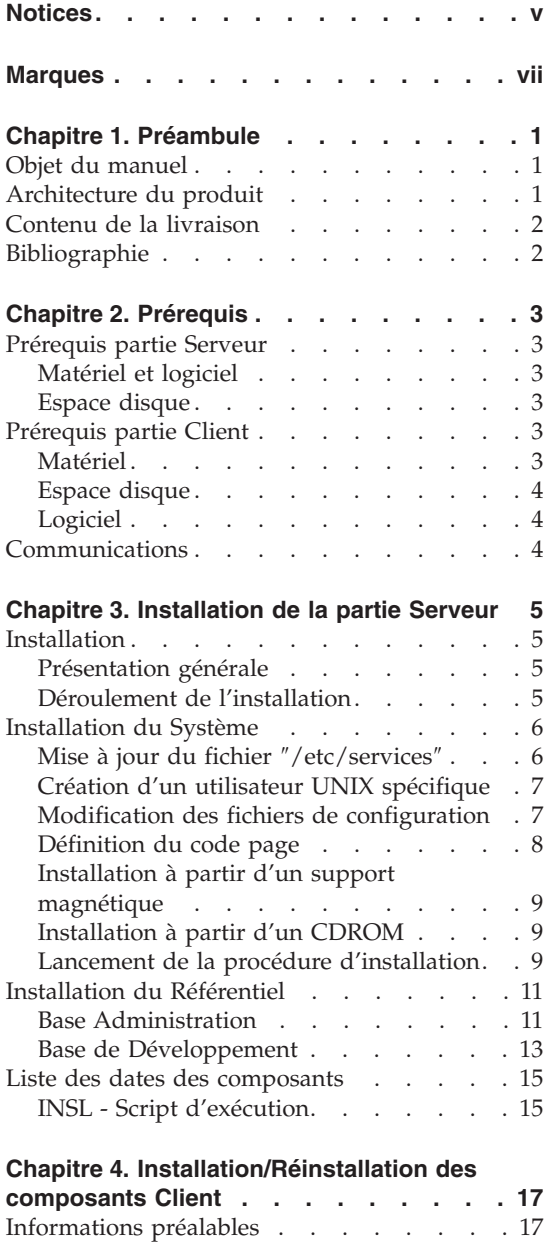

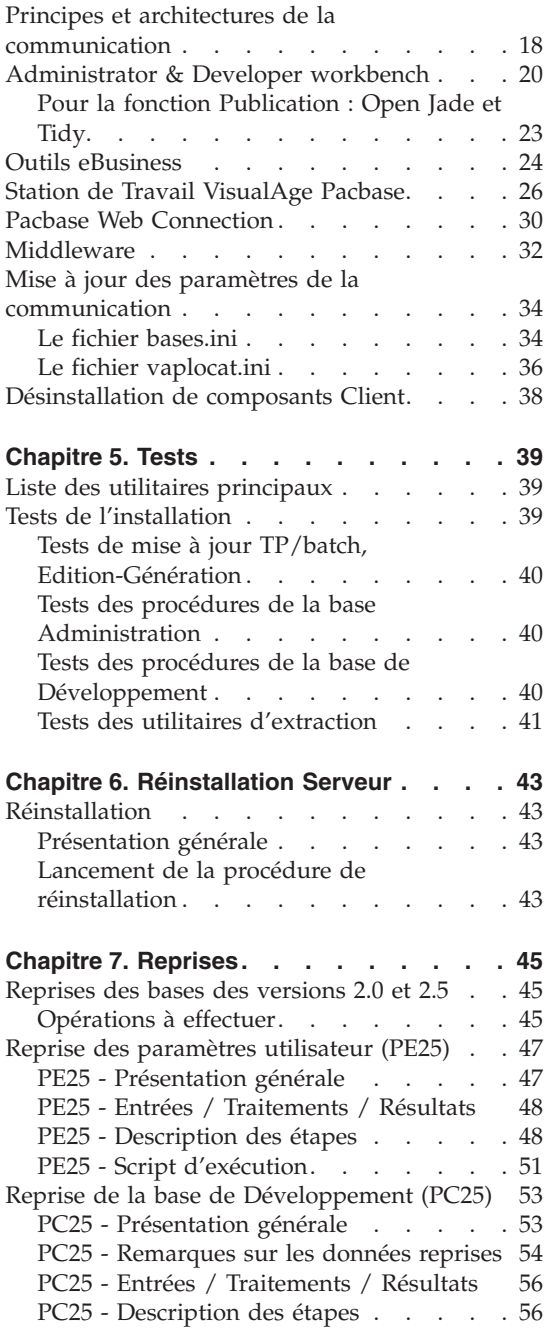

Répertoire racine . . . . . . . . 17 [Lancement de l'installation](#page-27-0) . . . . . [18](#page-27-0)

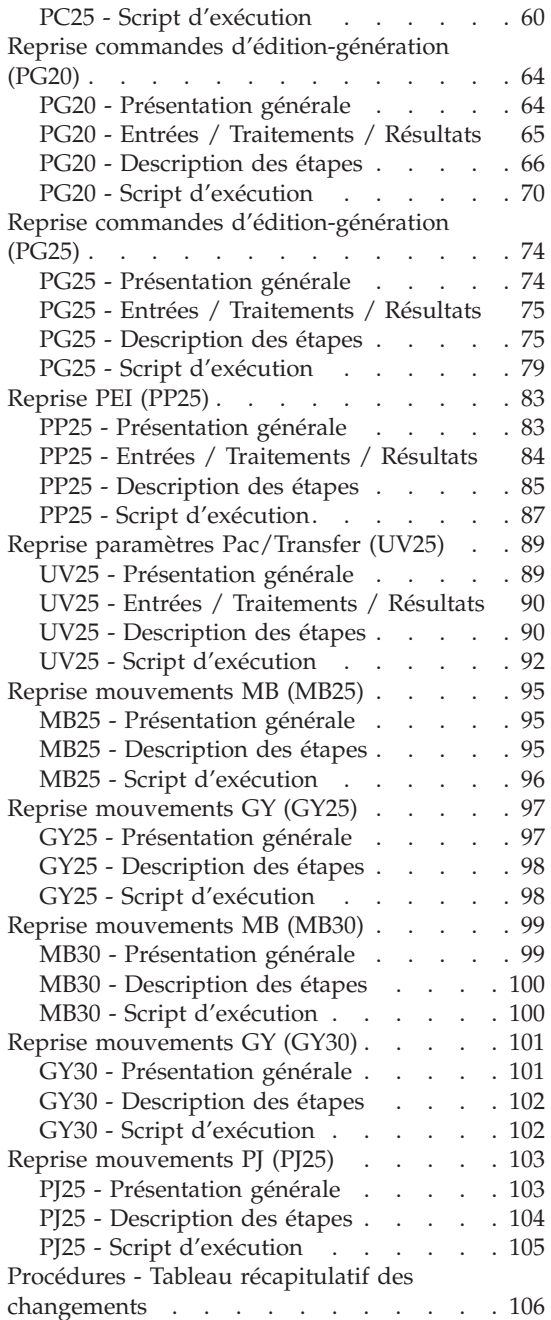

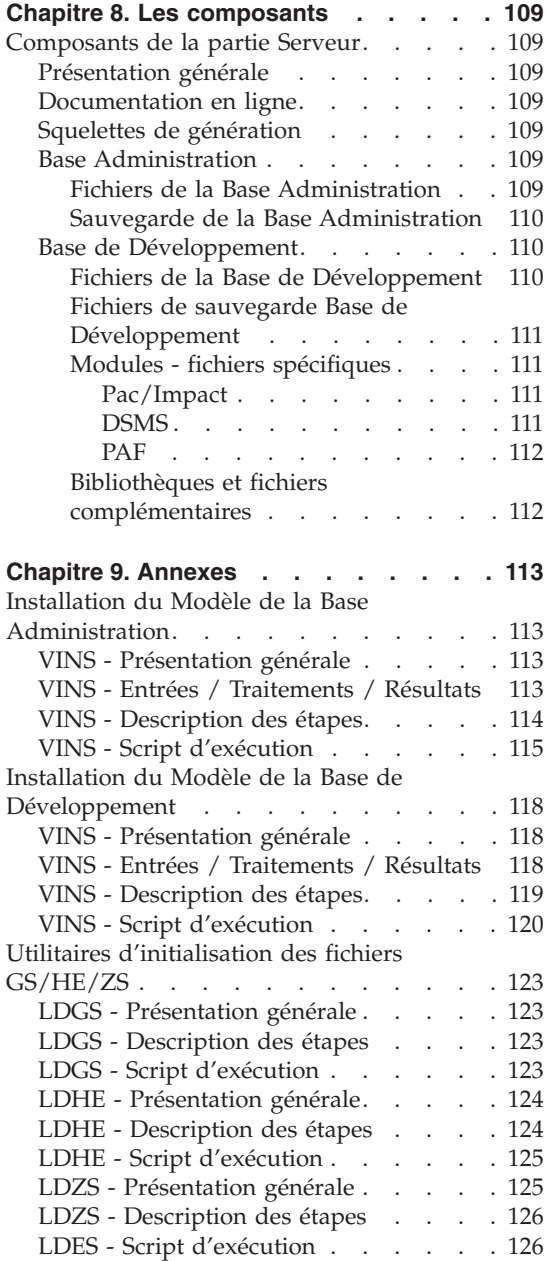

# <span id="page-6-0"></span>**Notices**

Ce document peut contenir des informations ou des références concernant certains produits, logiciels ou services IBM. Cela ne signifie pas qu'IBM ait l'intention de les annoncer dans tous les pays où la compagnie est présente. Toute référence à un produit, logiciel ou service IBM n'implique pas que seul ce produit, logiciel ou service puisse être utilisé. Tout autre élément fonctionnellement équivalent peut être utilisé, s'il n'enfreint aucun droit d'IBM. Il est de la responsabilité de l'utilisateur d'évaluer et de vérifier lui-même les installations et applications réalisées avec des produits, logiciels ou services non expressément référencés par IBM.

IBM peut détenir des brevets ou des demandes de brevet couvrant les produits mentionnés dans le présent document. La remise de ce document ne vous donne aucun droit de licence sur ces brevets ou demandes de brevet. Si vous désirez recevoir des informations concernant l'acquisition de licences, veuillez en faire la demande par écrit à l'adresse suivante : IBM Director of Licensing, IBM Corporation, North Castle Drive, Armonk NY 10504–1785, U.S.A.

Les détenteurs de licences du présent produit souhaitant obtenir des informations sur celui-ci à des fins : (i) d'échange d'informations entre des programmes développés indépendamment et d'autres programmes (y compris celui-ci) et (ii) d'utilisation mutuelle des informations ainsi échangées doivent s'adresser à : IBM Paris Laboratory, SMC Department, 1 place J.B.Clément, 93881 Noisy-Le-Grand Cedex, France. De telles informations peuvent être mises à la disposition du Client et seront soumises aux termes et conditions appropriés, y compris dans certains cas au paiement d'une redevance.

IBM peut modifier ce document, le produit qu'il décrit ou les deux.

**vi** VisualAge Pacbase: Guide d'installation Serveur UNIX & Composants Client

# <span id="page-8-0"></span>**Marques**

IBM est une marque d'International Business Machines Corporation, Inc. AIX, AS/400, CICS, CICS/MVS, CICS/VSE, COBOL/2, DB2, IMS, MQSeries, OS/2, VisualAge Pacbase, RACF, RS/6000, SQL/DS et VisualAge sont des marques d'International Business Machines Corporation, Inc. dans certains pays.

Java et toutes les marques et logos incluant Java sont des marques de Sun Microsystems, Inc. dans certains pays.

Microsoft, Windows, Windows NT et le logo Windows sont des marques de Microsoft Corporation dans certains pays.

UNIX est une marque enregistrée aux Etats-Unis et/ou dans d'autres pays et utilisée avec l'autorisation exclusive de la société X/Open Company Limited.

D'autres sociétés peuvent être propriétaires des autres marques, noms de produits ou logos qui pourraient apparaître dans ce document.

**viii** VisualAge Pacbase: Guide d'installation Serveur UNIX & Composants Client

# <span id="page-10-0"></span>**Chapitre 1. Préambule**

#### **Objet du manuel**

L'objet de ce manuel est de guider l'administrateur dans l'installation du produit pour :

- la partie Serveur,
- la partie Client,
- la communication.

Lorsque l'installation est complète, il est conseillé de procéder à des tests à l'aide du jeu d'essai fourni sur le support d'installation.

Vous trouverez également une description des opérations à effectuer dans le cas de l'installation d'une version de correction.

#### **Architecture du produit**

VisualAge Pacbase est un outil de conception, de développement et de maintenance d'applications eBusiness de type graphique (GUI) ou mode caractère (TUI), Web, conversationnel ou batch.

Cet outil est constitué :

- d'une partie Serveur (incluant l'interface mode caractère),
- d'une partie Client (interface graphique).

Ces deux parties communiquent entre elles grâce à un middleware encapsulé et fourni par IBM.

**NOTE :** L'utilisation des écrans en mode caractère reste possible pour certaines fonctionnalités.

Vous trouverez une description détaillée des composants Serveur dans le chapitre ″Les composants″.

#### La partie Serveur

Elle est constituée des éléments suivants :

v les éléments du système : programmes, fichiers (dont documentation en ligne) et paramètres,

- <span id="page-11-0"></span>• la Base Administration : contenant les paramètres utilisateur et autres paramètres,
- une (ou plusieurs) Base(s) de Développement.

#### La partie Client

Elle est constituée des composants suivants :

- Administrator workbench,
- v Developer workbench qui inclut les modules Batch et eBusiness (qui peuvent être installés indépendamment l'un de l'autre),
- La Station de Travail VisualAge Pacbase,
- Les outils eBusiness.
- Pacbase Web Connection.

Les fonctions de communication permettent de gérer les échanges entre les parties Serveur et Client du produit en utilisant, selon l'environnement, les principaux protocoles de communication du marché.

#### **Contenu de la livraison**

Le contenu d'une livraison du produit varie selon les termes de votre commande :

- Guide d'Installation.
- v CD-Rom ou cartouche, selon l'environnement, pour l'installation de la partie serveur,
- CD-ROM Workstation Components,
- CD-ROM de documentation du produit.

#### **Bibliographie**

Les procédures, utilisées par l'Administrateur pour la gestion des Bases et l'administration des versions, et les utilitaires fournis, sont documentés dans le Guide des Procédures de l'Administrateur.

La gestion des paramètres utilisateur (mise à jour des clés d'accès, des codes utilisateur et des autorisations d'accès) est documentée dans l'aide en ligne de Administrator workbench.

Les informations concernant la communication des contrôles entre le système de sécurité éventuellement installé sur le site et VisualAge Pacbase (contrôle des codes utilisateur, des mots de passe et des autorisations d'accès) sont documentées dans le manuel ″Interfaces Systèmes de Sécurité″.

# <span id="page-12-0"></span>**Chapitre 2. Prérequis**

# **Prérequis partie Serveur**

# **Matériel et logiciel**

- Architecture : Un serveur UNIX et des stations de travail Windows.
- v Mémoire : Mémoire RAM (64 Mo). De la mémoire supplémentaire peut s'avérer nécessaire selon le nombre de serveurs installés sur la même machine.
- Logiciels :
	- MERANT Microfocus Application Server.
- v Support d'installation : Lecteur de CD-ROM

## **Espace disque**

L'espace disque occupé par les fichiers dépend de l'importance des applications gérées par le système.

Le tableau ci-dessous indique approximativement (en millions d'octets) l'espace disque nécessaire à l'installation des serveurs :

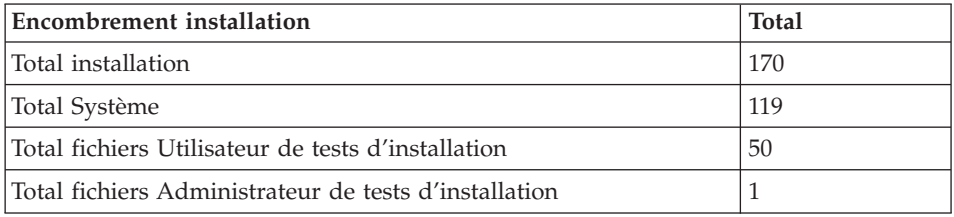

# **Prérequis partie Client**

## **Matériel**

Les caractéristiques matérielles nécessaires à l'installation des composants clients VisualAge Pacbase sont les suivantes :

- v Processeur : Intel Pentium III 450 Mhz minimum ou processeur compatible.
- Moniteur : Moniteur graphique (800x600) VGA ou plus grande résolution (XGA ou SVGA).
- Lecteur de CD-ROM.
- Carte : carte adaptée au réseau du site.
- v Mémoire (RAM): 128 Mo (256 Mo conseillé).
- Logiciel : Microsoft Windows Script Host (Version 5.1 au minimun).

# <span id="page-13-0"></span>**Espace disque**

Espace disque nécessaire :

- 58 Mo pour Administrator & Developer workbench.
- 15 Mo pour la Station de Travail VisualAge Pacbase.

# **Logiciel**

Les composants Client de VisualAge Pacbase requièrent un poste équipé d'un Windows 32 bits, au choix :

- Windows 98,
- Windows/NT version 4.0 avec Service Pack 3,
- Windows 2000.

Voir aussi le chapitre ″Installation des composants Client″, sous-chapitre ″Informations préalables″.

# **Communications**

Pour permettre la communication entre les composants clients et les serveurs dans un environnement UNIX, le protocole de communication est TCP-IP Socket.

# <span id="page-14-0"></span>**Chapitre 3. Installation de la partie Serveur**

#### **Installation**

## **Présentation générale**

Le produit est livré sur support magnétique (cartouches, DAT, VDAT) ou sur CDROM contenant les éléments suivants :

- PACINST.Vnn.
- PACBASE.xxx

(″Vnn″ représente le numéro de la version installée).

(″xxx″ représente la version de compilateur utilisée).

**ATTENTION :** suivant le type de support et le système UNIX, le nom des fichiers d'installation peut être en majuscules ou en minuscules.

Description de PACINST.Vnn :

Le fichier PACINST.Vnn contient les commandes d'installation ou de réinstallation de VA Pac.

Ces commandes sont écrites en langage shell.

Description de PACBASE.xxx :

Les fichiers PACBASE.xxx sont des fichiers tar compressés contenant les fichiers d'exécution et d'exploitation de VA Pac.

Lors de l'installation ou la réinstallation, le choix du Run-Time permet d'installer des fichiers compatibles avec le Run-Time utilisé.

#### **Déroulement de l'installation**

Il est recommandé de faire une sauvegarde générale du système avant de commencer l'installation de VA Pac et de suivre scrupuleusement les différentes étapes de l'installation :

- mise à jour du fichier "/etc/services",
- v création d'un login spécifique au produit,
- v création ou modification des variables d'environnement,
- <span id="page-15-0"></span>• si VA Pac est livré sur support magnétique, déchargement du contenu du support dans le répertoire de connexion ″\$HOME″,
- v si VA Pac est livré sur CDROM, déchargement du contenu dans le sous\_répertoire ″code\_version″.″code\_matériel″ du répertoire d'installation,
- installation du système,
- v installation de la base d'Administration,
- v installation de la base de Développement.
	- **ATTENTION :** VA Pac doit être installé sur des disques présents physiquement sur la machine UNIX et surtout pas sur des disques montés par NFS.

Le run-time COBOL Microfocus est indispensable au fonctionnement du produit, il doit être impérativement installé avant l'installation de VisualAge Pacbase.

#### **Installation du Système**

#### **Mise à jour du fichier** ″**/etc/services**″

L'utilisation de l'interface de communication ″socket″ pour la communication entre le serveur et les postes clients nécessite la réservation de numéros de port de communication dans le fichier UNIX ″/etc/services″ .

Ce fichier doit être mis à jour AVANT l'installation des bases de développement. Dans la mesure où cette installation peut être enchaînée à l'installation du système, la mise à jour du fichier doit être effectuée AVANT l'installation du système.

Pour chaque base, un numéro de port de communication différent doit être choisi. Ce choix ne peut être arbitraire.

Un certain nombre de ports est réservé à des applications réseau ″internet″ standard ou réservés pour des applications ultérieures. D'autres ports sont alloués de façon dynamique.

Il est donc nécessaire de choisir un numéro de port qui n'est pas réservé dans ″/etc/services″ et qui n'est pas en cours d'utilisation c'est-à-dire alloué dynamiquement.

Exemple de mise en oeuvre :

Pour chaque serveur TP, un numéro de port doit être préalablement choisi. Soit 7030 le numéro de port choisi.

<span id="page-16-0"></span>- le numéro de port 7030/tcp ne doit pas être dans le fichier ″/etc/services″;

- le numéro de port ne doit pas être en cours d'utilisation. La commande UNIX suivante permet de s'en asssurer :

netstat -an tuxinst dap

- si les deux conditions préalables sont vérifiés, l'administrateur UNIX (root) doit mettre à jour le fichier ″/etc/services″ par la ligne suivante :

paclanx 7030/tcp

Le numéro de port choisi pour chaque serveur TP doit être soigneusement noté car cette information est nécessaire lors de la création des bases de développement.

#### **Création d'un utilisateur UNIX spécifique**

La plupart des logiciels sous UNIX s'installent sous le compte d'un utilisateur spécifique.

L'intérêt est d'isoler au maximum les différents logiciels installés sur une machine, pour des raisons de sécurité.

NE PAS INSTALLER SOUS LE COMPTE UNIX ″root″.

L'administrateur UNIX (root) doit donc créer un login UNIX sous lequel sera installé VA Pac.

Ce login sera celui de l'administrateur VA Pac.

#### **Modification des fichiers de configuration**

Se connecter sous le login de l'administrateur VA Pac et modifier les fichiers de configuration du shell (.profile, .kshrc ou .login suivant le cas).

Les variables d'environnement suivantes COBDIR, PACDIR, COBPATH et PATH seront créées ou modifiées :

```
COBDIR=<chemin d'accès au répertoire du Run-Time COBOL>
export COBDIR
PACDIR="$HOME/paclanx"
export PACDIR
COBPATH="$PACDIR/system/gnt"
export COBPATH
PATH="$PACDIR/system/bin:$PACDIR/system/proc
     :$COBDIR/bin:$PATH"
export PATH
```
<span id="page-17-0"></span>Si la variable TMPDIR (repertoire temporaire du Run-Time COBOL) est assignée, le répertoire indiqué doit exister.

```
Pour les versions COMPAQ/TRUE64 (DIGITAL), SUN, HP-UX ou LINUX,
créer ou modifier la variable LD_LIBRARY_PATH :
```

```
LD_LIBRARY_PATH=/usr/lib:$COBDIR/coblib:$PACDIR/system/bin
  export LD_LIBRARY_PATH
```

```
Si vous utilisez Server Express, LD_LIBRARY_PATH devra contenir
LD_LIBRARY_PATH=/usr/lib:$COBDIR/lib:$PACDIR/system/bin
   export LD_LIBRARY_PATH
```
Pour la version AIX, il faut utiliser la variable LIBPATH à la place de LD\_LIBRARY\_PATH.

Pour la version HP-UX, en plus de la variable LD\_LIBRARY\_PATH, il est nécessaire de positionner la variable SHLIB\_PATH comme suit :

export SHLIB\_PATH=\$PACDIR/system/bin:\$SHLIB\_PATH

Le Run-Time COBOL correspond au répertoire où se trouvent un certain nombre d'exécutables et de librairies nécessaires à l'exécution des programmes COBOL.

En général COBDIR peut prendre les valeurs /usr/lib/cobol, /usr/lpp/cobol ou /opt/cobol (voir votre document d'installation du compilateur COBOL et les manuels COBOL où se trouve décrite la variable d'environnement COBDIR).

Une fois ces modifications effectuées, relancer l'initialisation de la configuration en tapant au clavier ″. .profile″ et vérifier par la commande UNIX ″set″ la prise en compte des modifications des fichiers de configuration.

Si les variables d'environnement ne sont pas correctement initialisées, se déconnecter puis se reconnecter au compte de l'administrateur VA Pac.

## **Définition du code page**

Le code page du référentiel est un code page IBM-923 équivalent au code page ISO8859-1 avec support du caractère Euro (ISO8859-15).

#### Positionnement du code ″LANG″ de l'utilisateur UNIX

Afin de visualiser correctement les comptes rendus comportant des caractères nationaux, l'utilisateur devra définir un code page compatible avec celui du référentiel du produit VisualAge Pacbase.

<span id="page-18-0"></span>Vous devez vous référez à votre documentation du système UNIX pour définir un code page compatible ISO8859-1 ou ISO8859-15 pour le support du caractère Euro.

En règle générale, le positionnement de la variable ″LANG″ suffit à définir le code page utilisé.

Par exemple pour le support des caractères nationaux français on a :

sous AIX, SOLARIS, OSF1 :

export LANG=fr\_FR.ISO8859-1

• sous HP-UX : export LANG=fr\_FR.iso8859-1

Positionnement du paramètre ″HOST-ENCODING″

**ATTENTION :** Le fichier des paramètres ″Vaplocat.ini″ défini et décrit dans le chapître ″Installation et Réinstallation des composants clients″ paragraphe ″Mise à jour des paramètres de communication″ devra donc contenir le paramètre suivant pour accéder au référentiel UNIX : HOST\_ENCODING=923

#### **Installation à partir d'un support magnétique**

Lorsque VA Pac est livré sur support magnétique, il faut décharger le contenu de ce support sur la machine UNIX, dans le répertoire \$HOME de l'administrateur.

Cela s'effectue à l'aide des commandes suivantes :

cd \$HOME tar xvf /dev/...

(″/dev/...″ étant le path de l'unité de lecture du support)

## **Installation à partir d'un CDROM**

Monter éventuellement le driver du lecteur CDROM sur un répertoire du système.

#### **Lancement de la procédure d'installation**

Pour assurer une mise en place correcte du logiciel, il est nécessaire de disposer d'un espace disque équivalent à cinq fois le fichier PACBASE.xxx sous le répertoire d'installation.

Après le déchargement, sous le répertoire de connexion de l'administrateur VisualAge Pacbase, ou le ″montage″ du CDROM, se positionner sous le répertoire :

```
PB300"code_matériel"."code_version"
```
qui se trouve dans \$HOME ou dans le répertoire de ″montage″ du CDROM.

Exemple sur AIX : cd \$HOME/PB300AIX.V01 ou cd \$CDROM/PB300AIX.V01

et taper au clavier la commande suivante :

"sh pacinst\*" ou "sh PACINST\*"

suivie d'un retour-chariot (touche Entrée ou Return).

Les étapes de la procédure d'installation sont les suivantes :

- v contrôle de cohérence sur les variables d'environnement,
- v affichage du menu d'installation,
- v choix du run-time COBOL utilisé (si nécessaire),
- choix du code langue de génération,
- v création du répertoire d'installation,
- ventilation des fichiers issus de PACBASE.xxx,
- création du fichier journal\_pacinstall,
- v création de la base d'Administration,
- création de la base de test livrée en standard(BVAP).

Contrôle de cohérence des variables d'environnement :

Avant de lancer la procédure PACINST.Vnn, l'Administrateur doit bien vérifier les modifications effectuées au niveau du (des) fichier(s) de configuration, même si la procédure PACINST.Vnn effectue certains contrôles de cohérence.

Affichage du menu d'installation :

Le menu d'installation a la forme suivante : \*\*\*\*\*\*\*\*\*\*\*\*\*\*\*\*\*\*\*\*\*\*\*\*\*\*\*\*\*\*\*\*\*\*\*\*\*\*\*\*\*\*\*\*\*\*\*\*\*\*\*\*\*\*\*\*\*\*\*\* VisualAge Pacbase \*\*\*\*\*\*\*\*\*\*\*\*\*\*\*\*\*\*\*\*\*\*\*\*\*\*\*\*\*\*\*\*\*\*\*\*\*\*\*\*\*\*\*\*\*\*\*\*\*\*\*\*\*\*\*\*\*\*\*\* inst : installation de la version \*\*\*\*\*\*\*\*\*\*\*\*\*\*\*\*\*\*\*\*\*\*\*\*\*\*\*\*\*\*\*\*\*\*\*\*\*\*\*\*\*\*\*\*\*\*\*\*\*\*\*\*\*\*\*\*\*\*\*\* Type the command name or 'x' to quit PACINST.Vnn :

description des commandes :

v La commande 'inst' déclenche l'installation.

Saisir la commande et suivre les instructions fournies par PACINST.Vnn.

<span id="page-20-0"></span>Choix du run-time COBOL utilisé :

Consulter l'administrateur UNIX pour connaître le run-time utilisé.

Choix de la langue de génération :

Le code langue de génération est ″fr″ pour français et ″en″ pour anglais.

Création du répertoire d'installation :

PACINST.Vnn impose le nom (paclanx) au répertoire d'installation pour deux raisons :

- bien isoler VA Pac des autres applications et donc en contrôler plus facilement l'évolution,
- v permettre à PACINST.Vnn de contrôler le type de traitement (installation ou réinstallation) à effectuer.

# Ventilation des fichiers :

Au cours de cette étape, PACINST.Vnn crée les répertoires décrits plus loin dans ce document (″Description des répertoires créés″) et extrait les fichiers de PACBASE.xxx.

Mise à jour du fichier journal\_pacinstall :

Le fichier journal\_pacinstall contient certaines informations résultant de l'utilisation de PACINST.Vnn. Lors d'une installation ces informations sont :

- la date d'installation,
- le numéro de release,
- le numéro de version,
- le code langue de génération.

# **Installation du Référentiel**

# **Base Administration**

Cette étape crée la base de l'Administrateur qui contrôle les bases utilisateurs. On ne peut installer qu'une seule base d'administration, elle se nomme  $^{\prime\prime}$ ADMI $^{\prime\prime}$ .

L'installation de la base d'administration se fait, soit à la suite de celle du système, soit plus tard, à l'aide de la procédure ″pacadmin″ se trouvant dans le répertoire :

\$PACDIR/system/install.

Les phases de cette installation sont les suivantes :

Affichage du menu d'installation :

Le menu d'installation a la forme suivante : \*\*\*\*\*\*\*\*\*\*\*\*\*\*\*\*\*\*\*\*\*\*\*\*\*\*\*\*\*\*\*\*\*\*\*\*\*\*\*\*\*\*\*\*\*\*\*\*\*\*\*\*\*\*\*\*\*\*\*\* VisualAge Pacbase \*\*\*\*\*\*\*\*\*\*\*\*\*\*\*\*\*\*\*\*\*\*\*\*\*\*\*\*\*\*\*\*\*\*\*\*\*\*\*\*\*\*\*\*\*\*\*\*\*\*\*\*\*\*\*\*\*\*\*\* creadmin : creation of the administration database \*\*\*\*\*\*\*\*\*\*\*\*\*\*\*\*\*\*\*\*\*\*\*\*\*\*\*\*\*\*\*\*\*\*\*\*\*\*\*\*\*\*\*\*\*\*\*\*\*\*\*\*\*\*\*\*\*\*\*\* Type the command name or 'x' to quit pacadmin :

description des commandes :

v La commande 'creadmin' déclenche l'installation.

Saisir la commande et suivre les instructions fournies par pacadmin.

Saisie du code langue de la base :

Ce code peut être :

- de (allemand)
- en (anglais)
- es (espagnol)
- fr (français)
- po (portugais/brésilien)

Saisie du numéro de socket du listener :

Le numéro de socket est un nombre de 4 chiffres, compris entre 1025 et 9999.

Il doit être déclaré dans le fichier /etc/services (voir paragraphe 'MISE A JOUR DU FICHIER ″/etc/services″').

Création sous-répertoires spécifiques de la base :

- \$PACDIR/data/ADMI/base
- \$PACDIR/data/ADMI/journal
- \$PACDIR/data/ADMI/save
- \$PACDIR/data/ADMI/script
- \$PACDIR/data/ADMI/tmp
- \$PACDIR/data/ADMI/users
- \$PACDIR/config/ADMI

<span id="page-22-0"></span>Saisie de la clé d'accès à VA Pac :

Pour faciliter la saisie de la clé, la procédure d'installation affiche un masque permettant de contrôler visuellement la longueur des clés. La longueur de la clé est de 70 caractères.

Exécution des procédures BATCH d'initialisation :

- INGU : initialisation du fichier GU,
- REST : restauration de la base,
- v VINS : initialisation du méta-modèle.

#### Mise à jour du fichier journal\_pacinstall :

Ajout dans le fichier journal\_pacinstall des informations concernant la création de la base :

nom de la base et date de création.

# **Base de Développement**

Toute nouvelle Base de développement doit avoir été préalablement référencée dans la Base d'administration.

Le référencement d'une nouvelle base se fait avec Administrator workbench (voir les informations concernant son installation dans le chapitre Installation des composants Client, sous-chapitre Administrator & Developer workbench).

&NOTE&& La base de test BVAP livrée à l'installation est déjà déclarée dans la Base administration.

Cette phase installe les fichiers utiles au développeur pour créer et maintenir les entités dans le dictionnaire. On peut installer plusieurs bases de développement, chacune ayant son propre environnement.

L'installation d'une base de développement se fait, soit à la suite de celle du système, soit plus tard, à l'aide de la procédure ″pacadmin″ se trouvant dans le répertoire :

\$PACDIR/system/install.

Les phases de cette installation sont les suivantes :

Affichage du menu d'installation :

Le menu d'installation a la forme suivante :

\*\*\*\*\*\*\*\*\*\*\*\*\*\*\*\*\*\*\*\*\*\*\*\*\*\*\*\*\*\*\*\*\*\*\*\*\*\*\*\*\*\*\*\*\*\*\*\*\*\*\*\*\*\*\*\*\*\*\*\*

VisualAge Pacbase

```
************************************************************
crebase : creation of a new database
************************************************************
Type the command name or 'x' to quit pacadmin :
```
description des commandes :

v La commande 'crebase' déclenche l'installation.

Saisir la commande et suivre les instructions fournies par pacadmin.

Saisie du code de la base (sauf pour la base de test) :

Le code de la base est saisi sur 4 caractères alphanumériques et en majuscules.

Il doit avoir été déclaré dans la base d'administration.

Lors de l'installation de la première base (base de test), le code de la base est fixe : BVAP.

Saisie du code langue de la base :

Ce code peut être :

- de (allemand)
- en (anglais)
- es (espagnol)
- fr (français)
- po (portugais/brésilien)

Saisie du numéro de socket du listener :

Le numéro de socket est un nombre de 4 chiffres, compris entre 1025 et 9999.

Il doit être déclaré dans le fichier /etc/services (voir paragraphe 'MISE A JOUR DU FICHIER ″/etc/services″').

Création sous-répertoires spécifiques de la base :

- \$PACDIR/data/BVAP/base
- \$PACDIR/data/BVAP/journal
- \$PACDIR/data/BVAP/save
- \$PACDIR/data/BVAP/script
- \$PACDIR/data/BVAP/tmp
- \$PACDIR/data/BVAP/users

<span id="page-24-0"></span>• \$PACDIR/config/BVAP

Exécution des procédures BATCH d'initialisation :

- v REST : chargement de la base de test,
- v VINS : initialisation du méta-modèle,
- v LDHE : initialisation du fichier HE,
- LDZS : initialisation du fichier ZS.
- LDGS : initialisation du fichier GS,
- INFO : initialisation du fichier FO,
- INFP : initialisation du fichier FP.

Mise à jour du fichier journal\_pacinstall :

Ajout dans le fichier journal\_pacinstall des informations concernant la création de la base :

v nom de la base et date de création.

#### **Liste des dates des composants**

#### Procédure INSL

Cette procédure édite :

- v la liste des programmes batch, programmes TP et leurs caractéristiques de génération.
- v Cette liste doit être éditée, en cas de détection d'anomalies dans le fonctionnement du système, pour transmettre au support du produit les références de l'installation.

## **INSL - Script d'exécution**

```
#!/bin/sh
#@(#)VA Pac xxx xxx (R) INSL BATCH PROCEDURE
# * ------------------------------------------------------
# * VISUALAGE PACBASE
# *
# * ------------------------------------------------------
# * - LIST OF INSTALLED PROGRAMS AND FILES -
# *
# * ------------------------------------------------------
# *
# *
# * INPUT:
# * - ONE LINE : BVP PREFIX OF THE PRODUCT
# * (COL.3 LENGTH 3)# *
# * ------------------------------------------------------
# *
# Parameter control
```

```
. $PACDIR/system/proc/BVPINIT.ini
echo ""
echo "---------------------------------------------------------"
BVPMSG 1004 "INSL"
echo " =============="
BVPMSG 1006 "$PACTMP"
BVPMSG 1073 "$PACUSERS"
BVPMSG 1007 "$PACINPUT"
echo "---------------------------------------------------------"
echo ""
BVPPAUSE
BVPMKDIR
# ---------------------------------------------------------
echo ""
OUTFILE=`BVPENV PAN205 OUTFILE $PACUSERS/INSL.txt`
for i in `cat $PACINPUT`
do
if [ -d "$i" ]
then
 ls $i/* >> $PACTMP/LIST
 else
 echo $i >> $PACTMP/LIST
 fi
done
LIST=$PACTMP/LIST
export LIST
LOGFILE=$PACUSERS/INSL.log
export LOGFILE
BVPMSG 1009 "bvpdate"
bvpdate $OUTFILE > $LOGFILE 2>&1
RETURN=$?
case $RETURN in
0)
 ;;
*)
BVPMSG 1012 "bvpdate"
BVPMSG 1025
BVPERR
BVPRMTMP
exit $RETURN
;;
esac
# ---------------------------------------------------------
BVPMSG 1010
BVPRMTMP
exit $RETURN
```
# <span id="page-26-0"></span>**Chapitre 4. Installation/Réinstallation des composants Client**

#### **Informations préalables**

- v Pour installer les composants Client de VisualAge Pacbase sur un poste Windows, vous devez avoir le profil Administrateur sur ce poste.
- v L'installation des composants Client s'exécute avec InstallShield for Windows Installer (ISWi). Si Windows Installer n'est pas installé sur le poste, il sera automatiquement installé.
- v Vous avez également besoin de Microsoft Windows Script, version 5.1 minimum. Vous pouvez la télécharger à partir de l'URL suivante : www.microsoft.com/msdownload/vbscript/scripting.asp
- v Les composants Administrator & Developer workbench et Outils eBusiness requièrent, pour leur fonction Aide en Ligne, le logiciel Netscape ou le logiciel Internet Explorer version 5.5.
- L'installation d'un composant Client n'exige pas l'installation préalable au niveau Serveur de la Base ou des Bases VA Pac à laquelle/auxquelles il se connectera.

Toutefois, le code de chaque Base VA Pac que vous allez fournir lors de l'installation d'un composant Client, devra être strictement réutilisé lors de l'installation de chacune de ces Bases dans la partie serveur.

## **Répertoire racine**

Par défaut, le répertoire racine de tous les composants Client VisualAge Pacbase est :

C:\Program Files\IBM\VisualAgePacbase

Les répertoires de cette racine ne sont modifiables qu'une seule fois, au début, c'est-à-dire à la première installation du premier composant.

**NOTE :** Ne pas utiliser de blancs dans les noms des répertoires.

Que cette racine ait été modifiée ou non, les autres composants s'installeront nécessairement sous cette même racine.

Par contre, lors de l'installation d'une version ultérieure d'un composant, l'installateur vous proposera :

v soit un rafraîchissement sous la racine initiale,

<span id="page-27-0"></span>• soit une nouvelle racine, non modifiable, construite à partir de la précédente et dont le nom du dernier répertoire sera numériquement incrémenté.

Par exemple, si vous n'avez pas modifié la racine par défaut lors de l'installation initiale, la racine de la première réinstallation sera alors :

C:\Program Files\IBM\VisualAgePacbase\_1

De même, la racine de la seconde réinstallation sera :

C:\Program Files\IBM\VisualAgePacbase\_2

#### **Lancement de l'installation**

Insérer dans le lecteur le CD-ROM livré.

L'exécution de setup.exe lance l'interface graphique du Wizard InstallShield qui va vous guider tout au long de l'installation.

Le premier panneau affiche le texte de la licence du runtime Java. Vous acceptez les termes de la licence ; le panneau suivant vous demande alors votre identification (Nom et Organisation).

**NOTE :** Tous les composants Client de VisualAge Pacbase sont installés en mode utilisation partagée pour le poste.

Ensuite, la liste des composants Client de l'offre VisualAge Pacbase s'affiche sur l'écran.

Choisissez le composant Client que vous souhaitez installer.

La suite de l'installation est décrite dans les sous-chapitres spécifiques à chaque composant.

#### **Principes et architectures de la communication**

Cette section vous présente les principes de communication entre les composants Client et le serveur VisualAge Pacbase.

Les pages suivantes contiennent des informations indispensables au choix du protocole de communication et au paramétrage du middleware associé.

Ces informations vous seront également utiles lors d'installations ultérieures (autres composants Client ou nouvelles versions de composants déjà installés).

LES PROTOCOLES DE COMMUNICATION DISPONIBLES

v Si le serveur VisualAge Pacbase est installé sous Windows ou UNIX, le protocole VAP Socket devra être utilisé.

- v Si le serveur est installé sous MVS/CICS, vous aurez le choix entre MVS CICS Socket et MVS CICS CPI-C, en fonction de l'installation effectuée sur le serveur (voir le chapitre correspondant).
- v Si le serveur est installé sous MVS/IMS, vous aurez le choix entre MVS IMS Connect et MVS IMS CPI-C, en fonction de l'installation effectuée sur le serveur (voir le chapitre correspondant).

#### LE MIDDLEWARE

Le middleware doit toujours être installé sur chaque poste Développeur. Cette installation est automatiquement déclenchée à la première installation sous une racine donnée d'un des composants Client suivants : Administrator & Developer workbench, Station de Travail VisualAge Pacbase, les Outils eBusiness et Pacbase Web Connection. Pour ce dernier composant, cette installation est automatiquement déclenchée si l'option Serveur de Contexte est retenue.

Le middleware installé sur chaque poste Développeur assure ainsi la communication directe entre le ou les composants Client et le serveur.

Cependant, vous pouvez aussi opter pour une communication de type gateway.

Une gateway effectue une gestion centralisée et optimisée des accès serveur.

Dans ce contexte, le middleware est également à installer sur un serveur intermédiaire, en sélectionnant l'item Middleware dans la liste des composants Client installables (voir le sous-chapitre correspondant).

Les composants Client communiquent alors avec une passerelle (la Gateway VisualAge Pacbase) qui s'exécute sur ce serveur intermédiaire.

Cette option n'est pas disponible avec le composant Pacbase Web Connection.

#### LES FICHIERS DE LA COMMUNICATION

Pour les deux composants Administrator & Developer workbench et Station de Travail VisualAge Pacbase, le paramétrage de la communication s'articule nécessairement sur deux fichiers, bases.ini et vaplocat.ini.

Le fichier vaplocat.ini est également exploité par le composant Outils eBusiness.

Ces fichiers sont créés de façon transparente et se trouvent dans un répertoire nommé 'common'.

<span id="page-29-0"></span>Une réinstallation n'a pas d'impact sur les fichiers bases.ini et vaplocat.ini. Un fichier base\_new.ini est créé pour information uniquement ; il contient la dernière version livrée de ce fichier.

**IMPORTANT :** Pour ajouter/supprimer ultérieurement des Bases VisualAge Pacbase, voire modifier certains paramètres liés à la communication, vous devrez modifier ces fichiers.

Les détails concernant la structure des données dans ces deux fichiers sont fournis à la fin de ce chapitre (Mise à jour des paramètres de la communication).

Le fichier vaplocat.ini :

- Lorsque la communication est directe, le fichier vaplocat.ini exploité se trouve sur chaque poste Développeur.
- Lorsque la communication est de type gateway, le fichier vaplocat.ini exploité se trouve sur le serveur intermédiaire.

Dans les deux cas, ce fichier est placé dans le sous-répertoire 'common' du répertoire racine de l'installation.

C'est dans ce fichier que sont décrite(s) la (ou les) localisation(s).

Une localisation :

- Identifie le protocole utilisé pour accéder au serveur VisualAge Pacbase,
- v Donne les coordonnées physiques de ce serveur pour ce protocole,
- v Définit les paramètres de communication nécessaires au bon fonctionnement du protocole.

#### Le fichier bases.ini :

Le fichier bases.ini se trouve sur le poste de chaque développeur, dans le sous-répertoire 'common' du répertoire racine de l'installation.

Ce fichier établit la liste des Bases VisualAge Pacbase accessibles. A chaque Base est associé un nom de localisation (location en anglais).

Plusieurs Bases peuvent avoir une localisation identique. Ces localisations sont définies dans l'autre fichier (vaplocat.ini).

## **Administrator & Developer workbench**

Si le JDK (Java Developer's Kit) n'est pas installé sur votre poste, son installation sera automatiquement déclenchée.

Pour cette installation, comme pour celle de Administrator & Developer workbench, la racine utilisée dépend du contexte courant de l'installation. Pour plus de détails, reportez-vous à la première page de ce chapitre.

Le script d'installation vous demande de sélectionner le ou les éléments à installer :

• Administrator workbench

**IMPORTANT :** L'installation de Administrator workbench est OBLIGATOIRE sur au moins un poste de votre site puisqu'elle vous permettra notamment de créer la ou les Bases VA Pac de votre site, des Bibliothèques, des Profils Utilisateur et des utilisateurs.

• Developer workbench

Developer workbench inclut les modules suivants :

- le module Batch,
- le module eBusiness et trois outils eBusiness :
	- Générateur de Proxy
	- Editeur de Localisations (Location Editor)
	- Outil de test (Services Test Facility)

**NOTE :** L'installation de ces outils se fait dans un second temps par rapport au reste du module eBusiness.

– le Pont Rational Rose.

Dans le panneau suivant, vous indiquez le mode de communication utilisé (communication directe ou via gateway).

**NOTE :** Des informations IMPORTANTES concernant la communication vous sont données en début de chapitre.

Ce panneau ne s'affiche pas si vous avez déjà installé, sous la même racine, Administrator & Developer workbench ou la Station de Travail VisualAge Pacbase.

v Si vous choisissez la communication directe, le script d'installation du middleware s'enclenchera automatiquement, une fois l'installation du workbench terminée, et vous demandera de configurer les paramètres de la communication.

Pour la documentation de cette partie de l'installation, voir le sous-chapitre Middleware.

- v Si vous choisissez gateway, renseignez ici l'adresse IP de cette gateway. L'installation du middleware sur le poste Développeur -- également nécessaire dans ce contexte -- sera donc automatiquement enclenchée après celle du workbench.
	- **NOTE :** Vous devrez donc aussi effectuer l'installation du middleware et la configuration de la communication au niveau du serveur intermédiaire supportant la gateway.

Ensuite, dans ce même contexte initial, vous indiquez la (première) Base à laquelle accèdera Administrator & Developer workbench.

Pour celà, un panneau vous propose de renseigner :

1. Le nom d'une Base VA Pac, déjà installée ou non au niveau serveur.

Les noms que vous saisissez ici seront ceux affichés dans l'assistant de connexion, indiquant ainsi à l'utilisateur la (ou les) Base(s) qu'il pourra sélectionner.

Le nom donné à chacune des Bases doit donc être suffisamment explicite pour que celles-ci soient facilement identifiables dans la liste des Bases proposées par l'assistant de connexion.

2. Le code logique de cette Base.

Longueur maximum : 4 caractères.

Si cette Base n'est pas encore installée au niveau Serveur, notez bien le code que vous saisissez ; il devra être réutilisé lors de cette installation. Les codes que vous saisissez ici seront également affichés dans l'assistant de connexion.

**NOTE :** La Base dédiée à l'administration du site est automatiquement créée. Son code logique est le code reservé : ″\*\*\*\*″.

3. Le nom de la Localisation.

Longueur maximum : 20 caractères. Défaut : Location-1

Plusieurs Bases peuvent pointer sur la même localisation.

4. Pour finir, vous précisez le type de contrôle que le workbench appliquera à la connexion. Référez-vous à l'Administrateur de la Base concernée, pour qu'il y ait adéquation entre le ou les contrôles imposés au niveau serveur et leur implémentation au niveau du workbench.

Cet indicateur a trois valeurs possibles, à sélectionner via deux cases à cocher :

VAPac : indique que l'utilisateur aura à donner son code et son mot de passe pour se connecter à la Base VisualAge Pacbase.

Middleware : indique que l'utilisateur aura à donner son code et son mot de passe pour se connecter au système hôte (dans les deux zones affichées sous ″Références Middleware″ de l'assistant de connexion).

<span id="page-32-0"></span>Si seule la case Middleware est cochée, le contrôle de la connexion à la Base VA Pac est assuré par le système de sécurité.

Si vous cochez les deux cases, l'utilisateur devra donner son code et son mot de passe pour la connexion au système hôte et pour la connexion à la Base.

Vous avez ainsi défini l'accès à une première Base VA Pac. Le script d'installation vous propose alors de définir la communication et la connexion avec une autre Base, et cela, autant de fois que nécessaire.

L'installation proprement dite peut ensuite démarrer ; appuyez sur le bouton [INSTALL].

**NOTE :** Cette installation est suivie de celle des outils eBusiness (s'ils n'ont pas déjà été installés sous la même racine), et -- dans le contexte initial, défini ci-dessus -- de celle du middleware.

LES FICHIERS DE LANCEMENT

Les fichiers de lancement des modules sont les suivants :

wb\_admin.bat wb\_batch.bat wb\_eBusiness.bat wb\_cfm.bat

Ces fichiers se trouvent dans le répertoire racine de Administrator & Developer workbench (adworkbench).

Le module cfm est un utilitaire permettant d'inhiber l'affichage de browsers non utiles pour vos équipes et/ou de permettre l'affichage des browsers spécifiques de Méta-Entités définies sur le site. Consultez le Support Technique VisualAge Pacbase pour plus d'informations à ce sujet.

MENU DEMARRER / CHOIX PROGRAMMES

A l'issue de cette installation, vous trouverez au niveau du bureau Windows, dans le menu Démarrer/choix Programmes, la section VisualAge Pacbase Components avec les sous-sections suivantes :

Administrator-Developer workbench

Administration Batch eBusiness cfm

## **Pour la fonction Publication : Open Jade et Tidy**

La fonction Publication requiert l'installation sur votre poste de deux utilitaires ″open source″ ; Open Jade et Tidy.

<span id="page-33-0"></span>Vous pouvez les télécharger à partir du Support VisualAge Pacbase, à l'adresse suivante :

http://www.ibm.com/software/ad/vapacbase/support.htm

Dans la rubrique ″Support downloads″, cliquez sur le lien ″VisualAge Pacbase downloads″. Dans la nouvelle page, sélectionnez la ligne pour ″Open Jade and Tidy″.

Vous obtenez un fichier zippé appelé Adwb\_util\_3.0.exe que vous dézippez dans le répertoire racine de l'installation, par défaut :

C:\Program Files\IBM\VisualAgePacbase

# **Outils eBusiness**

Les Outils eBusiness sont les suivants :

- v Générateur de Proxy
- v Editeur de Localisations (Location Editor)
- v Outil de test (Services Test Facility)
- VisualAge Pacbase Connector

Cette installation permet l'utilisation des Outils eBusiness indépendamment de Developer workbench, sans communication avec un serveur VisualAge Pacbase. Les Outils eBusiness sont installés en tant que ″features″ et ″tools″ de VisualAge for Java.

VisualAge Pacbase Connector a la particularité de ne s'exécuter que dans VisualAge for Java.

Si le JDK (Java Developer's Kit) n'est pas installé sur votre poste, son installation sera automatiquement déclenchée.

Pour cette installation, comme pour celle des Outils eBusiness, la racine utilisée dépend du contexte courant. Pour plus de détails, reportez-vous à la première page de ce chapitre.

Pour démarrer l'installation, cliquez sur le bouton [INSTALL].

Le composant Middleware est automatiquement installé à la suite de l'installation des Outils eBusiness s'il n'est pas déjà présent sous la racine de l'installation courante. Vous aurez alors à renseigner certains paramètres de communication.

Pour la documentation de cette partie de l'installation, voir le sous-chapitre Middleware.

Le composant des Outils eBusiness peut fonctionner en mode communication par gateway. Dans ce cas, vous devrez installer le composant Middleware et configurer la communication au niveau du serveur intermédiaire supportant la gateway VisualAge Pacbase.

**NOTE :** Des informations IMPORTANTES concernant la communication vous sont données en début de chapitre.

Le middleware installé dans ce contexte particulier assure la communication entre les serveurs et les proxies générés.

Pour information, les paramètres de ce type de communication seront à positionner par chaque développeur en utilisant l'outil Location Editor inclus dans cette installation.

#### LES FICHIERS DE LANCEMENT

Les fichiers de lancement s'appellent :

- Pour le Générateur de Proxy : vapGen.exe
- Pour l'Editeur de Localisations (Location Editor) : vapLocationEditor.exe
- Pour l'outil de test (Services Test Facility) : vapServicesTestFacility.exe

Ces fichiers se trouvent dans le sous-répertoire suivant : ebusinesstools\bin

**NOTE :** VisualAge Pacbase Connector s'exécute uniquement en tant qu'outil dans VisualAge Java.

MENU DEMARRER / CHOIX PROGRAMMES

A l'issue de cette installation, vous trouverez au niveau du bureau Windows, dans le menu Démarrer/choix Programmes, la section VisualAge Pacbase Components avec les sous-sections suivantes :

eBusiness Tools

Location Editor Proxy Generator Services Test Facility

#### <span id="page-35-0"></span>**Station de Travail VisualAge Pacbase**

La racine utilisée pour l'installation à effectuer dépend du contexte de cette installation. Pour plus de détails, reportez-vous à la première page de ce chapitre.

Le premier panneau vous invite à sélectionner la langue dans laquelle l'interface de la Station de Travail VisualAge Pacbase apparaîtra.

La langue installée par défaut est l'anglais.

Le panneau suivant vous invite à sélectionner la méthode à installer.

**NOTE :** Si vous souhaitez installer une autre méthode sur le poste, le processus de cette installation sera à reprendre à partir du début.

Si elle est proposée, l'option ″Local Install″ est à sélectionner systématiquement.

**NOTE :** L'option ″sub-features″ est identique à l'option ″feature″ seule.

Dans le panneau suivant, vous sélectionnez :

- v Le ou les modules à installer :
	- Pacdesign,
	- Pacbench.
- v Le mode de connexion :
	- en mode ″libre″ : Choix par l'utilisateur de travailler en local ou connecté au Référentiel VisualAge Pacbase.
	- en mode ″forcé″ : Connexion systématique au Référentiel.

Dans le panneau suivant, vous indiquez le mode de communication utilisé (communication directe ou via gateway).

**NOTE :** Des informations IMPORTANTES concernant la communication vous sont données en début de chapitre.

Ce panneau ne s'affiche pas si vous avez déjà installé, sous la même racine, la Station de Travail VisualAge Pacbase ou Administrator & Developer workbench.

v Si vous choisissez la communication directe, le script d'installation du middleware s'enclenchera automatiquement, une fois l'installation de la Station de Travail terminée, et vous demandera de configurer les paramètres de la communication.
Pour la documentation de cette partie de l'installation, voir le sous-chapitre Middleware.

- v Si vous choisissez gateway, renseignez ici l'adresse IP de cette gateway. L'installation du middleware sur le poste Développeur -- également nécessaire dans ce contexte -- sera automatiquement enclenchée après celle de la Station.
	- **NOTE :** Vous devrez donc aussi effectuer l'installation du middleware et la configuration de la communication au niveau du serveur intermédiaire supportant la gateway.

Ensuite, dans ce même contexte initial, vous indiquez la (première) Base à laquelle accèdera la Station de Travail VisualAge Pacbase.

Pour celà, un panneau vous propose de renseigner :

1. Le nom d'une Base VA Pac, déjà installée ou non au niveau serveur.

Les noms que vous saisissez ici seront ceux affichés dans la boîte de connexion, indiquant ainsi à l'utilisateur la (ou les) Base(s) qu'il pourra sélectionner.

Le nom donné à chacune des Base doit donc être doit donc être suffisamment explicite pour que celles-ci soient facilement identifiables dans la liste des Bases proposées par l'assistant de connexion.

**NOTE :** Si vous utilisez un fichier personnalisé des paramètres, indiquez, après le nom de la Base, le nom de ce fichier, encadré des signes ″<″ et ″>″.

Pour plus de détails sur ces paramètres, reportez-vous à la fin du sous-chapitre.

2. Le code logique de cette Base.

Longueur maximum : 4 caractères.

Si cette Base n'est pas encore installée au niveau Serveur, notez bien le code que vous saisissez ; il devra être réutilisé lors de cette installation.

Les codes que vous saisissez ici seront également affichés dans la boîte de connexion.

La Base dédiée à l'administration du site est automatiquement créée. Son code logique est le code reservé : ″\*\*\*\*″.

**NOTE :** Un code logique doit être unique pour une Localisation donnée (voir le point 3. suivant).

3. Le nom de la Localisation.

Longueur maximum : 20 caractères. Défaut : Location-1

Plusieurs Bases peuvent pointer sur la même localisation.

4. Pour finir, vous précisez le type de contrôle que la Station appliquera à la connexion. Référez-vous à l'Administrateur de la Base concernée, pour qu'il y ait adéquation entre le ou les contrôles imposés au niveau serveur et leur implémentation au niveau Station.

Cet indicateur a trois valeurs possibles, à sélectionner via deux cases à cocher :

VAPac : indique que l'utilisateur aura à donner son code et son mot de passe pour se connecter à la Base VisualAge Pacbase.

Middleware : indique que l'utilisateur aura à donner son code et son mot de passe, dans la boîte Identification Middleware, pour se connecter au système hôte. Si seule la case Middleware est cochée, le contrôle de la connexion à la Base VA Pac est assuré par le système de sécurité.

Si vous cochez les deux cases, l'utilisateur devra donner son code et son mot de passe pour la connexion au système hôte et pour la connexion à la Base.

Vous avez ainsi défini l'accès à une première Base VA Pac. Le script d'installation vous propose alors de définir la communication et la connexion avec une autre Base, et cela, autant de fois que nécessaire.

L'installation proprement dite peut ensuite démarrer ; appuyez sur le bouton [INSTALL].

**NOTE :** Cette installation -- dans le contexte initial, défini ci-dessus -- est automatiquement suivie de celle du middleware.

LE FICHIER DE LANCEMENT

Le fichier de lancement est le suivant : pexec.exe

Ce fichier se trouve dans le répertoire racine de la Station de Travail VisualAge Pacbase (SPAC).

#### MENU DEMARRER / CHOIX PROGRAMMES

A l'issue de cette installation, vous trouverez au niveau du bureau Windows, dans le menu Démarrer/choix Programmes, la section VisualAge Pacbase Components avec les sous-sections suivantes :

WorkStation

WorkStation WorkStation News <méthode> News

#### LE FICHIER DES PARAMETRES DE L'INSTALLATION

Certains paramètres de l'installation de la Station de Travail sont positionnés dans le fichier Pachase dat.

La procédure d'installation de la Station de Travail crée automatiquement ce fichier dans le répertoire \SPAC\NNNL où ″NNN″ désigne le numéro de version et ″L″ le code langue de la version installée.

Le fichier Pacbase.dat - nécessairement conforme à la dernière installation effectuée - est donc utilisé par défaut lors du lancement de la Station.

Cependant, vous pouvez créer un ou plusieurs fichiers de paramétrage. Ceci peut s'avérer utile dans le cas assez rare où plusieurs méthodes sont installées sur un poste. Le changement de méthode sera ainsi facilité à la reconnexion.

Les noms de ces fichiers sont libres mais doivent respecter la norme des fichiers DOS. Il est recommandé de leur donner l'extension .dat.

Vous devez constituer ces fichiers à l'image du fichier Pacbase.dat et les placer dans le même répertoire que lui.

En cas de réinstallation de la Station, les fichiers \*.dat que vous avez créés ne seront pas supprimés.

#### DESCRIPTION DU FICHIER DES PARAMETRES

Chacune des lignes qui composent ce fichier possède la structure suivante :

- un identifiant numérique sur trois caractères en positions 1 à 3;
- le libellé de la ligne, dont la position est libre ;
- la valeur du paramètre, entre crochets ([ et ]), dont la position est également libre.

Voici un exemple de fichier PACBASE.DAT :

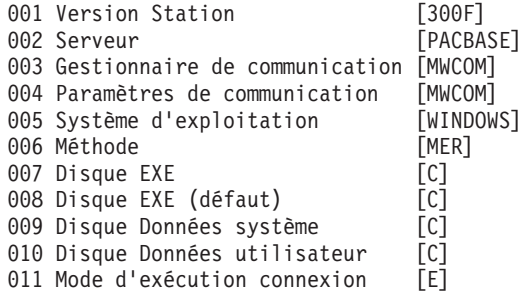

Le fichier Pacbase.dat ne doit pas être détruit.

Les valeurs possibles pour le paramètre Méthode sont :

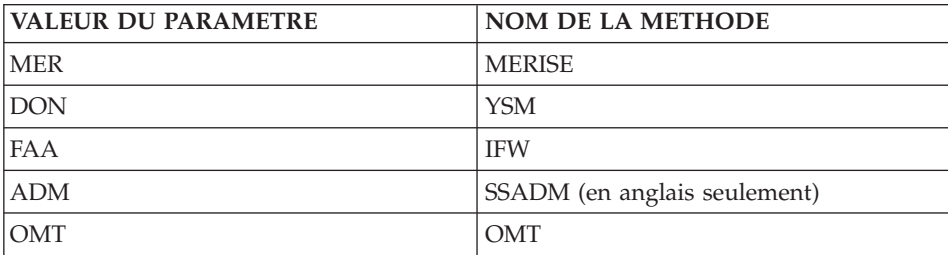

**ATTENTION :** Les paramètres 001 à 005 et 011 ne sont pas modifiables.

# **Pacbase Web Connection**

INSTALLATION PREALABLE REQUISE

Pacbase Web Connection requiert l'installation d'un interpréteur PERL (version 5.0 minimum) que vous pouvez télécharger à partir de l'url suivante : http://www.perl.com

Vous installerez cet interpréteur selon les indications fournies ci-dessous.

INSTALLATION PROPREMENT DITE

La racine utilisée pour l'installation à effectuer dépend du contexte de cette installation. Pour plus de détails, reportez-vous à la première page de ce chapitre.

Vous choisissez ensuite entre installer le serveur de contexte ou Pacbase Web Generator ou les deux.

En effet, vous pouvez installer le serveur de contexte et le générateur sur deux postes différents ou sur le même poste développeur à partir duquel seront générées les pages html.

Par ailleurs, le poste où s'exécutera le serveur HTTP doit impérativement disposer de l'interpréteur PERL pour exploiter le script qui établira la connexion entre le serveur HTTP et le serveur de contexte.

**NOTE :** Le serveur HTTP et le serveur de contexte peuvent être installés sur des postes différents.

L'installateur vous demande de saisir le nom du répertoire où est installé l'interpréteur PERL.

Si PERL n'est pas encore installé, l'installateur crée le répertoire ad-hoc, nommé Pacwebperl. Un sous-répertoire BIN contient nécessairement les fichiers cgicgi.pl et cgi-lib.pl.

L'installation proprement dite peut alors démarrer. Pour celà, appuyer sur le bouton [Install].

L'installation du Serveur de Contexte est automatiquement suivie de celle du composant Middleware, sauf s'il est déjà installé sous la racine de l'installation courante. Lors de l'installation du composant Middleware, vous renseignez certains paramètres de communication.

Pour la documentation de cette partie de l'installation, voir le sous-chapitre Middleware.

**NOTE :** Des informations IMPORTANTES concernant la communication vous sont données en début de chapitre.

LE FICHIER DE LANCEMENT

Le fichier de lancement est :

Pacweb.exe

Ce fichier se trouve dans le répertoire racine de Pacbase Web Connection (PacWeb).

Installation du serveur de contexte comme service NT

Sous Windows/NT, le serveur de contexte peut être installé en tant que service NT. Dans ce cas, le lancement du serveur de contexte se fait automatiquement ou par l'intermédiaire de la boite de dialogue commune à tous les services.

L'installation du serveur de contexte comme service se fait en entrant la commande :

pacweb -i [<N° de socket>]

depuis le répertoire d'installation du serveur de contexte. Le numéro de socket est optionnel. Sa valeur par défaut est 2345.

Lors de l'installation du service, le serveur de contexte n'est pas lancé, son lancement se fait grâce au bouton ″ démarrer ″ de la boite de dialogue des services.

Lors du redémarrage de la machine, il est automatiquement lancé.

La désinstallation du service se fait par la commande : pacweb -d [<N° de socket>]

Ces commandes d'installation et de désinstallation de service ne peuvent s'exécuter correctement que par un utilisateur possédant le droit d'ouvrir une session en tant que service.

## **Middleware**

L'installation spécifique du composant Middleware, sur une machine dédiée (serveur intermédiaire), n'est nécessaire que lorsqu'une communication par gateway est mise en oeuvre.

En effet, le composant Middleware est automatiquement installé, juste après la première installation (sous une racine donnée) d'un des autres composants Client.

**NOTE :** Pour le composant Pacbase Web Connection, c'est l'installation du sous-composant Serveur de Contexte qui déclenche l'installation du Middleware.

La racine utilisée pour l'installation à effectuer dépend du contexte de cette installation. Pour plus de détails, reportez-vous à la première page de ce chapitre.

Pour utiliser Administrator & Developer workbench ou la Station de Travail VA Pac, les paramètres de localisation de vos Bases VisualAge Pacbase doivent toujours être renseignés.

- **NOTE :** Des informations IMPORTANTES concernant la communication vous sont données en début de chapitre.
- Si la communication est assurée via la gateway VisualAge Pacbase, l'installation du Middleware sur ce serveur intermédiaire vous demande de définir la localisation nécessaire pour une première Base VA Pac.
	- **NOTE :** Vous saisissez le nom de la localisation dans la zone 'New location name'.

Pour les détails concernant la mise à jour de ce fichier, reportez-vous au sous-chapitre ″Informations complémentaires″, section ″Mise à jour des paramètres de la communication″.

Si la communication est directe, les localisations vous sont automatiquement proposées ; en effet, elles ont été prédéfinies, juste auparavant, lors de l'installation de Administrator & Developer workbench ou de la Station de Travail.

Ensuite, et quel que soit le composant Client concerné, vous aurez à saisir un certain nombre de paramètres différents, selon le protocole utilisé.

- Si la communication est assurée via la gateway VisualAge Pacbase, ces paramètres vous seront demandés lors de l'installation du Middleware sur ce serveur intermédiaire.
- Si la communication est directe, ces paramètres vous sont demandés lors de l'installation automatique du middleware.

#### LISTE DES PARAMETRES

• VAP SOCKET

IP address : Adresse IP et port utilisé par le serveur VA Pac

• MVS CICS SOCKET

IP address : Adresse IP et port utilisé par le serveur VA Pac

Transaction code : Code de la transaction CICS du Moniteur de Communication VisualAge Pacbase.

Code Page : Valeur identifiant le codage des caractères utilisé par le serveur VisualAge Pacbase. La valeur 1147 correspond à l'EBCDIC français

• MVS CICS/IMS CPI-C

Destination-id entry : BVPSCPI (valeur par défaut). Si vous modifiez cette valeur, elle doit être identique à celle positionnée dans Symbolic destination name, paramètre inclus dans la configuration de ce protocole de communication.

Code page : Valeur identifiant le codage des caractères utilisé par le serveur VisualAge Pacbase. La valeur 1147 correspond à l'EBCDIC français

MVS IMS Connect

IP address : Adresse IP et port utilisé par le serveur VA Pac

Transaction code : Code de la transaction IMS du Moniteur de Communication VisualAge Pacbase.

Code Page : Valeur identifiant le codage des caractères utilisé par le serveur VisualAge Pacbase. La valeur 1147 correspond à l'EBCDIC français

Data Store : Nom du lien vers IMS défini dans IMS Connect (IMS Data Store ID)

RACF group : Nom du groupe RACF pour IMS Connect.

L'installation proprement dite peut maintenant démarrer. Pour celà, appuyez sur le bouton [Install].

## **Mise à jour des paramètres de la communication**

#### **Le fichier bases.ini**

Vous aurez besoin de mettre à jour le fichier bases.ini pour rajouter ou supprimer une Base, ou pour modifier des paramètres de communication.

Par défaut, le chemin d'accès à ce fichier est : C:\Program Files\IBM\VisualAgePacbase\Common\

**NOTE :** Tous les paramètres pouvant être présents dans le fichier bases.ini ne sont pas explicités ici. En effet, certains de ces paramètres permettent des réglages fins concernant le fonctionnement du middleware, notamment utilisés lors de l'exploitation des proxies (générées par les Outils eBusiness). Dans ce contexte, ces paramètres sont exploités séparément du fichier bases.ini et sont documentés dans le Manuel de Référence [Interface de Programmation des Proxies.](http://www.ibm.com/software/ad/vapacbase/productinfo_f.htm)

Le format de ce fichier répond aux normes standard des fichiers .ini de Windows.

Chaque section de ce fichier définit une configuration permettant d'accéder à une Base VisualAge Pacbase. Le nom de cette section est placé entre crochets [Nom de la section].

Le nom de chaque section sera présenté à l'utilisateur lors de sa connexion. Dans la liste ainsi affichée, il choisira sa base de connexion. C'est pourquoi ce nom doit être le plus explicite possible. D'autant plus que vous pouvez définir plusieurs configurations/sections pour une Base, qui doivent donc être facilement identifiables ; vous définissez ainsi plusieurs options de communication pour une même Base.

**NOTE :** Avec la Station de Travail VA Pac, vous pouvez utiliser un fichier personnalisé des paramètres. Dans ce cas, indiquez, après le nom de la Base, le nom de ce fichier, encadré des signes ″<″ et ″>″. Pour plus de détails sur ces paramètres, reportez-vous plus haut, à la fin du sous-chapitre ″Station de Travail VisualAge Pacbase″.

#### CONTENU DE CHAQUE SECTION

Les paramètres de chaque section sont listés ci-dessous à raison d'un paramètre par ligne.

• baseCode = code logique de la Base VisualAge Pacbase (obligatoire) Longueur maximum : 4 caractères

- **NOTE :** Dans le cas de la Station de Travail, ce code logique doit être unique dans le fichier bases.ini pour une localisation donnée.
- signOn = paramètre précisant le mode de contrôle de l'utilisateur à la connexion. Ce paramètre obligatoire prend une des trois valeurs suivantes :
	- VAPac : indique que l'utilisateur n'aura à donner son code et son mot de passe que pour sa connexion à la Base VisualAge Pacbase.
	- Middleware : indique que l'utilisateur n'aura à donner son code et son mot de passe que pour sa connexion au système hôte. Le contrôle de la connexion à la Base étant assuré par RACF (ou équivalent).
	- VAPac Middleware : indique que l'utilisateur devra donner son code et son mot de passe pour la connexion au système hôte et pour la connexion à la Base (option par défaut).
- communication $\Delta$ dapter = ce paramètre indique le mode de communication retenu.
	- DIRECT : middleware local
	- GATEWAY : middleware distant (via gateway VisualAge Pacbase)

Les paramètres suivants varient suivant l'option choisie.

PARAMETRES POUR ADAPTATEUR DIRECT (MIDDLEWARE LOCAL)

v locationsFile = ce paramètre indique le chemin et le nom du fichier qui contient les définitions des localisations. défaut: ..\common\vaplocat.ini

**ATTENTION :** Il est très fortement déconseillé de modifier la valeur par défaut de ce paramètre.

location = nom de la localisation pour la Base

Longueur maximum : 20 caractères.

Défaut : Location-1

Plusieurs Bases peuvent pointer sur la même localisation.

RAPPEL : Une localisation identifie le protocole de communication utilisé pour accéder au serveur VisualAge Pacbase et les coordonnées physiques de ce serveur pour ce protocole.

v traceFile = chemin et nom du fichier qui receptionnera la trace d'exécution du middleware.

Par défaut, ce fichier est automatiquement créé (avec timestamp) dans le sous-répertoire VapTrace.

- v traceLevel = niveau de détail de la trace d'exécution du middleware. Les valeurs possibles sont :
	- 0 : pas de trace
	- 1 : trace des erreurs (défaut)
	- 2 : trace standard non détaillée
- 3 : trace pour informations
- 4 et + : trace de debug
- v codePageFile = chemin et nom du fichier contenant les tables de conversion des codes page.

Défaut: ..\middleware\CharConv.txt

#### PARAMETRES POUR ADAPTATEUR GATEWAY (MIDDLEWARE DISTANT)

• host  $=$  nom ou adresse IP du host où la gateway VisualAge Pacbase est installée.

Défaut : 127.0.0.1 pour host local

- v port = valeur du port IP où la gateway réceptionne les requêtes clientes. Défaut : 5647
- $\bullet$  location = nom de la localisation pour la Base

Longueur maximum : 20 caractères.

Défaut : Location-1

Plusieurs Bases peuvent pointer sur la même localisation.

RAPPEL : Une localisation identifie le protocole de communication utilisé pour accéder au serveur VisualAge Pacbase et les coordonnées physiques de ce serveur pour ce protocole.

## **Le fichier vaplocat.ini**

Vous aurez besoin de mettre à jour le fichier vaplocat.ini pour rajouter ou supprimer une Base, ou pour éventuellement modifier d'autres paramètres décrits ci-dessous.

Par défaut, le chemin d'accès à ce fichier est : C:\Program Files\IBM\VisualAgePacbase\Common\

**NOTE :** Tous les paramètres du fichier vaplocat.ini ne sont pas explicités ici. En effet, certains de ces paramètres permettent des réglages fins concernant le fonctionnement du middleware, notamment utilisés lors de l'exploitation des proxies (générées par les Outils eBusiness). Dans ce contexte particulier, ces paramètres sont édités via l'outil Editeur de Localisations (Location Editor) et sont donc documentés via son aide en ligne.

Pour ajouter une Base VisualAge Pacbase, créez une ligne où vous indiquez le nom de la localisation entre les caractères ″<″ et ″>″.

La longueur maximum de ce nom est de 20 caractères.

Selon le protocole sélectionné, vous aurez à saisir des paramètres différents (un par ligne) :

• VAP SOCKET

<NomLocalisation> COMM\_TYPE=SOCKET MONITOR=BVPSCPI MESSAGE\_LENGTH=31744 IXO\_TIMEOUT=30 IXO\_ADDRESS=127.0.0.1 3000

MVS CICS SOCKET

<NomLocalisation> COMM\_TYPE=TCPMVS MONITOR=BVPSSOC MESSAGE\_LENGTH=31744 IXO\_TIMEOUT=30 HOST\_ENCODING=1147 IXO\_ADDRESS=127.0.0.1 3000 IXO\_TRANSID=V303

• MVS CICS/IMS CPI-C

<NomLocalisation> COMM\_TYPE=CPIC MONITOR=BVPSCPI MESSAGE\_LENGTH=31744 IXO\_TIMEOUT=30 HOST\_ENCODING=1147

**IMS** Connect

<NomLocalisation> COMM\_TYPE=TCPIMS MONITOR=BVPSCPI MESSAGE\_LENGTH=31744 IXO\_TIMEOUT=30 HOST\_ENCODING=1147 IXO\_ADDRESS=127.0.0.1 3000 IXO\_TRANSID=P300CPI IXO\_DATASTORE=IMSC IXO\_RACFGROUP=FR42

#### EXPLICATION DES PARAMETRES :

La liste ci-dessous est triée par ordre alphabétique des paramètres.

• COMM TYPE :

Ce paramètre désigne le protocole de communication utilisé.

Les valeurs possibles sont :

SOCKET : Serveur VA Pac sous Windows ou UNIX, utilisant TCP/IP. TCPMVS : Serveur VA Pac sous MVS/CICS ou MVS/IMS, utilisant un listener TCP/IP.

CPIC : Serveur VA Pac sous MVS/CICS, utilisant le protocole CPI-C. TCPIMS : Serveur VA Pac sous MVS/IMS, utilisant le protocole IMS Connect.

• IXO\_ADDRESS :

Adresse IP et port utilisé par le serveur VA Pac. Le numéro de port doit correspondre au numéro de port indiqué lors de la configuration du serveur.

• IXO DATASTORE :

Nom du lien vers IMS défini dans IMS Connect (IMS DataStore ID).

• IXO RACFGROUP :

Nom du groupe RACF pour IMS Connect.

• IXO TIMEOUT :

Temps maximum pendant lequel une station de travail attend la réponse du serveur avant de signaler une erreur de communication.

L'unité de ce paramètre est la seconde. Sa valeur par défaut est 30.

• IXO TRANSID :

Code de la transaction CICS

• HOST ENCODING :

Identifie le codage des caractères utilisé par le serveur VisualAge Pacbase. La valeur 1147 correspond à l'EBCDIC français.

• MESSAGE LENGTH :

La valeur de ce paramètre est obligatoirement 31744.

• MONITOR :

Code du moniteur de communication pour VisualAge Pacbase, c'est-à-dire BVPSCPI, ou BVPSSOC pour MVS CICS SOCKET.

#### **Désinstallation de composants Client**

Pour désinstaller un composant Client, utilisez le service Windows NT ″Ajout/Suppression de Programmes″ dans le Panneau de configuration.

Vous pouvez également reprendre le CD d'installation et activer la fonction ″Remove″.

# **Chapitre 5. Tests**

## **Liste des utilitaires principaux**

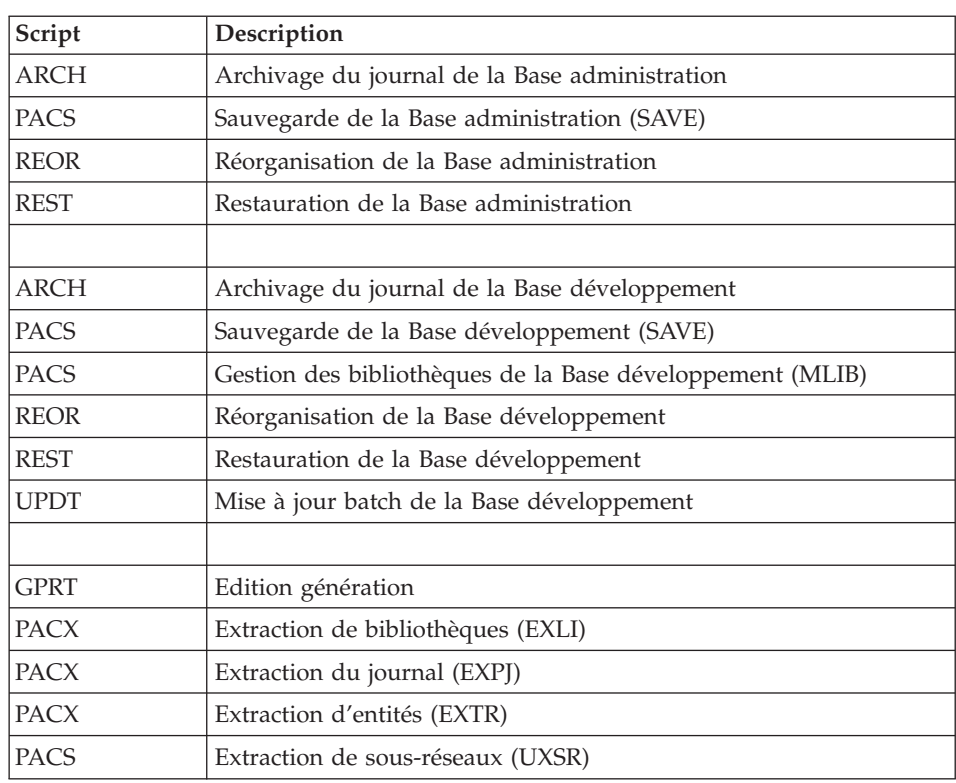

Le tableau résume l'ensemble des utilitaires de gestion de la Base d'administration et de la Base de développement.

## **Tests de l'installation**

Ces tests comprennent plusieurs phases :

- v Tests de mises à jour TP et batch, d'édition-génération
- v Tests des procédures d'administration
- v Tests des procédures de développement
- v Tests des utilitaires d'extraction.

# **Tests de mise à jour TP/batch, Edition-Génération**

Ces tests comprennent les étapes suivantes :

- $\cdot$  Tests d'utilisation en TP :
	- Démarrer le serveur de la base de test.
	- Dérouler les enchaînements d'écrans.
	- Effectuer des mises à jour.
- v Tests de mise à jour batch :
	- Exécuter la procédure UPDT.
- v Tests d'édition et de génération de programmes :
	- Exécuter la procédure GPRT.

# **Tests des procédures de la base Administration**

En tout premier lieu, faites quelques consultations et mises à jour avec la Station ″Administrator workbench″.

Procédez ensuite aux tests, sachant que les fichiers de la Base Administration doivent être fermés à l'accès TP.

Ces tests comprennent les étapes listées ci-dessous, à exécuter dans l'ordre suivant :

- v Archivage du journal créé lors des tests d'utilisation : exécuter la procédure ARCH donnant un fichier PJ(1).
- v Sauvegarde de la Base administration : exécuter la procédure PACS (option SAVE) donnant un fichier PC(1).
- Réorganisation de la sauvegarde séquentielle PC(1) de la Base administration : exécuter la procédure REOR donnant un fichier PC(2).
- Restauration de la Base administration à partir de l'archive  $PI(1)$  et de la sauvegarde de la base PC(2) : exécuter la procédure REST.

Pour tous ces tests, le serveur de la Base d'administration doit être arrêté.

## **Tests des procédures de la base de Développement**

En tout premier lieu, faites quelques consultations et mises à jour avec la Station ″Developer workbench″.

Procédez ensuite aux tests, sachant que les fichiers de la Base de Développement doivent être fermés à l'accès TP.

Ces tests comprennent les étapes listées ci-dessous, à exécuter dans l'ordre suivant :

v Archivage du journal créé lors des tests d'utilisation : exécuter la procédure ARCH donnant un fichier PJ(1).

- v Sauvegarde directe de la Base de développement : exécuter la procédure PACS (option SAVE) donnant un fichier PC(1).
- v Gestionnaire de bibliothèque : ajout/suppression de bibliothèque dans la Base de développement : exécuter la procédure PACS(mlib) donnant un fichier PC(2).
- v Réorganisation de la sauvegarde séquentielle PC(2) de la Base de développement : exécuter la procédure REOR donnant un fichier PC(3).
- Restauration de la Base de développement à partir de l'archive  $PJ(1)$  et de la sauvegarde de la base PC(3) : exécuter la procédure REST.

Après restauration et réouverture des fichiers de la Base de développement, il est recommandé de refaire quelques tests rapides en mode conversationnel afin de s'assurer du bon fonctionnement de l'application.

# **Tests des utilitaires d'extraction**

Ces tests ont pour objet d'exécuter les procédures d'extraction de la base.

Ils comprennent les étapes suivantes, à exécuter dans l'ordre :

- v Extraction d'une bibliothèque du réseau sous forme de mouvements : exécuter la procédure PACX option EXLI.
- v Extraction d'entités d'une bibliothèque : exécuter la procédure PACX option EXTR.
- v Extraction de mouvements sélectionnés et/ou listes de mouvements sélectionnés à partir du journal archivé (PJ) : exécuter la procédure PACX option EXPJ.

Pour tous ces tests, les fichiers de la base peuvent être ouverts dans le conversationnel.

Chacun des jobs peut enchaîner sur une mise à jour UPDT permettant de vérifier la validité des mouvements extraits.

# **Chapitre 6. Réinstallation Serveur**

## **Réinstallation**

## **Présentation générale**

Une réinstallation de la partie système du Serveur VisualAge Pacbase est à effectuer à la suite de la réception d'une sous-version apportant des corrections d'anomalies ou des développements ponctuels sur la version installée.

D'une manière générale, seuls les fichiers du système (libellés d'erreur, squelettes de génération... ) et les programmes sont touchés par une nouvelle sous-version.

#### REMARQUES :

- La procédure de réinstallation ne crée pas les répertoires, qui sont censés être identiques à ceux créés lors de la première installation de la version.
- v Elle ne copie pas les procédures batch (répertoire \$PACDIR/system/proc) pour ne pas écraser d'éventuelles adaptations au site, sauf si la nouvelle sous-version ne peut fonctionner avec les anciennes procédures.

Les nouvelles procédures sont copiées dans le répertoire "\$PACDIR/system/proc.numéro de version".

### **Lancement de la procédure de réinstallation**

Après le déchargement, sous le répertoire de connexion de l'administrateur VisualAge Pacbase, ou le ″montage″ du CDROM, se positionner sous le répertoire :

PB300"code matériel"."code version"

Comme dans le cas d'une installation (voir le sous-chapitre ″Installation de VA Pac″), taper au clavier la commande :

"sh pacinst\*" ou "sh PACINST\*"

suivie d'un retour-chariot (touche Entrée ou Return).

Description des étapes :

Les étapes de la procédure de réinstallation sont les suivantes :

- v contrôle de cohérence sur les variables d'environnement (fichier .profile, .kshrc ou .login),
- affichage du menu de réinstallation,
- v choix du run-time COBOL utilisé (si nécessaire),
- ventilation des fichiers issus de PACBASE.xxx,
- v mise à jour du fichier journal\_pacinstall.

Contrôle de cohérence des variables d'environnement :

Voir le sous-chapitre ″Installation″.

Affichage du menu de réinstallation :

Le menu de réinstallation a la forme suivante :

\*\*\*\*\*\*\*\*\*\*\*\*\*\*\*\*\*\*\*\*\*\*\*\*\*\*\*\*\*\*\*\*\*\*\*\*\*\*\*\*\*\*\*\*\*\*\*\*\*\*\*\*\*\*\*\*\*\*\*\* VisualAge Pacbase \*\*\*\*\*\*\*\*\*\*\*\*\*\*\*\*\*\*\*\*\*\*\*\*\*\*\*\*\*\*\*\*\*\*\*\*\*\*\*\*\*\*\*\*\*\*\*\*\*\*\*\*\*\*\*\*\*\*\*\* reinst : version reinstallation \*\*\*\*\*\*\*\*\*\*\*\*\*\*\*\*\*\*\*\*\*\*\*\*\*\*\*\*\*\*\*\*\*\*\*\*\*\*\*\*\*\*\*\*\*\*\*\*\*\*\*\*\*\*\*\*\*\*\*\* Type the command name or 'x' to quit PACINST.Vnn :

Description des commandes :

v La commande 'reinst' permet la réinstallation complète de la nouvelle version.

Saisir la commande et suivre les instructions fournies par PACINST.Vnn.

Choix du run-time COBOL utilisé :

Voir le sous-chapitre ″Installation″.

Mise à jour du fichier journal\_pacinstall :

Ajout dans le fichier journal\_pacinstall des informations concernant la réinstallation :

- la date de réinstallation,
- le numéro de release,
- le numéro de version.

# **Chapitre 7. Reprises**

#### **Reprises des bases des versions 2.0 et 2.5**

Les fichiers issus de la reprise devront être convertis , si necessaire, en code page IBM-923 s'ils ne sont pas dèjà en code page ISO8859.

L'utilitaire ″bvptrans″ fourni dans un environnement 3.0 permet de convertir un fichier d'un code page donné vers le code page IBM-923. Si nécessaire, cet utilitaire devra être appliqué aux fichiers PC, PE, PJ, PP, PG issus de la version 2.5 pour qu'ils soient repris correctement en 3.0.

Voici quelques exemples :

Fichier PC, d'une version 2.5, à convertir d'un code page PC850 vers le code page 923, du référentiel 3.0 :

bvptrans PC25 OLDPC 850 923

Fichier PC, d'une version 2.5, à convertir d'un code page HP standard vers le code page 923, du référentiel 3.0 :

bvptrans PC25 OLDPC 1051 923

**NOTE :** OLDPC est le résultat de la conversion assigné dans la procédure de reprise BVPPC25.

#### **Opérations à effectuer**

L'installation de la version 3.0 nécessite, d'une part, la reprise des fichiers AG (commandes édition-génération), AE AP (paramètres utilisateurs) et AB AC (fichiers PEI) dans la nouvelle Base administration, et d'autre part la reprise de l'ancienne Base de développement.

Enchaînement à effectuer :

Il se déroule en six étapes :

1) Sauvegarde de tous les anciens fichiers nécessaires par exécution des procédures suivantes dans l'ancienne version.

- SAVE : sauvegarde de la Base de développement (PC),
- PARM : sauvegarde des paramètres utilisateur (PE),
- v SVAG : sauvegarde des commandes d'édition-génération (PG),
- SVPE : sauvegarde de l'environnement PEI (PP).

2) Mise en place de la Base administration 3.0.

Cette étape nécessite le déroulement de l'installation de la Base administration.

Elle permet de créer les fichiers AN, AR, AY, AJ et GU.

Elle consiste en l'exécution des procédures suivantes :

- v création de la Base administration proprement dite,
	- INGU : création et initialisation du fichier GU des codes utilisateurs,
	- REST : initialisation de la Base administration avec les données d'installation (valoriser la clé d'accès),
	- VINS : installation du Modèle administration (voir la description en annexe en fin de manuel),
- v réorganisation éventuelle de la Base administration si un message de fin d'installation le demande :
	- PACS : sauvegarde de la Base administration (save),
	- REOR : réorganisation de la Base administration,
	- ARCH : initialisation du fichier journal de la Base administration,
	- REST : restauration de la Base administration,
- v reprise des données de l'ancienne base,
	- PE25 : reprise des paramètres utilisateurs à partir du fichier PE généré lors de l'étape 1,
	- SAVE : sauvegarde de la Base administration.

3) Reprise d'une base de développement.

Cette étape nécessite l'installation préalable de la base VA Pacbase correspondante avec les données de test.

Puis consiste en l'exécution des procédures suivantes :

- v PC25 : reprise et réorganisation de l'ancienne Base de développement à partir de la sauvegarde de l'ancienne base créée dans l'étape 1,
- v REOR : réorganisation de la nouvelle Base de développement,
- v REST : restauration de la nouvelle Base de développement à partir de la sauvegarde obtenue précédemment,
- v VINS : installation du Modèle développement de la nouvelle base (voir la description en annexe en fin de manuel),

L'exécution des trois procédures suivantes est facultative et peut être demandée par souci d'optimisation.

v SAVE : sauvegarde de la nouvelle Base de développement,

- REOR : réorganisation de la nouvelle Base de développement,
- v REST : restauration de la Base de développement à partir du fichier de sauvegarde obtenu en sortie de la procédure de réorganisation précédente.

Les étapes  $45$  et 6 sont facultatives.

4) Reprise des commandes d'édition-génération.

Elle consiste en l'exécution des procédures suivantes :

- PG20 : Reprise d'un fichier PG 2.0,
- PG25 : Reprise d'un fichier PG 2.5

5) Reprise des paramètres de Pac/Transfer (UV).

Elle consiste en l'exécution de la procédure suivante :

v UV25 : reprise des données du fichier UV.

6) Reprise des fichiers PEI.

Elle consiste en l'exécution de la procédure suivante :

v PP25 : reprise des données du fichier PP.

# **Reprise des paramètres utilisateur (PE25)**

## **PE25 - Présentation générale**

#### Principe

Cette procédure (PE25) permet de reprendre le fichier PE, issu de la sauvegarde des paramètres utilisateurs par la procédure PARM, pour les intégrer dans la Base administration.

#### Condition d'exécution

Les fichiers de la Base administration doivent être fermés dans le transactionnel.

#### Edition obtenue

Cette procédure édite un compte-rendu signalant les anomalies rencontrées.

#### Résultat obtenu

La Base administration intégrant les paramètres utilisateurs issus de la version 2.0 ou 2.5.

# **PE25 - Entrées / Traitements / Résultats**

Une ligne \* avec Code utilisateur et Mot de passe.

Une ligne 'A' permettant de préciser le code et le nom de l'administrateur.

Si le code ou le nom de l'administrateur n'est pas renseigné, un message d'anomalie est émis et la procédure ne peut s'effectuer.

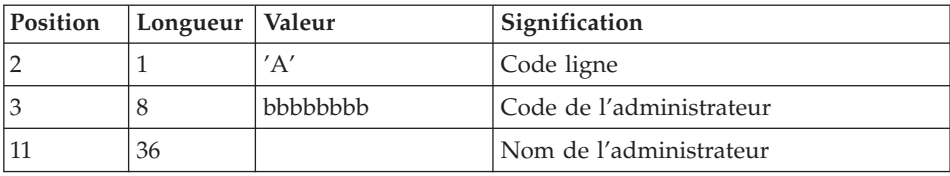

La structure de la ligne est la suivante :

Une ligne 'B' par base permettant de préciser les caractéristiques des Bases de développement qui seront gérées dans la nouvelle Base administration soit :

- v le code de la base : c'est le code logique qui sera indiqué lors de la restauration de la base.
- v le nom de la base

Si le code ou le nom de la base n'est pas renseigné, un message d'anomalie est émis et la procédure ne peut s'effectuer.

La structure de la ligne est la suivante :

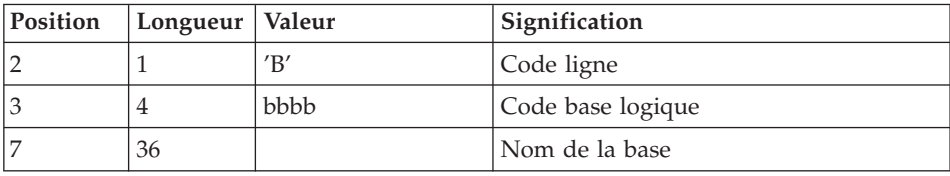

# **PE25 - Description des étapes**

Traitement des paramètres utilisateur (PE) : PTU920

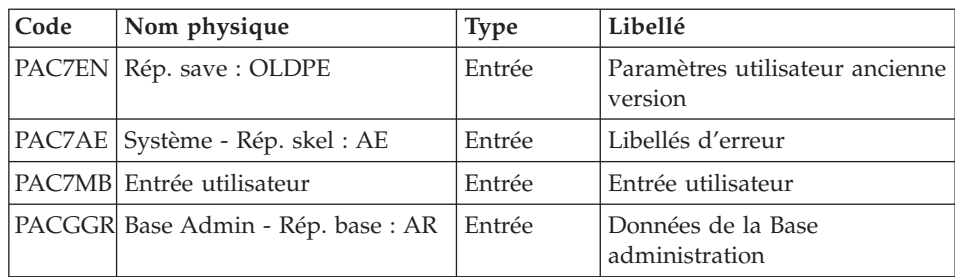

| Code   | Nom physique                      | <b>Type</b> | Libellé                                                  |
|--------|-----------------------------------|-------------|----------------------------------------------------------|
|        | PACGGN Base Admin - Rép. base: AN | Entrée      | Index de la Base<br>administration                       |
|        | PACGGU Base Admin - Rép. base: GU | Entrée      | Utilisateurs de la Base<br>administration                |
|        | PAC7GY   Rép. tmp : WGY           | Sortie      | Mouvements paramètres des<br>utilisateurs (longueur=310) |
| PAC7ET | Rép. user : PE25ET920             | Etat        | Compte-rendu en cas<br>d'anomalie                        |

Mise en forme des mouvements : PAF900

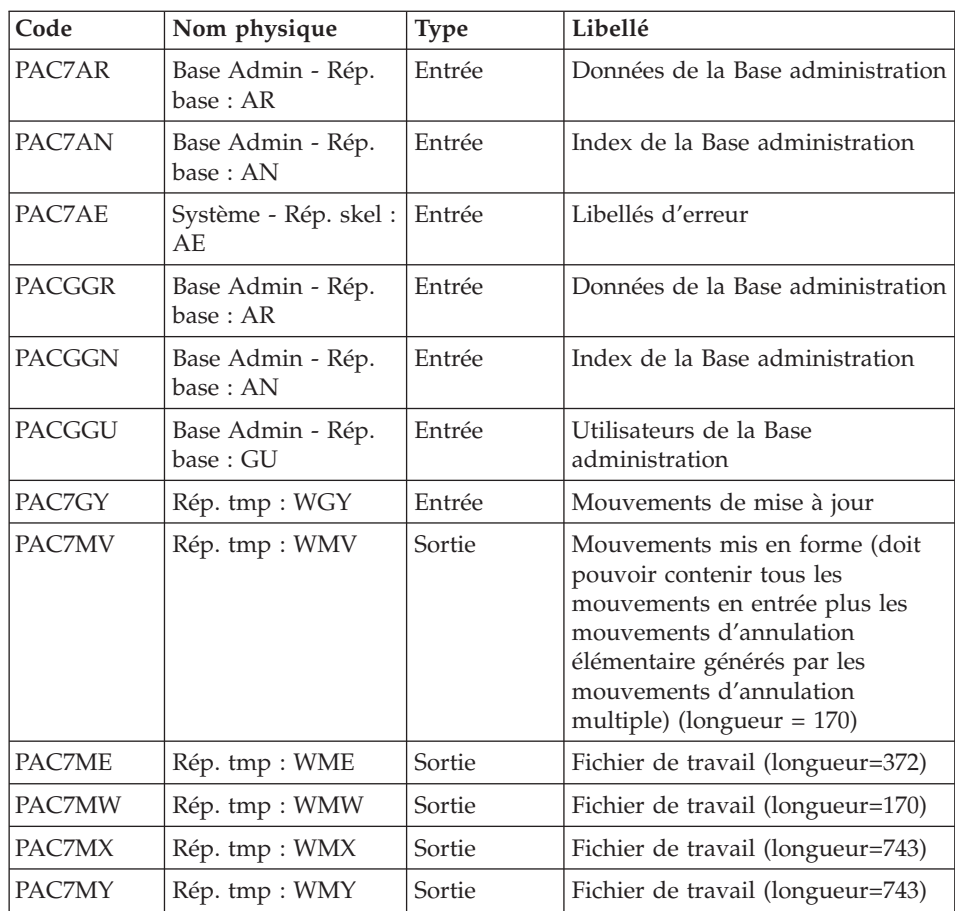

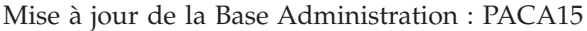

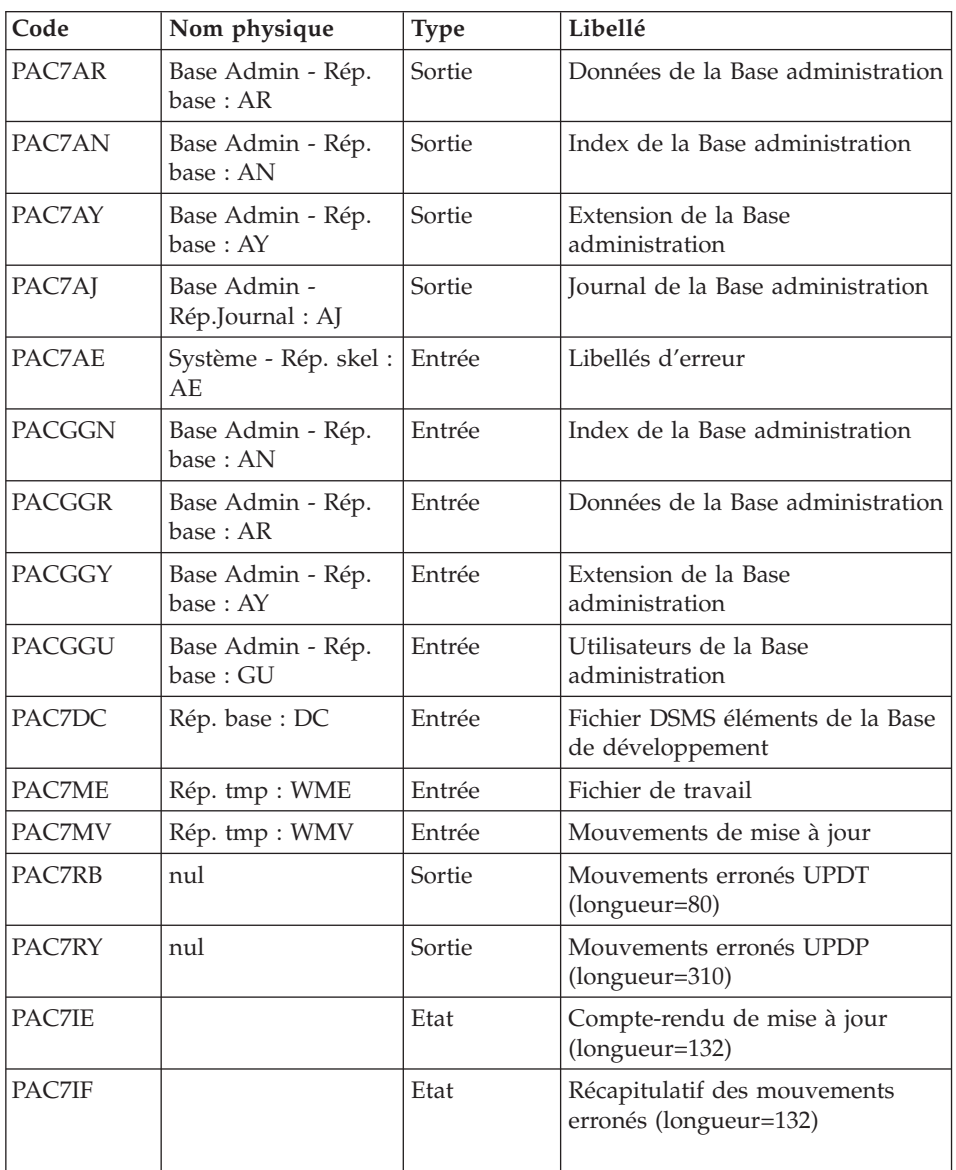

La liste des mouvements propres à un utilisateur est précédée d'une bannière portant son code.

Codes retour :

- 0 : OK sans erreur
- 2 : erreur warning

 $\bullet$  4 : erreur grave

## **PE25 - Script d'exécution**

```
#!/bin/sh
#@(#)VA Pac xxx xxx (R) PE25 BATCH PROCEDURE
# * ------------------------------------------------------
# * VISUALAGE PACBASE
# *
# * ------------------------------------------------------
# * RETRIEVAL OF PE FILE
# *
# * ------------------------------------------------------
# *# Parameter control
. $PACDIR/system/proc/BVPINIT.ini
echo ""
echo "---------------------------------------------------------"
BVPMSG 1004 "PE25"
echo " =============="
BVPMSG 1047 "$BVPBASE"
BVPMSG 1005 "$PACDIR/config/$1"
BVPMSG 1006 "$PACTMP"
BVPMSG 1073 "$PACUSERS"
BVPMSG 1007 "$PACINPUT"
. $PACDIR/config/$1/PACSAVPC.ini
PAC7EN=`BVPENV PTU908 PAC7EN \`dirname $PACSAVPC\`/OLDPE`
BVPMSG 1044 PE 2.5 $PAC7EN
echo "---------------------------------------------------------"
echo ""
BVPPAUSE
$PACDIR/system/proc/SERVER $1 proc
RETURN=$?
if [ "$RETURN" != "0" ]
then
  BVPMSG 1012 "PE25"
  BVPMSG 1037 $1
  BVPERR
  exit $RETURN
fi
BVPMKDIR
# ---------------------------------------------------------
. $PACDIR/config/$1/PAC7AE.ini
. $PACDIR/config/$1/PACGGN.ini
. $PACDIR/config/$1/PACGGR.ini
. $PACDIR/config/$1/PACGGU.ini
. $PACDIR/config/$1/PACSAVPC.ini
PAC7EN=`BVPENV PTU920 PAC7EN \`dirname $PACSAVPC\`/OLDPE`
export PAC7EN
PAC7ET=`BVPENV PTU920 PAC7ET $PACUSERS/PE25ET920.txt`
export PAC7ET
PAC7GY=`BVPENV PTU920 PAC7GY $PACTMP/WGY`
export PAC7GY
PAC7MB=$PACINPUT
export PAC7MB
BVPMSG 1009 "BVPTU920"
```

```
rtspac BVPTU920
RETURN=$?
case $RETURN in
0)
 ;;
*)
 BVPMSG 1012 "BVPTU920"
 BVPMSG 1025
 BVPERR
 BVPRMTMP
 exit $RETURN
 ;;
esac
# ---------------------------------------------------------
. $PACDIR/config/$1/PAC7AE.ini
. $PACDIR/config/$1/PAC7AN.ini
. $PACDIR/config/$1/PAC7AR.ini
. $PACDIR/config/$1/PACGGN.ini
. $PACDIR/config/$1/PACGGR.ini
. $PACDIR/config/$1/PACGGU.ini
PAC7GY=`BVPENV PAF900 PAC7GY $PACTMP/WGY`
export PAC7GY
PAC7ME=`BVPENV PAF900 PAC7ME $PACTMP/WME`
export PAC7ME
PAC7MV=`BVPENV PAF900 PAC7MV $PACTMP/WMV`
export PAC7MV
PAC7MW=`BVPENV PAF900 PAC7MW $PACTMP/WMW`
export PAC7MW
PAC7MX=`BVPENV PAF900 PAC7MX $PACTMP/WMX`
export PAC7MX
PAC7MY=`BVPENV PAF900 PAC7MY $PACTMP/WMY`
export PAC7MY
BVPMSG 1009 "BVPAF900"
rtspac BVPAF900
RETURN=$?
case $RETURN in
0)
;;
*)
 BVPMSG 1012 "BVPAF900"
 BVPMSG 1025
 BVPERR
 BVPRMTMP
 exit $RETURN
 ;;
esac
# ---------------------------------------------------------
. $PACDIR/config/$1/PAC7AE.ini
. $PACDIR/config/$1/PAC7AJ.ini
. $PACDIR/config/$1/PAC7AN.ini
. $PACDIR/config/$1/PAC7AR.ini
. $PACDIR/config/$1/PAC7AY.ini
. $PACDIR/config/$1/PACGGN.ini
. $PACDIR/config/$1/PACGGR.ini
. $PACDIR/config/$1/PACGGU.ini
```

```
. $PACDIR/config/$1/PAC7DC.ini
. $PACDIR/config/$1/SEMLOCK.ini
PAC7IE=`BVPENV PACA15 PAC7IE $PACUSERS/PE25IEA15.txt`
export PAC7IE
PAC7IF=`BVPENV PACA15 PAC7IF $PACUSERS/PE25IFA15.txt`
export PAC7IF
PAC7ME=`BVPENV PACA15 PAC7ME $PACTMP/WME`
export PAC7ME
PAC7MV=`BVPENV PACA15 PAC7MV $PACTMP/WMV`
export PAC7MV
PAC7RB=`BVPENV PACA15 PAC7RB $PACTMP/WRB`
export PAC7RB
PAC7RY=`BVPENV PACA15 PAC7RY $PACTMP/WRY`
export PAC7RY
BVPMSG 1009 "BVPACA15"
rtspac BVPACA15
RETURN=$?
case $RETURN in
0)
;;
2)
 BVPMSG 1012 "BVPACA15"
 BVPMSG 1054
 BVPERR
 BVPRMTMP
 exit $RETURN
 ;;
4)
 BVPMSG 1012 "BVPACA15"
 BVPMSG 1055
 BVPERR
 BVPRMTMP
 exit $RETURN
 ;;
*)
 BVPMSG 1012 "BVPACA15"
 BVPMSG 1025
 BVPERR
 BVPRMTMP
 exit $RETURN
 ;;
esac
# ---------------------------------------------------------
BVPMSG 1010
BVPRMTMP
exit $RETURN
```
**Reprise de la base de Développement (PC25)**

## **PC25 - Présentation générale**

Principe

La procédure (PC25) permet de reprendre le fichier PC issu de la sauvegarde de l'ancienne Base de développement en un fichier PC nouveau format.

#### Condition d'exécution

aucune.

## Edition obtenue

Cette procédure édite un compte-rendu donnant le nombre de manuels transformés en rapports, les warning possibles sur les entités utilisateur, appels de formats guides et description d'états (données extension), le code de la nouvelle Base de développement et le nombre d'enregistrements en sortie du fichier PC.

## Résultat obtenu

Le résultat de cette procédure est une image séquentielle de la base de développement au nouveau format. Ce nouveau fichier PC doit servir d'entrée à l'étape obligatoire suivante : la réorganisation.

# **PC25 - Remarques sur les données reprises**

Eclatement du descriptif commentaire (-G)

Le descriptif commentaire est éclaté en plusieurs descriptifs.

• Commentaires proprement dits

Ils regroupent les commentaires et les alias COBOL (-GC).

Attention :

Si en version 2.0 ou 2.5, le type de la ligne de documentation n'est pas adapté à l'entité (ex : ligne de génération sur une rubrique) il deviendra un commentaire.

- Lignes de génération Elles regroupent les types G, P, V et Z (-GG).
- Paramètres de génération On y retrouve le type de ligne O (-GO).
- v Gestion des libellés d'erreur Ils regroupent les types  $C$ ,  $D$ ,  $F$ ,  $S$ ,  $T$ ,  $U$  ( $-GE$ ).
- v Appels d'entités par relations On y retrouve le type de ligne R (-CR).

v Cas particulier du format guide

Le type présent sur le descriptif du format guide détermine la valeur du type de la fiche de définition, soit 'C' pour les commentaires, 'G' pour les compléments de génération ou 'O' pour les options de générations. Les appels de formats guides pourront donc être visualisables en -GC, -GG ou  $-GO.$ 

**ATTENTION :** Si en version 2.0 ou 2.5 sur un même descriptif, le type a plusieurs valeurs, un message d'erreur est édité : une intervention manuelle est demandée pour corriger l'incohérence.

Là encore si l'appel de format guide est 'Généré' ou 'Option de dialogue' à tort, l'appel devient un commentaire.

Remarque importante :

Si en version 2.n , une ligne de type autre que commentaire est écrasée par une ligne de commentaire, du fait de l'éclatement des -G, cet écrasement ne pourra se retrouver en version 3.0, il faudra intervenir manuellement dans la nouvelle base.

#### Type de table des structures de données

Les structures de données de type table (G, T, M, N) et vue logique (V) conservent leur type. Tous les autres types (fichiers...) deviennent Z. L'état n'est plus supporté par la structure de donnée, le type J disparait.

#### Transformation des manuels U

les manuels sont transformés en rapports, leurs codes sont complétés par '£IBM'.

#### Données extension : entités utilisateurs, formats guides, maquettes des états.

Les enregistrements suite de ces entités disparaissent, il n'y a plus un index par enregistrement principal et un par enregistrement suite. Des données extension sont créées qui concatènent les informations présentes sur les anciens enregistrements. Ces données longues peuvent avoir une longueur de 1000 et sont réparties sur plusieurs enregistrements. Un seul index est désormais créé qui pointe sur le premier de ces enregistrements.

Remarque importante :

Si en version 2.n, un enregistrement suite est modifié dans une sous-bibliothèque, la reprise ne peut répercuter cette modification sur la donnée extension au niveau des bibliothèques inférieures de cette sous-bibliothèque.

Ainsi, si la reprise détecte une mise à jour dans une ou des sous-bibliothèques d'un même enregistrement suite, les warning suivants sont édités :

- v ″Risque d'incohérence de la fiche de l'entité utilisateur \$xx xxxxxx dans la bibliothèque xxx″.
- v ″Risque d'incohérence de la ligne xxx de documentation sous format guide xxxxxxxx dans la bibliothèque xxx″.
- v ″Risque d'incohérence des libellés de la ligne xxx de l'état xxx dans la bibliothèque xxx″

L'utilisateur devra intervenir manuellement si ces enregistrements ne sont pas en phase avec ceux de la version 2.0 ou 2.5.

# **PC25 - Entrées / Traitements / Résultats**

Une ligne \* avec le code de la nouvelle Base de développement.

Cette ligne est facultative si le code base attribué en version 2.5 convient. Ce code base doit avoir été défini dans la Base administration.

Si aucun code base n'est renseigné, un message d'anomalie est émis et la procédure ne peut s'effectuer.

La structure de la ligne est la suivante :

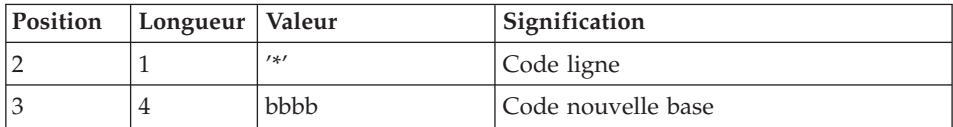

# **PC25 - Description des étapes**

Traitements généraux : PTU911

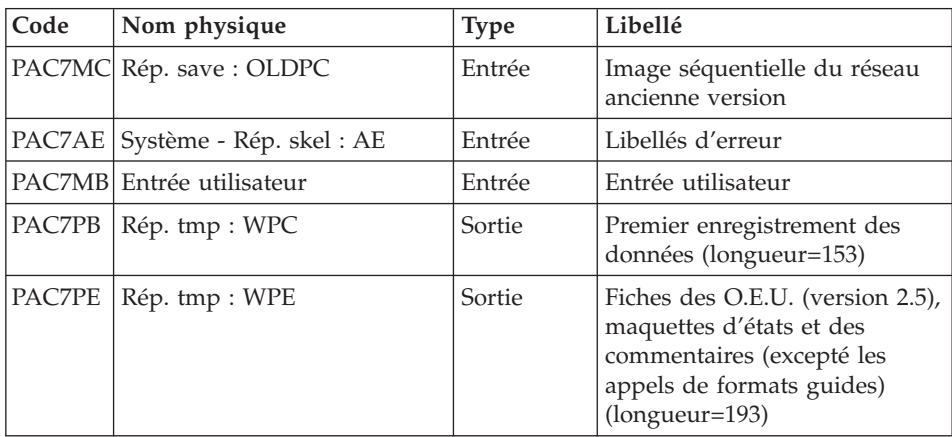

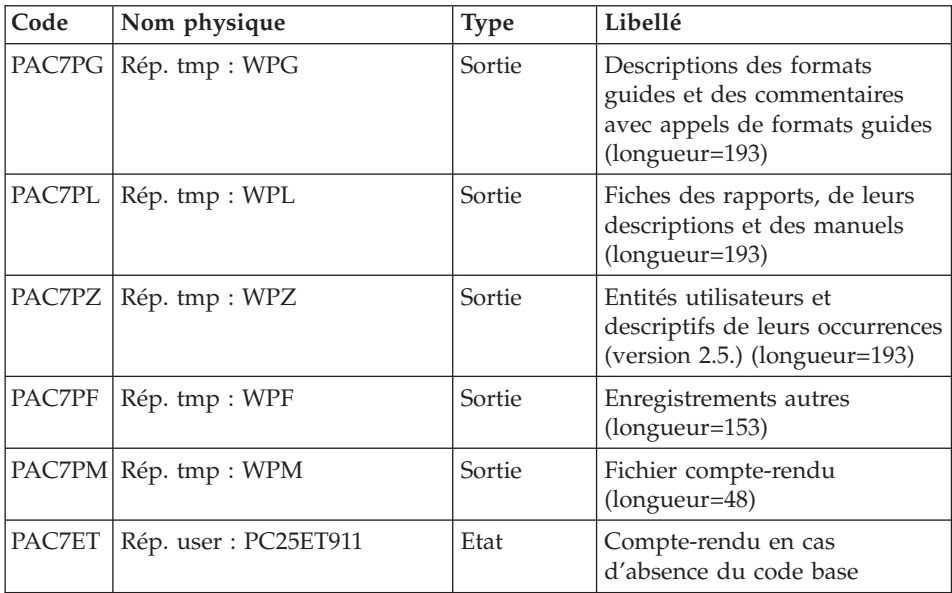

Traitement des manuels et des rapports : PTU909

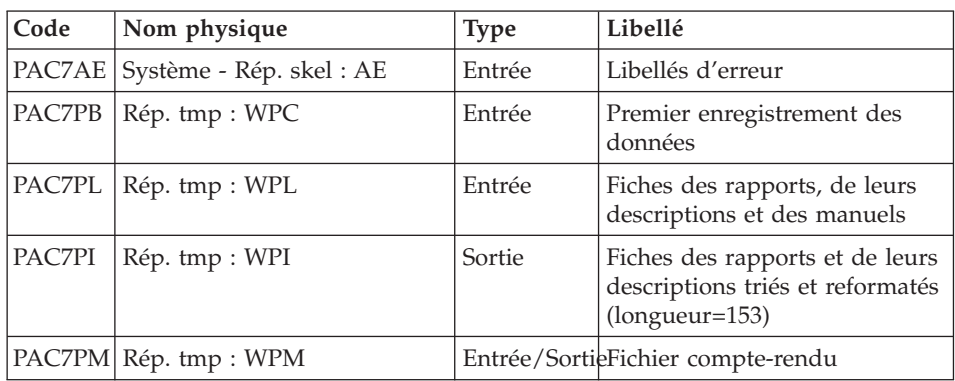

Traitement des commentaires PTU92A

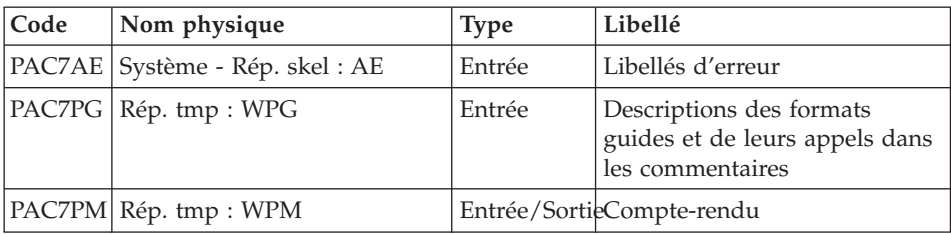

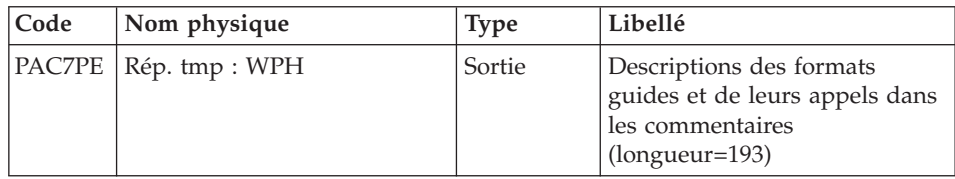

# Traitement des méta-entités : PTU912

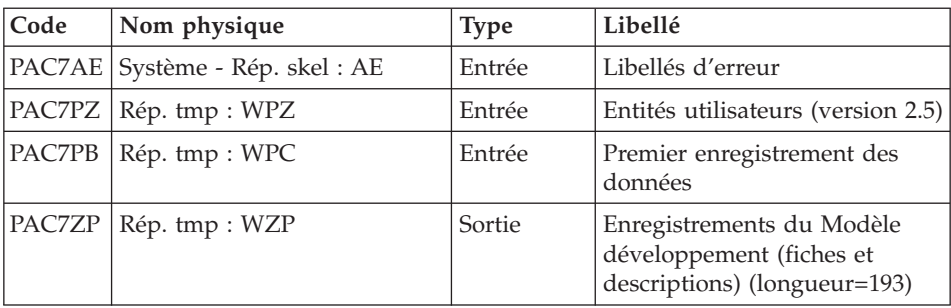

# Traitement des maquettes d'états : PTU919

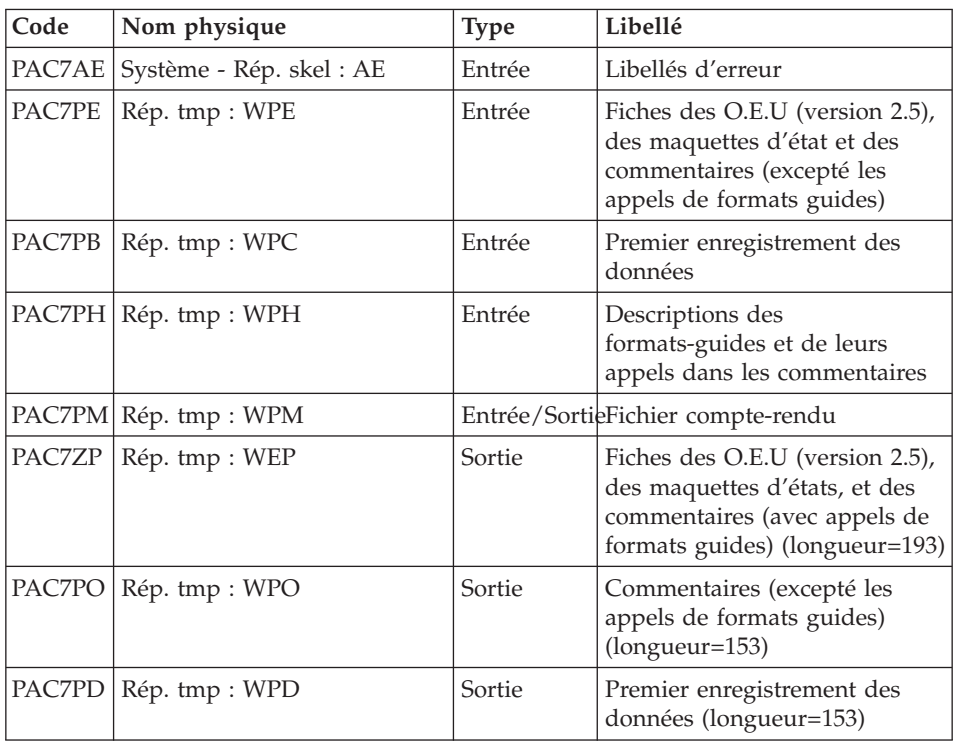

| Code   | Nom physique                      | <b>Type</b> | Libellé                                                                                                    |  |
|--------|-----------------------------------|-------------|----------------------------------------------------------------------------------------------------|--|
|        | PAC7AE   Système - Rép. skel : AE | Entrée      | Libellés d'erreur                                                                                                  |  |
| PAC7PX | Rép. tmp : WEP                    | Entrée      | Fiches des O.E.U (version 2.5),<br>des maquettes d'états et des<br>commentaires (avec appels de<br>formats guides) |  |
| PAC7PZ | Rép. tmp : WZP                    | Entrée      | Modèle de développement<br>(fiches et descriptifs) et<br>descriptions des O.E.U (version<br>2.5)                   |  |
| PAC7PB | Rép. tmp : WPD                    | Entrée      | Premier enregistrement des<br>données                                                                              |  |
| PAC7ZP | Rép. tmp : WZX                    | Sortie      | Données extension du modèle<br>développement et des entités                                                        |  |

Traitement des entités utilisateurs : PTU913

Tri des données longues : PTU91A

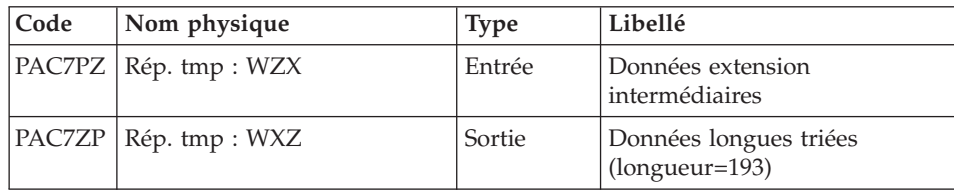

PAC7PD Rép. tmp : WPB Sortie Premier enregistrement des

Fusion des fichiers : PTU914

Cette étape reconstitue l'image séquentielle finale à partir des fichiers intermédiaires issus des étapes précédentes.

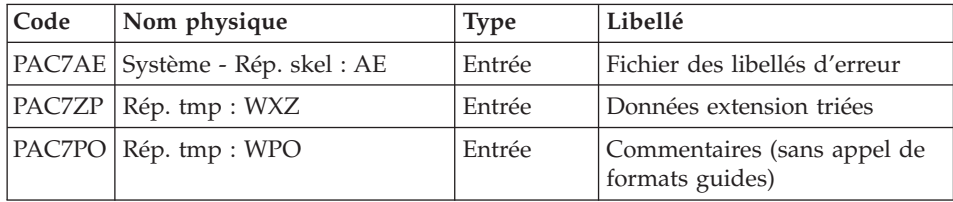

utilisateurs, des maquettes d'états et des commentaires (avec appels de formats guides) (longueur=193)

données (longueur=153)

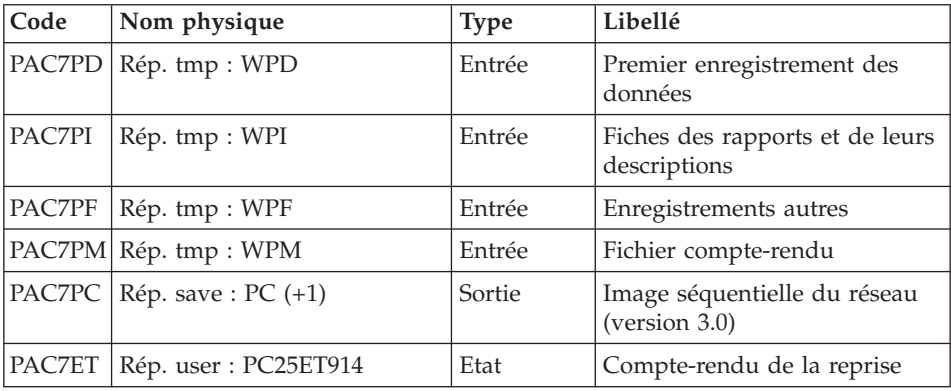

## **PC25 - Script d'exécution**

#!/bin/sh #@(#)VA Pac xxx xxx (R) PC25 BATCH PROCEDURE # \* ------------------------------------------------------ # \* VISUALAGE PACBASE # \* # \* ------------------------------------------------------ # \* RETRIEVAL OF PC FILE # \* # \* ------------------------------------------------------  $\#$   $\ast$ # Parameter control . \$PACDIR/system/proc/BVPINIT.ini echo "" echo "---------------------------------------------------------" BVPMSG 1004 "PC25" echo " ==============" BVPMSG 1047 "\$BVPBASE" BVPMSG 1005 "\$PACDIR/config/\$1" BVPMSG 1006 "\$PACTMP" BVPMSG 1073 "\$PACUSERS" BVPMSG 1007 "\$PACINPUT" . \$PACDIR/config/\$1/PACSAVPC.ini PAC7MC=`BVPENV PTU911 PAC7MC \`dirname \$PACSAVPC\`/OLDPC` BVPMSG 1044 PC 2.5 \$PAC7MC echo "---------------------------------------------------------" echo "" BVPPAUSE BVPMKDIR # --------------------------------------------------------- . \$PACDIR/config/\$1/PAC7AE.ini PAC7ET=`BVPENV PTU911 PAC7ET \$PACUSERS/PC25ET911.txt` export PAC7ET PAC7MB=\$PACINPUT export PAC7MB . \$PACDIR/config/\$1/PACSAVPC.ini PAC7MC=`BVPENV PTU911 PAC7MC \`dirname \$PACSAVPC\`/OLDPC` export PAC7MC

```
PAC7PB=`BVPENV PTU911 PAC7PB $PACTMP/WPC`
export PAC7PB
PAC7PE=`BVPENV PTU911 PAC7PE $PACTMP/WPE`
export PAC7PE
PAC7PF=`BVPENV PTU911 PAC7PF $PACTMP/WPF`
export PAC7PF
PAC7PG=`BVPENV PTU911 PAC7PG $PACTMP/WPG`
export PAC7PG
PAC7PL=`BVPENV PTU911 PAC7PL $PACTMP/WPL`
export PAC7PL
PAC7PM=`BVPENV PTU911 PAC7PM $PACTMP/WPM`
export PAC7PM
PAC7PZ=`BVPENV PTU911 PAC7PZ $PACTMP/WPZ`
export PAC7PZ
BVPMSG 1009 "BVPTU911"
rtspac BVPTU911
RETURN=$?
case $RETURN in
0)
;;
*)
BVPMSG 1012 "BVPTU911"
BVPMSG 1025
BVPERR
BVPRMTMP
exit $RETURN
 ;;
esac
# ---------------------------------------------------------
. $PACDIR/config/$1/PAC7AE.ini
PAC7PB=`BVPENV PTU909 PAC7PB $PACTMP/WPC`
export PAC7PB
PAC7PI=`BVPENV PTU909 PAC7PI $PACTMP/WPI`
export PAC7PI
PAC7PL=`BVPENV PTU909 PAC7PL $PACTMP/WPL`
export PAC7PL
PAC7PM=`BVPENV PTU909 PAC7PM $PACTMP/WPM`
export PAC7PM
BVPMSG 1009 "BVPTU909"
rtspac BVPTU909
RETURN=$?
case $RETURN in
0)
;;
*)
BVPMSG 1012 "BVPTU909"
BVPMSG 1025
BVPERR
BVPRMTMP
exit $RETURN
;;
esac
# ---------------------------------------------------------
PAC7PG=`BVPENV PTU92A PAC7PG $PACTMP/WPG`
export PAC7PG
```

```
PAC7PE=`BVPENV PTU92A PAC7PE $PACTMP/WPH`
export PAC7PE
PAC7PM=`BVPENV PTU92A PAC7PM $PACTMP/WPM`
export PAC7PM
BVPMSG 1009 "BVPTU92A"
rtspac BVPTU92A
RETURN=$?
case $RETURN in
0)
 ;;
*)
 BVPMSG 1012 "BVPTU92A"
 BVPMSG 1025
 BVPERR
 BVPRMTMP
 exit $RETURN
 ;;
esac
# ---------------------------------------------------------
. $PACDIR/config/$1/PAC7AE.ini
PAC7PB=`BVPENV PTU912 PAC7PB $PACTMP/WPC`
export PAC7PB
PAC7PZ=`BVPENV PTU912 PAC7PZ $PACTMP/WPZ`
export PAC7PZ
PAC7ZP=`BVPENV PTU912 PAC7ZP $PACTMP/WZP`
export PAC7ZP
BVPMSG 1009 "BVPTU912"
rtspac BVPTU912
RETURN=$?
case $RETURN in
0)
 ;;
*)
 BVPMSG 1012 "BVPTU912"
 BVPMSG 1025
 BVPERR
 BVPRMTMP
 exit $RETURN
 ;;
esac
# ---------------------------------------------------------
. $PACDIR/config/$1/PAC7AE.ini
PAC7PB=`BVPENV PTU919 PAC7PB $PACTMP/WPC`
export PAC7PB
PAC7PD=`BVPENV PTU919 PAC7PD $PACTMP/WPD`
export PAC7PD
PAC7PE=`BVPENV PTU919 PAC7PE $PACTMP/WPE`
export PAC7PE
PAC7PH=`BVPENV PTU919 PAC7PH $PACTMP/WPH`
export PAC7PH
PAC7PM=`BVPENV PTU919 PAC7PM $PACTMP/WPM`
export PAC7PM
PAC7PO=`BVPENV PTU919 PAC7PO $PACTMP/WPO`
export PAC7PO
PAC7ZP=`BVPENV PTU919 PAC7ZP $PACTMP/WEP`
```
```
export PAC7ZP
BVPMSG 1009 "BVPTU919"
rtspac BVPTU919
RETURN=$?
case $RETURN in
0)
 ;;
*)
BVPMSG 1012 "BVPTU919"
 BVPMSG 1025
BVPERR
BVPRMTMP
 exit $RETURN
 ;;
esac
# ---------------------------------------------------------
. $PACDIR/config/$1/PAC7AE.ini
PAC7PB=`BVPENV PTU913 PAC7PB $PACTMP/WPD`
export PAC7PB
PAC7PD=`BVPENV PTU913 PAC7PD $PACTMP/WPB`
export PAC7PD
PAC7PX=`BVPENV PTU913 PAC7PX $PACTMP/WEP`
export PAC7PX
PAC7PZ=`BVPENV PTU913 PAC7PZ $PACTMP/WZP`
export PAC7PZ
PAC7ZP=`BVPENV PTU913 PAC7ZP $PACTMP/WZX`
export PAC7ZP
BVPMSG 1009 "BVPTU913"
rtspac BVPTU913
RETURN=$?
case $RETURN in
0)
;;
*)
BVPMSG 1012 "BVPTU913"
BVPMSG 1025
 BVPERR
BVPRMTMP
exit $RETURN
 ;;
esac
# ---------------------------------------------------------
PAC7PZ=`BVPENV PTU91A PAC7PZ $PACTMP/WZX`
export PAC7PZ
PAC7ZP=`BVPENV PTU91A PAC7ZP $PACTMP/WXZ`
export PAC7ZP
BVPMSG 1009 "BVPTU91A"
rtspac BVPTU91A
RETURN=$?
case $RETURN in
0)
;;
*)
BVPMSG 1012 "BVPTU91A"
 BVPMSG 1025
```

```
BVPERR
 BVPRMTMP
 exit $RETURN
 ;;
esac
# ---------------------------------------------------------
. $PACDIR/config/$1/PAC7AE.ini
PAC7ET=`BVPENV PTU914 PAC7ET $PACUSERS/PC25ET914.txt`
export PAC7ET
. $PACDIR/config/$1/PACSAVPC.ini
PACSAVPC=`BVPENV PTU914 PAC7PC $PACSAVPC`
PAC7PC=$PACSAVPC.NEW
export PAC7PC
PAC7PD=`BVPENV PTU914 PAC7PD $PACTMP/WPB`
export PAC7PD
PAC7PF=`BVPENV PTU914 PAC7PF $PACTMP/WPF`
export PAC7PF
PAC7PI=`BVPENV PTU914 PAC7PI $PACTMP/WPI`
export PAC7PI
PAC7PM=`BVPENV PTU914 PAC7PM $PACTMP/WPM`
export PAC7PM
PAC7PO=`BVPENV PTU914 PAC7PO $PACTMP/WPO`
export PAC7PO
PAC7ZP=`BVPENV PTU914 PAC7ZP $PACTMP/WXZ`
export PAC7ZP
BVPMSG 1009 "BVPTU914"
rtspac BVPTU914
RETURN=$?
case $RETURN in
0)
 ;;
*)
 BVPMSG 1012 "BVPTU914"
 BVPMSG 1025
 BVPERR
 BVPRMTMP
 exit $RETURN
 ;;
esac
# ---------------------------------------------------------
BVPMSG 1010
BVPMSG 1016 "PCBACKUP.ini"
sh $PACDIR/config/$1/PCBACKUP.ini
BVPRMTMP
exit $RETURN
```
### **Reprise commandes d'édition-génération (PG20)**

#### **PG20 - Présentation générale**

#### Principe

La procédure (PG20) permet de reprendre le fichier PG image séquentielle des commandes d'édition-génération de la version 2.0 au nouveau format.

Elle met à jour la Base de développement avec les commandes d'édition-génération, et la Base administration avec les lignes de Script (présentes sur l'écran GP visualisé en option C4 version 2.0).

#### Condition d'exécution

Les fichiers de la Base Administration et de la Base de Développement doivent être fermés dans le transactionnel.

#### Edition obtenue

Cette procédure édite un compte-rendu signalant les anomalies rencontrées.

#### Remarques

La mise à jour rejettera tout mouvement à insérer dans une bibliothèque ou une session inexistante dans la nouvelle base. Le fichier PG peut contenir des commandes spécifiques à une bibliothèque ou une session purgée ultérieurement.

La mise à jour d'une commande d'édition-génération pour une entité ne peut pas s'effectuer si l'entité n'existe pas. Exemple : pour la commande GCP PROGRA, le programme PROGRA devra être présent dans la base.

Les codes utilisateurs présents dans le fichier PG et absents dans la Base administration sont automatiquement créés pour les utilisateurs ayant des Scripts.

### **PG20 - Entrées / Traitements / Résultats**

Une ligne \* avec code utilisateur, mot de passe et code de la Base de développement concernée par les lignes de Script mises à jour dans la Base administration.

Si le code utilisateur ou le code de la base n'est pas renseigné, un message d'anomalie est émis et la procédure ne peut s'effectuer.

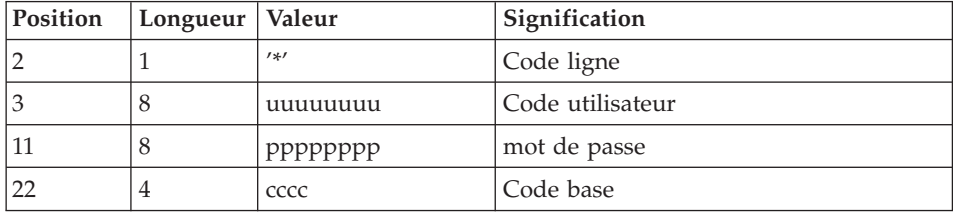

La structure de la ligne est la suivante :

# **PG20 - Description des étapes**

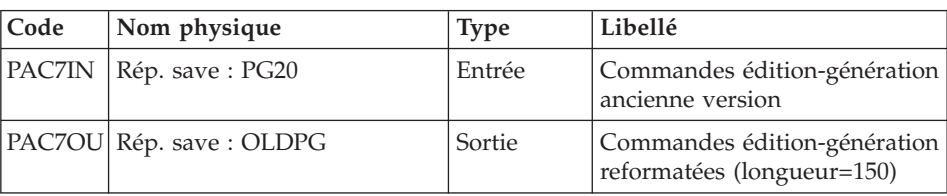

Formatage des commandes d'édition génération : PTU908

### Traitement des commandes d'édition génération : PTU921

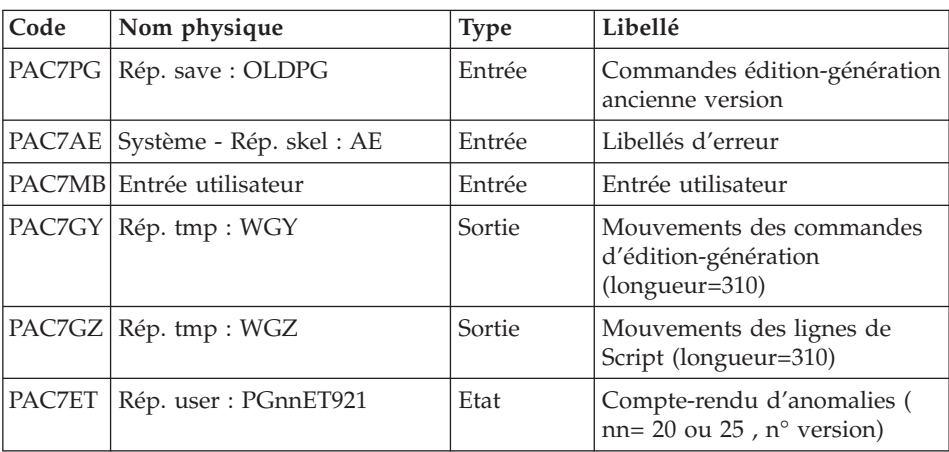

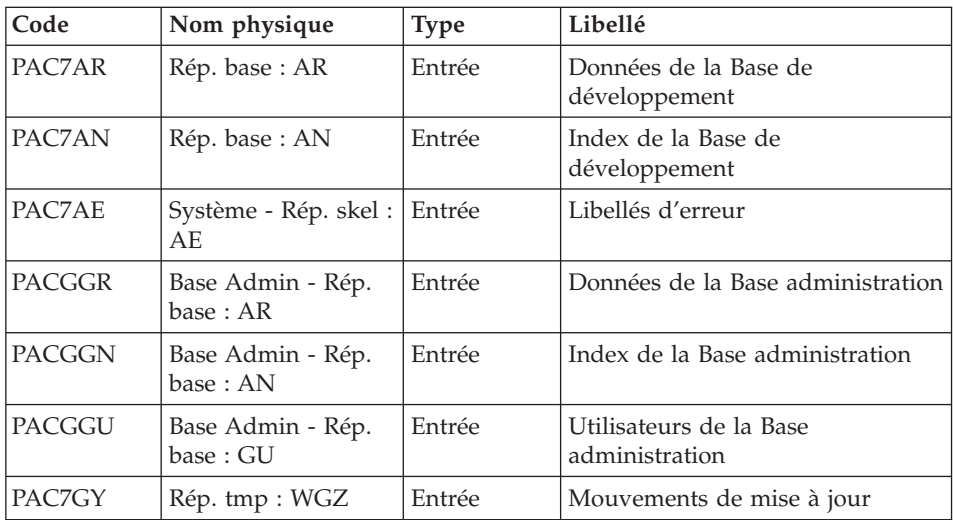

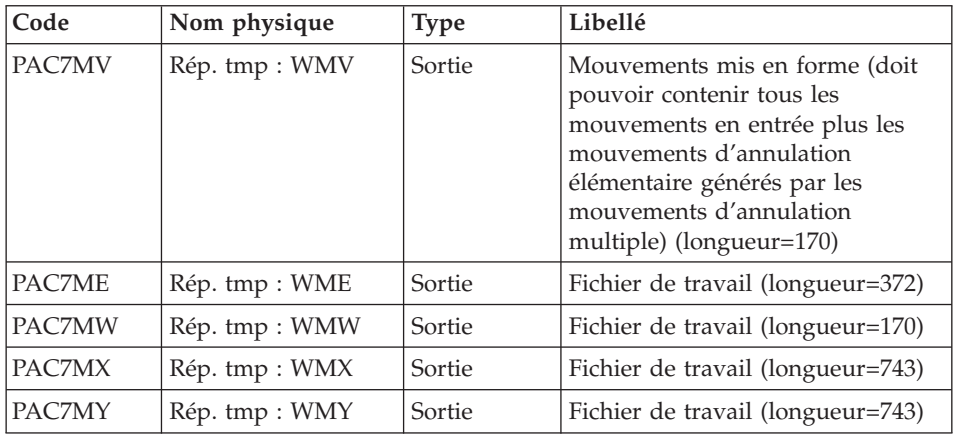

# Mise à jour de la Base de développement : PACA15

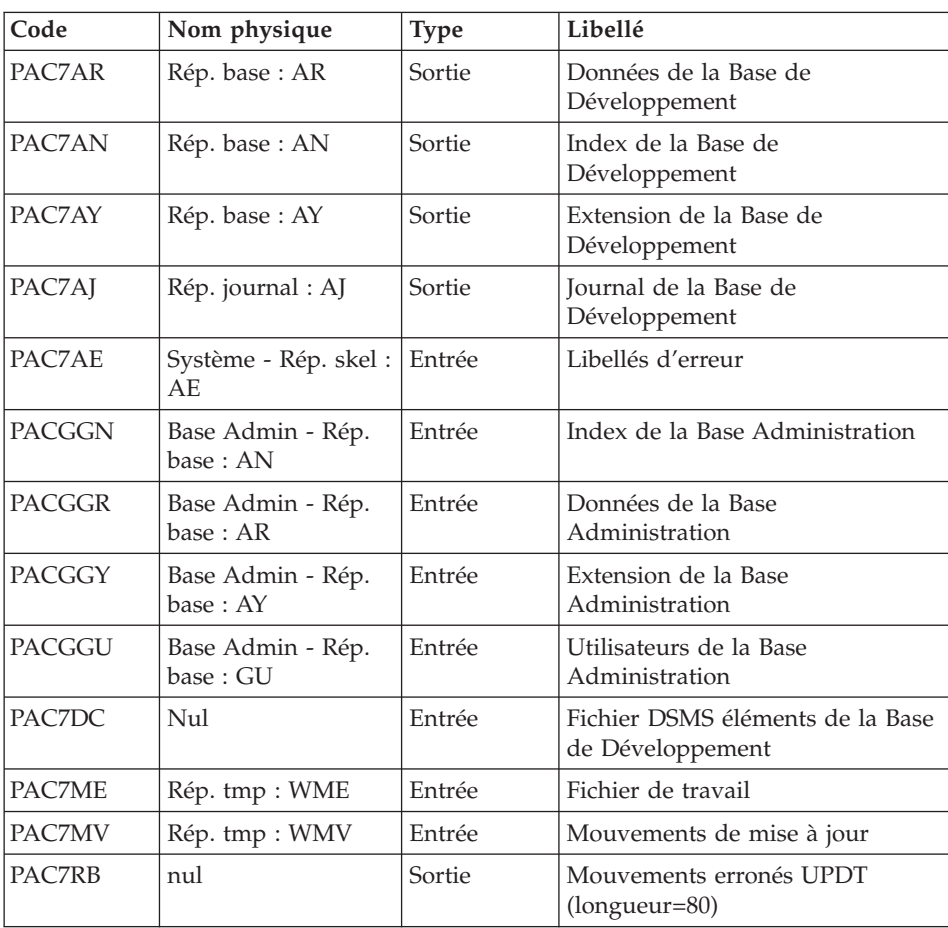

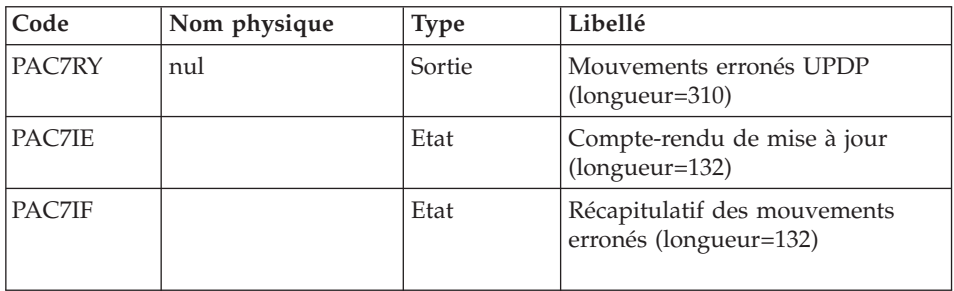

Codes retour :

- v 0 : OK sans erreur
- $\cdot$  2 : erreur warning
- 4 : erreur grave

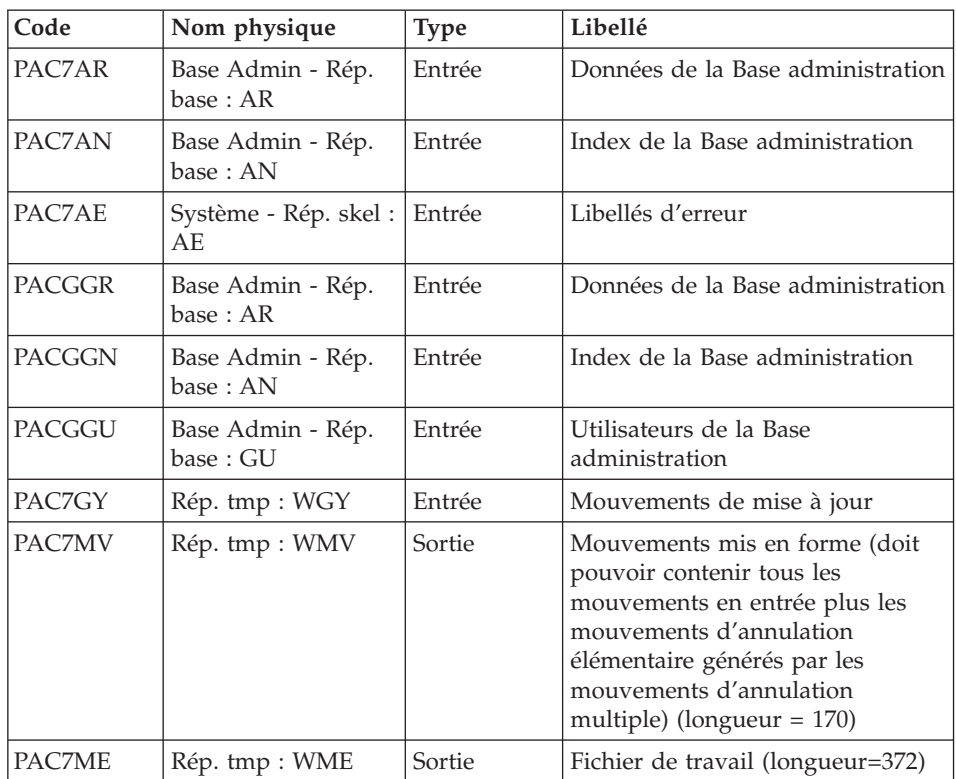

| Code          | Nom physique   | <b>Type</b> | Libellé                           |
|---------------|----------------|-------------|-----------------------------------|
| <b>PAC7MW</b> | Rép. tmp : WMW | Sortie      | Fichier de travail (longueur=170) |
| <b>PACZMX</b> | Rép. tmp : WMX | Sortie      | Fichier de travail (longueur=743) |
| PAC7MY        | Rép. tmp : WMY | Sortie      | Fichier de travail (longueur=743) |

Mise à jour de la Base Administration : PACA15

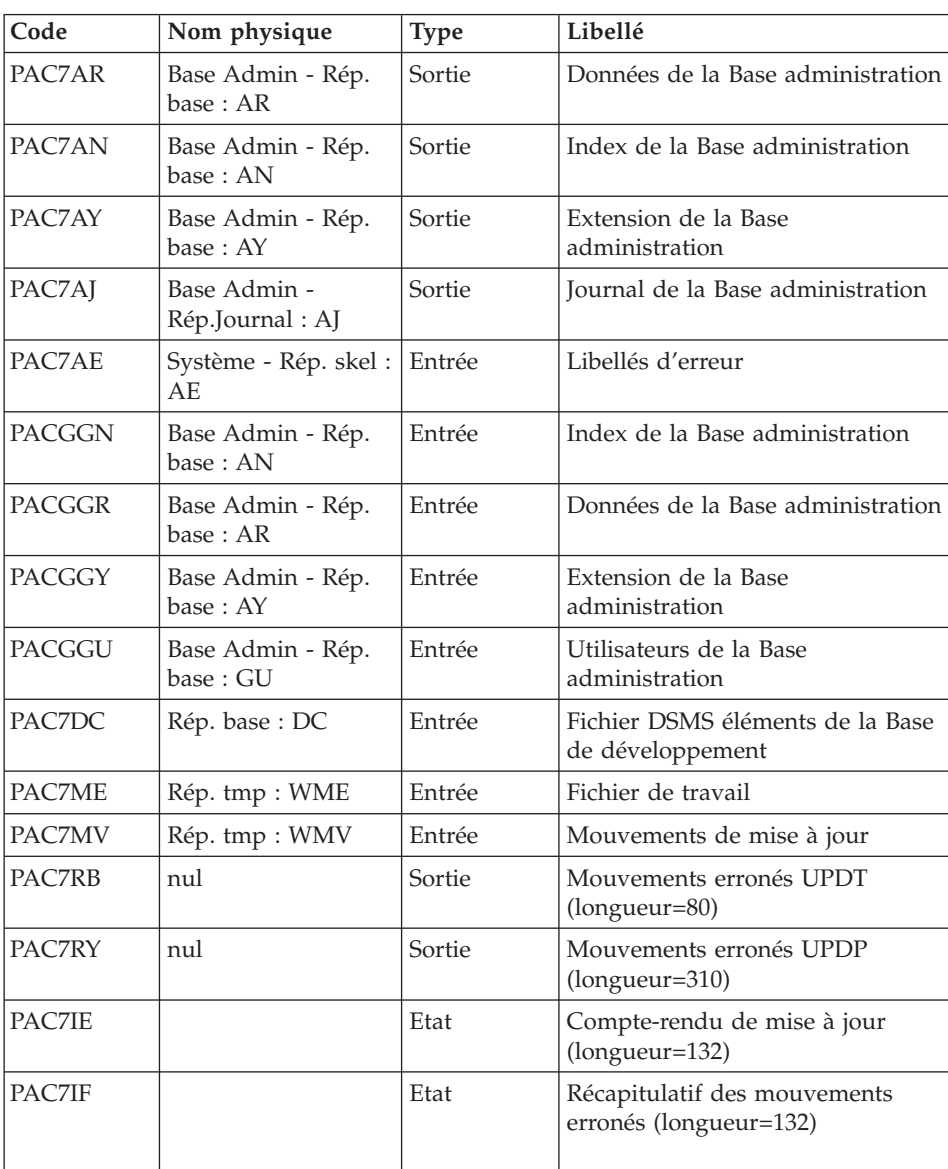

Codes retour :

- 0 : OK sans erreur
- $\cdot$  2 : erreur warning
- $\bullet$  4 : erreur grave

### **PG20 - Script d'exécution**

```
#!/bin/sh
#@(#)VA Pac xxx xxx (R) PG20 BATCH PROCEDURE
# * ------------------------------------------------------
# * VISUALAGE PACBASE
# *
# * ------------------------------------------------------
# * RETRIEVAL OF PG FILE SINCE 2.0
# *
# * ------------------------------------------------------
# *
# Parameter control
. $PACDIR/system/proc/BVPINIT.ini
echo ""
echo "---------------------------------------------------------"
BVPMSG 1004 "PG20"
echo " =============="
BVPMSG 1047 "$BVPBASE"
BVPMSG 1005 "$PACDIR/config/$1"
BVPMSG 1006 "$PACTMP"
BVPMSG 1073 "$PACUSERS"
BVPMSG 1007 "$PACINPUT"
. $PACDIR/config/$1/PACSAVPC.ini
PAC7IN=`BVPENV PTU908 PAC7IN \`dirname $PACSAVPC\`/OLDPG`
BVPMSG 1044 PG 2.0 $PAC7IN
echo "---------------------------------------------------------"
echo ""
BVPPAUSE
$PACDIR/system/proc/SERVER $1 proc
RETURN=$?
if [ "$RETURN" != "0" ]
then
  BVPMSG 1012 "PG20"
  BVPMSG 1037 $1
  BVPERR
  exit $RETURN
fi
BVPMKDIR
# ---------------------------------------------------------
. $PACDIR/config/$1/PACSAVPC.ini
PAC7IN=`BVPENV PTU908 PAC7IN \`dirname $PACSAVPC\`/OLDPG`
export PAC7IN
PAC7OU=`BVPENV PTU908 PAC7OU $PACTMP/WPG`
export PAC7OU
BVPMSG 1009 "BVPTU908"
```

```
rtspac BVPTU908
RETURN=$?
case $RETURN in
0)
 ;;
*)
BVPMSG 1012 "BVPTU908"
BVPMSG 1025
BVPERR
BVPRMTMP
exit $RETURN
;;
esac
# ---------------------------------------------------------
. $PACDIR/config/$1/PAC7AE.ini
PAC7ET=`BVPENV PTU921 PAC7ET $PACUSERS/PG20ET921.txt`
export PAC7ET
PAC7GY=`BVPENV PTU921 PAC7GY $PACTMP/WGY`
export PAC7GY
PAC7GZ=`BVPENV PTU921 PAC7GZ $PACTMP/WGZ`
export PAC7GZ
PAC7MB=$PACINPUT
export PAC7MB
PAC7PG=`BVPENV PTU921 PAC7PG $PACTMP/WPG`
export PAC7PG
BVPMSG 1009 "BVPTU921"
rtspac BVPTU921
RETURN=$?
case $RETURN in
0)
;;
*)
BVPMSG 1012 "BVPTU921"
BVPMSG 1025
BVPERR
BVPRMTMP
exit $RETURN
;;
esac
# ---------------------------------------------------------
. $PACDIR/config/$1/PAC7AE.ini
. $PACDIR/config/ADMI/PAC7AN.ini
. $PACDIR/config/ADMI/PAC7AR.ini
. $PACDIR/config/$1/PACGGN.ini
. $PACDIR/config/$1/PACGGR.ini
. $PACDIR/config/$1/PACGGU.ini
PAC7GY=`BVPENV PAF900 PAC7GY $PACTMP/WGZ`
export PAC7GY
PAC7ME=`BVPENV PAF900 PAC7ME $PACTMP/WME`
export PAC7ME
PAC7MV=`BVPENV PAF900 PAC7MV $PACTMP/WMV`
export PAC7MV
PAC7MW=`BVPENV PAF900 PAC7MW $PACTMP/WMW`
export PAC7MW
PAC7MX=`BVPENV PAF900 PAC7MX $PACTMP/WMX`
```

```
export PAC7MX
PAC7MY=`BVPENV PAF900 PAC7MY $PACTMP/WMY`
export PAC7MY
BVPMSG 1009 "BVPAF900"
rtspac BVPAF900
RETURN=$?
case $RETURN in
0)
;;
*)
 BVPMSG 1012 "BVPAF900"
BVPMSG 1025
 ;;
esac
# ---------------------------------------------------------
. $PACDIR/config/$1/PAC7AE.ini
. $PACDIR/config/ADMI/PAC7AJ.ini
. $PACDIR/config/ADMI/PAC7AN.ini
. $PACDIR/config/ADMI/PAC7AR.ini
. $PACDIR/config/ADMI/PAC7AY.ini
. $PACDIR/config/$1/PACGGN.ini
. $PACDIR/config/$1/PACGGR.ini
. $PACDIR/config/$1/PACGGU.ini
. $PACDIR/config/$1/PACGGY.ini
. $PACDIR/config/$1/PAC7DC.ini
. $PACDIR/config/ADMI/SEMLOCK.ini
PAC7IE=`BVPENV PACA15 PAC7IE $PACUSERS/PG20IEADM.txt`
export PAC7IE
PAC7IF=`BVPENV PACA15 PAC7IF $PACUSERS/PG20IFADM.txt`
export PAC7IF
PAC7ME=`BVPENV PACA15 PAC7ME $PACTMP/WME`
export PAC7ME
PAC7MV=`BVPENV PACA15 PAC7MV $PACTMP/WMV`
export PAC7MV
PAC7RB=`BVPENV PACA15 PAC7RB $PACTMP/WRB`
export PAC7RB
PAC7RY=`BVPENV PACA15 PAC7RY $PACTMP/WRY`
export PAC7RY
BVPMSG 1009 "BVPACA15"
rtspac BVPACA15
RETURN=$?
case $RETURN in
0)
;;
2)
BVPMSG 1012 "BVPACA15"
 BVPMSG 1054
 ;;
4)
 BVPMSG 1012 "BVPACA15"
 BVPMSG 1055
 ;;
*)
 BVPMSG 1012 "BVPACA15"
 BVPMSG 1025
```

```
;;
esac
# ---------------------------------------------------------
. $PACDIR/config/$1/PAC7AE.ini
. $PACDIR/config/$1/PAC7AN.ini
. $PACDIR/config/$1/PAC7AR.ini
. $PACDIR/config/$1/PACGGN.ini
. $PACDIR/config/$1/PACGGR.ini
. $PACDIR/config/$1/PACGGU.ini
PAC7GY=`BVPENV PAF900 PAC7GY $PACTMP/WGY`
export PAC7GY
PAC7ME=`BVPENV PAF900 PAC7ME $PACTMP/WME`
export PAC7ME
PAC7MV=`BVPENV PAF900 PAC7MV $PACTMP/WMV`
export PAC7MV
PAC7MW=`BVPENV PAF900 PAC7MW $PACTMP/WMW`
export PAC7MW
PAC7MX=`BVPENV PAF900 PAC7MX $PACTMP/WMX`
export PAC7MX
PAC7MY=`BVPENV PAF900 PAC7MY $PACTMP/WMY`
export PAC7MY
BVPMSG 1009 "BVPAF900"
rtspac BVPAF900
RETURN=$?
case $RETURN in
0)
 ;;
*)
BVPMSG 1012 "BVPAF900"
BVPMSG 1025
;;
esac
# ---------------------------------------------------------
. $PACDIR/config/$1/PAC7AE.ini
. $PACDIR/config/$1/PAC7AJ.ini
. $PACDIR/config/$1/PAC7AN.ini
. $PACDIR/config/$1/PAC7AR.ini
. $PACDIR/config/$1/PACGGN.ini
. $PACDIR/config/$1/PACGGR.ini
. $PACDIR/config/$1/PACGGU.ini
. $PACDIR/config/$1/PAC7DC.ini
. $PACDIR/config/$1/SEMLOCK.ini
PAC7IE=`BVPENV PACA15 PAC7IE $PACUSERS/PG20IEA15.txt`
export PAC7IE
PAC7IF=`BVPENV PACA15 PAC7IF $PACUSERS/PG20IFA15.txt`
export PAC7IF
PAC7ME=`BVPENV PACA15 PAC7ME $PACTMP/WME`
export PAC7ME
PAC7MV=`BVPENV PACA15 PAC7MV $PACTMP/WMV`
export PAC7MV
PAC7RB=`BVPENV PACA15 PAC7RB $PACTMP/WRB`
export PAC7RB
PAC7RY=`BVPENV PACA15 PAC7RY $PACTMP/WRY`
export PAC7RY
BVPMSG 1009 "BVPACA15"
```

```
rtspac BVPACA15
RETURN=$?
case $RETURN in
0)
 ;;
2)
 BVPMSG 1012 "BVPACA15"
 BVPMSG 1054
 BVPERR
 BVPRMTMP
 exit $RETURN
 ;;
4)
 BVPMSG 1012 "BVPACA15"
 BVPMSG 1055
 BVPERR
 BVPRMTMP
 exit $RETURN
 ;;
*)
 BVPMSG 1012 "BVPACA15"
 BVPMSG 1025
 BVPERR
 BVPRMTMP
 exit $RETURN
 ;;
esac
# ---------------------------------------------------------
BVPMSG 1010
BVPRMTMP
exit $RETURN
```
### **Reprise commandes d'édition-génération (PG25)**

### **PG25 - Présentation générale**

#### Principe

La procédure (PG25) permet de reprendre le fichier PG image séquentielle des commandes d'édition-génération de la version 2.5 au nouveau format.

Elle met à jour la Base de développement avec les commandes d'édition-génération, et la Base administration avec les lignes de Script (présentes sur l'écran GP visualisé en option C4 version 2.5).

#### Condition d'exécution

Les fichiers de la Base administration et de la Base de développement doivent être fermés dans le transactionnel.

#### Edition obtenue

Cette procédure édite un compte-rendu signalant les anomalies rencontrées.

### Remarques

La mise à jour rejettera tout mouvement à insérer dans une bibliothèque ou une session inexistante dans la nouvelle base. Le fichier PG peut contenir des commandes spécifiques à une bibliothèque ou une session purgée ultérieurement.

La mise à jour d'une commande d'édition-génération pour une entité ne peut s'effectuer si l'entité n'existe pas. Exemple : pour la commande GCP PROGRA, le programme PROGRA devra être présent dans la base.

Tout utilisateur ayant des lignes de Script pour ces générations en mode TP (écran GP visualisé en option C4) est automatiquement créé dans la base Administration.

# **PG25 - Entrées / Traitements / Résultats**

Une ligne \* avec code utilisateur, mot de passe et code de la Base de développement concernée par les lignes de Script mises à jour dans la Base administration.

Si le code utilisateur ou le code de la base n'est pas renseigné, un message d'anomalie est émis et la procédure ne peut s'effectuer.

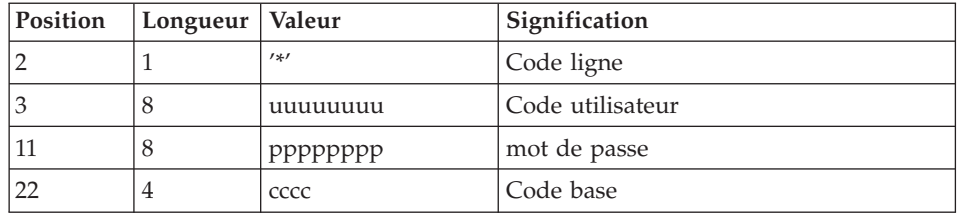

La structure de la ligne est la suivante :

# **PG25 - Description des étapes**

Traitement des commandes d'édition génération : PTU921

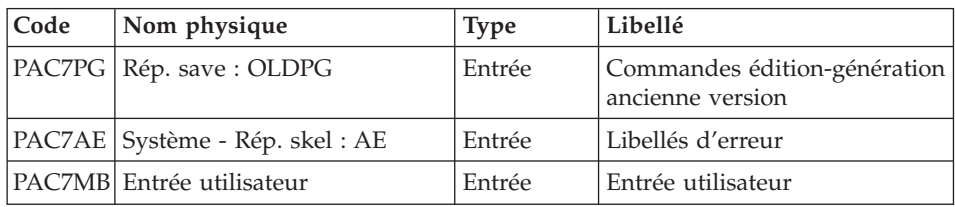

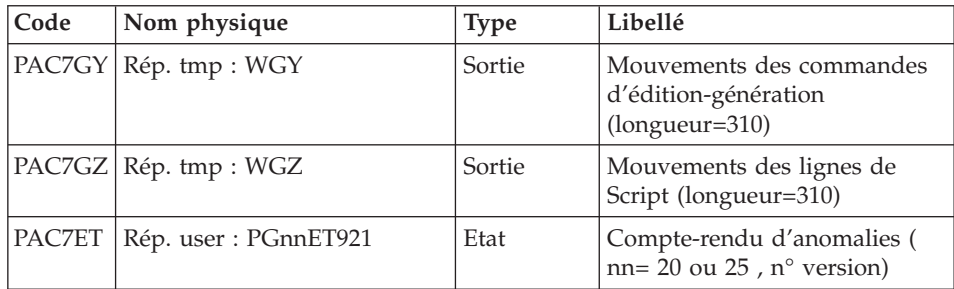

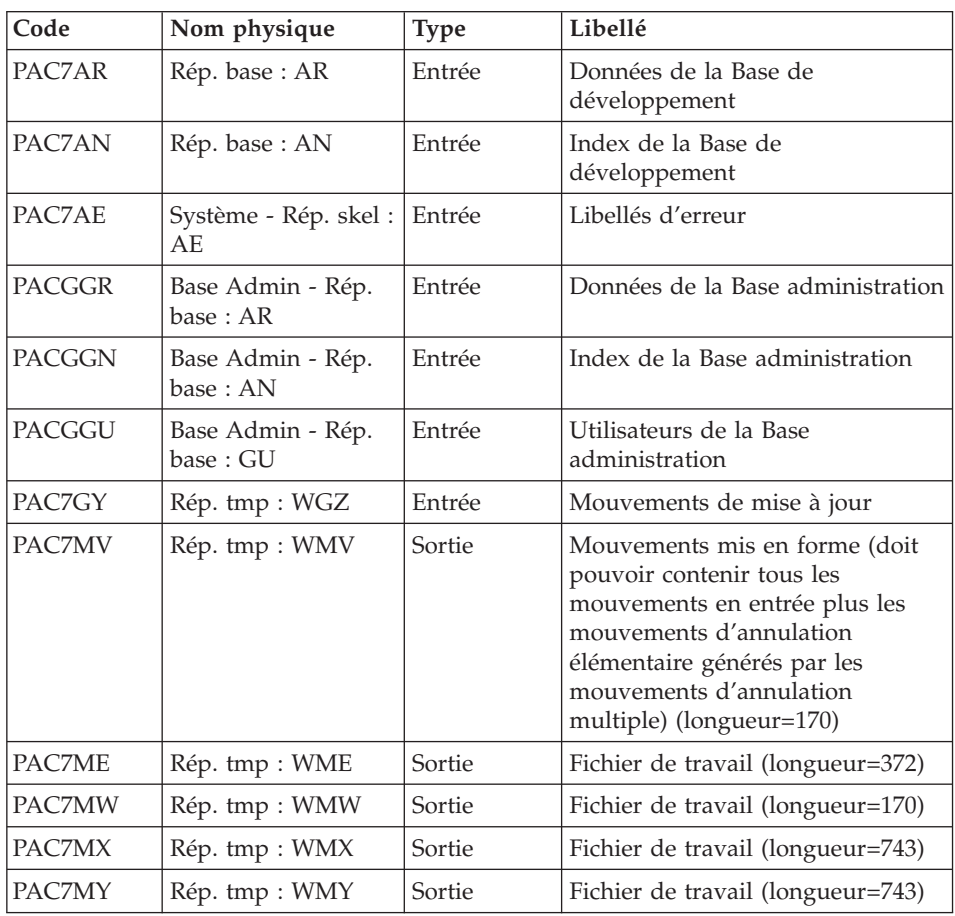

| Code          | Nom physique                  | <b>Type</b> | Libellé                                                |
|---------------|-------------------------------|-------------|--------------------------------------------------------|
| PAC7AR        | Rép. base: AR                 | Sortie      | Données de la Base de<br>Développement                 |
| PAC7AN        | Rép. base: AN                 | Sortie      | Index de la Base de<br>Développement                   |
| PAC7AY        | Rép. base: AY                 | Sortie      | Extension de la Base de<br>Développement               |
| PAC7AJ        | Rép. journal : AJ             | Sortie      | Journal de la Base de<br>Développement                 |
| PAC7AE        | Système - Rép. skel:<br>AE    | Entrée      | Libellés d'erreur                                      |
| <b>PACGGN</b> | Base Admin - Rép.<br>base: AN | Entrée      | Index de la Base Administration                        |
| <b>PACGGR</b> | Base Admin - Rép.<br>base: AR | Entrée      | Données de la Base<br>Administration                   |
| <b>PACGGY</b> | Base Admin - Rép.<br>base: AY | Entrée      | Extension de la Base<br>Administration                 |
| <b>PACGGU</b> | Base Admin - Rép.<br>base: GU | Entrée      | Utilisateurs de la Base<br>Administration              |
| PAC7DC        | <b>Nul</b>                    | Entrée      | Fichier DSMS éléments de la Base<br>de Développement   |
| PAC7ME        | Rép. tmp : WME                | Entrée      | Fichier de travail                                     |
| PAC7MV        | Rép. tmp : WMV                | Entrée      | Mouvements de mise à jour                              |
| PAC7RB        | nul                           | Sortie      | Mouvements erronés UPDT<br>(longueur=80)               |
| PAC7RY        | nul                           | Sortie      | Mouvements erronés UPDP<br>(longueur=310)              |
| PAC7IE        |                               | Etat        | Compte-rendu de mise à jour<br>(longueur=132)          |
| PAC7IF        |                               | Etat        | Récapitulatif des mouvements<br>erronés (longueur=132) |

Mise à jour de la Base de développement : PACA15

Codes retour :

- 0 : OK sans erreur
- 2 : erreur warning

• 4 : erreur grave

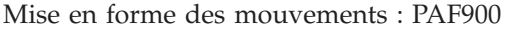

| Code          | Nom physique                   | <b>Type</b> | Libellé                                                                                                    |
|---------------|--------------------------------|-------------|----------------------------------------------------------------------------------------------------|
| PAC7AR        | Base Admin - Rép.<br>base : AR | Entrée      | Données de la Base administration                                                                                                    |
| PAC7AN        | Base Admin - Rép.<br>base : AN | Entrée      | Index de la Base administration                                                                                                    |
| PAC7AE        | Système - Rép. skel:<br>AE     | Entrée      | Libellés d'erreur                                                                                                    |
| <b>PACGGR</b> | Base Admin - Rép.<br>base : AR | Entrée      | Données de la Base administration                                                                                                    |
| <b>PACGGN</b> | Base Admin - Rép.<br>base : AN | Entrée      | Index de la Base administration                                                                                                    |
| <b>PACGGU</b> | Base Admin - Rép.<br>base: GU  | Entrée      | Utilisateurs de la Base<br>administration                                                                                                    |
| PAC7GY        | Rép. tmp : WGY                 | Entrée      | Mouvements de mise à jour                                                                                                    |
| PAC7MV        | Rép. tmp : WMV                 | Sortie      | Mouvements mis en forme (doit<br>pouvoir contenir tous les<br>mouvements en entrée plus les<br>mouvements d'annulation<br>élémentaire générés par les<br>mouvements d'annulation<br>multiple) (longueur = $170$ ) |
| <b>PACZME</b> | Rép. tmp : WME                 | Sortie      | Fichier de travail (longueur=372)                                                                                                    |
| PAC7MW        | Rép. tmp: WMW                  | Sortie      | Fichier de travail (longueur=170)                                                                                                    |
| PAC7MX        | Rép. tmp : WMX                 | Sortie      | Fichier de travail (longueur=743)                                                                                                    |
| PAC7MY        | Rép. tmp : WMY                 | Sortie      | Fichier de travail (longueur=743)                                                                                                    |

Mise à jour de la Base Administration : PACA15

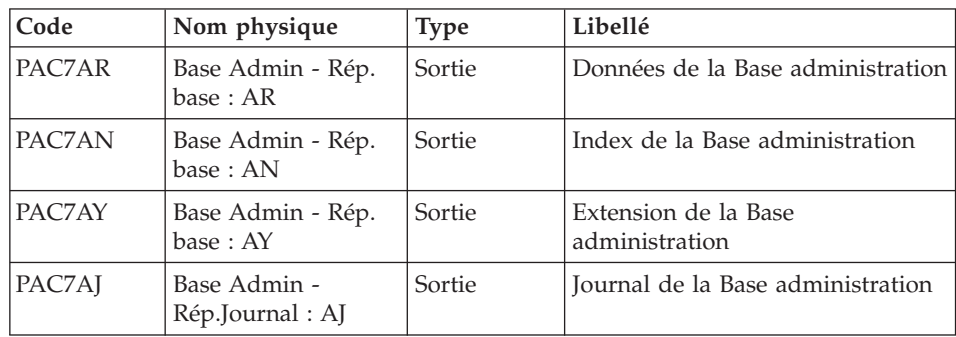

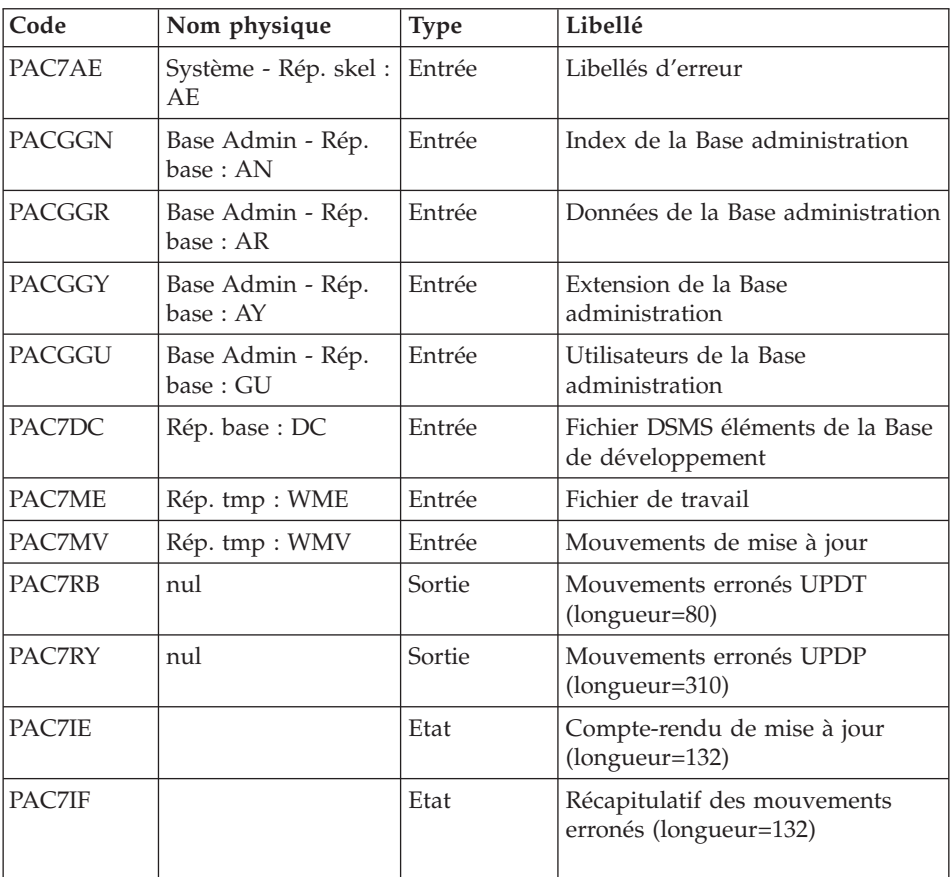

Codes retour :

- v 0 : OK sans erreur
- 2 : erreur warning
- 4 : erreur grave

## **PG25 - Script d'exécution**

```
#!/bin/sh
#@(#)VA Pac xxx xxx (R) PG25 BATCH PROCEDURE
# * ------------------------------------------------------
# * VISUALAGE PACBASE
# *
# * ------------------------------------------------------
# * RETRIEVAL OF PG FILE SINCE 2.5
# *
# * ------------------------------------------------------
```

```
# *
# Parameter control
. $PACDIR/system/proc/BVPINIT.ini
echo ""
echo "---------------------------------------------------------"
BVPMSG 1004 "PG25"
                              echo " =============="
BVPMSG 1047 "$BVPBASE"
BVPMSG 1005 "$PACDIR/config/$1"
BVPMSG 1006 "$PACTMP"
BVPMSG 1073 "$PACUSERS"
BVPMSG 1007 "$PACINPUT"
. $PACDIR/config/$1/PACSAVPC.ini
PAC7PG=`BVPENV PTU921 PAC7PG \`dirname $PACSAVPC\`/OLDPG`
BVPMSG 1044 PG 2.5 $PAC7PG
echo "---------------------------------------------------------"
echo ""
BVPPAUSE
$PACDIR/system/proc/SERVER $1 proc
RETURN=$?
if [ "$RETURN" != "0" ]
then
   BVPMSG 1012 "PG25"
   BVPMSG 1037 $1
   BVPERR
   exit $RETURN
fi
BVPMKDIR
# ---------------------------------------------------------
. $PACDIR/config/$1/PAC7AE.ini
. $PACDIR/config/$1/PACSAVPC.ini
PAC7ET=`BVPENV PTU921 PAC7ET $PACUSERS/PG25ET921.txt`
export PAC7ET
PAC7GY=`BVPENV PTU921 PAC7GY $PACTMP/WGY`
export PAC7GY
PAC7GZ=`BVPENV PTU921 PAC7GZ $PACTMP/WGZ`
export PAC7GZ
PAC7MB=$PACINPUT
export PAC7MB
PAC7PG=`BVPENV PTU921 PAC7PG \`dirname $PACSAVPC\`/OLDPG`
export PAC7PG
BVPMSG 1009 "BVPTU921"
rtspac BVPTU921
RETURN=$?
case $RETURN in
0)
 ;;
*)
 BVPMSG 1012 "BVPTU921"
 BVPMSG 1025
 BVPERR
 BVPRMTMP
 exit $RETURN
 ;;
esac
```

```
# ---------------------------------------------------------
. $PACDIR/config/$1/PAC7AE.ini
. $PACDIR/config/ADMI/PAC7AN.ini
. $PACDIR/config/ADMI/PAC7AR.ini
. $PACDIR/config/$1/PACGGN.ini
. $PACDIR/config/$1/PACGGR.ini
. $PACDIR/config/$1/PACGGU.ini
PAC7GY=`BVPENV PAF900 PAC7GY $PACTMP/WGZ`
export PAC7GY
PAC7ME=`BVPENV PAF900 PAC7ME $PACTMP/WME`
export PAC7ME
PAC7MV=`BVPENV PAF900 PAC7MV $PACTMP/WMV`
export PAC7MV
PAC7MW=`BVPENV PAF900 PAC7MW $PACTMP/WMW`
export PAC7MW
PAC7MX=`BVPENV PAF900 PAC7MX $PACTMP/WMX`
export PAC7MX
PAC7MY=`BVPENV PAF900 PAC7MY $PACTMP/WMY`
export PAC7MY
BVPMSG 1009 "BVPAF900"
rtspac BVPAF900
RETURN=$?
case $RETURN in
0)
 ;;
*)
BVPMSG 1012 "BVPAF900"
BVPMSG 1025
;;
esac
# ---------------------------------------------------------
. $PACDIR/config/$1/PAC7AE.ini
. $PACDIR/config/ADMI/PAC7AJ.ini
. $PACDIR/config/ADMI/PAC7AN.ini
. $PACDIR/config/ADMI/PAC7AR.ini
. $PACDIR/config/$1/PACGGN.ini
. $PACDIR/config/$1/PACGGR.ini
. $PACDIR/config/$1/PACGGU.ini
. $PACDIR/config/$1/PAC7DC.ini
. $PACDIR/config/ADMI/SEMLOCK.ini
PAC7IE=`BVPENV PACA15 PAC7IE $PACUSERS/PG25IEADM.txt`
export PAC7IE
PAC7IF=`BVPENV PACA15 PAC7IF $PACUSERS/PG25IFADM.txt`
export PAC7IF
PAC7ME=`BVPENV PACA15 PAC7ME $PACTMP/WME`
export PAC7ME
PAC7MV=`BVPENV PACA15 PAC7MV $PACTMP/WMV`
export PAC7MV
PAC7RB=`BVPENV PACA15 PAC7RB $PACTMP/WRB`
export PAC7RB
PAC7RY=`BVPENV PACA15 PAC7RY $PACTMP/WRY`
export PAC7RY
BVPMSG 1009 "BVPACA15"
rtspac BVPACA15
RETURN=$?
```

```
case $RETURN in
0)
;;
2)
 BVPMSG 1012 "BVPACA15"
 BVPMSG 1054
 ;;
4)
 BVPMSG 1012 "BVPACA15"
 BVPMSG 1055
 ;;
*)
 BVPMSG 1012 "BVPACA15"
 BVPMSG 1025
 ;;
esac
# ---------------------------------------------------------
. $PACDIR/config/$1/PAC7AE.ini
. $PACDIR/config/$1/PAC7AN.ini
. $PACDIR/config/$1/PAC7AR.ini
. $PACDIR/config/$1/PACGGN.ini
. $PACDIR/config/$1/PACGGR.ini
. $PACDIR/config/$1/PACGGU.ini
PAC7GY=`BVPENV PAF900 PAC7GY $PACTMP/WGY`
export PAC7GY
PAC7ME=`BVPENV PAF900 PAC7ME $PACTMP/WME`
export PAC7ME
PAC7MV=`BVPENV PAF900 PAC7MV $PACTMP/WMV`
export PAC7MV
PAC7MW=`BVPENV PAF900 PAC7MW $PACTMP/WMW`
export PAC7MW
PAC7MX=`BVPENV PAF900 PAC7MX $PACTMP/WMX`
export PAC7MX
PAC7MY=`BVPENV PAF900 PAC7MY $PACTMP/WMY`
export PAC7MY
BVPMSG 1009 "BVPAF900"
rtspac BVPAF900
RETURN=$?
case $RETURN in
0)
 ;;
*)
 BVPMSG 1012 "BVPAF900"
BVPMSG 1025
 ;;
esac
# ---------------------------------------------------------
. $PACDIR/config/$1/PAC7AE.ini
. $PACDIR/config/$1/PAC7AJ.ini
. $PACDIR/config/$1/PAC7AN.ini
. $PACDIR/config/$1/PAC7AR.ini
. $PACDIR/config/$1/PACGGN.ini
. $PACDIR/config/$1/PACGGR.ini
. $PACDIR/config/$1/PACGGU.ini
. $PACDIR/config/$1/PAC7DC.ini
```

```
. $PACDIR/config/$1/SEMLOCK.ini
PAC7IE=`BVPENV PACA15 PAC7IE $PACUSERS/PG25IEA15.txt`
export PAC7IE
PAC7IF=`BVPENV PACA15 PAC7IF $PACUSERS/PG25IFA15.txt`
export PAC7IF
PAC7ME=`BVPENV PACA15 PAC7ME $PACTMP/WME`
export PAC7ME
PAC7MV=`BVPENV PACA15 PAC7MV $PACTMP/WMV`
export PAC7MV
PAC7RB=`BVPENV PACA15 PAC7RB $PACTMP/WRB`
export PAC7RB
PAC7RY=`BVPENV PACA15 PAC7RY $PACTMP/WRY`
export PAC7RY
BVPMSG 1009 "BVPACA15"
rtspac BVPACA15
RETURN=$?
case $RETURN in
0)
;;
2)
 BVPMSG 1012 "BVPACA15"
 BVPMSG 1054
 BVPERR
 BVPRMTMP
exit $RETURN
 ;;
4)
 BVPMSG 1012 "BVPACA15"
 BVPMSG 1055
 BVPERR
 BVPRMTMP
 exit $RETURN
 ;;
*)
 BVPMSG 1012 "BVPACA15"
BVPMSG 1025
 BVPERR
BVPRMTMP
exit $RETURN
 ;;
esac
# ---------------------------------------------------------
BVPMSG 1010
BVPRMTMP
exit $RETURN
```
# **Reprise PEI (PP25)**

# **PP25 - Présentation générale**

Principe

Cette procédure permet de reprendre le fichier PP image séquentielle de l'environnement de production (PEI) de la version 2.0 ou 2.5 et met à jour la Base de développement 3.0.

#### Condition d'exécution

Les fichiers de la Base de développement doivent être fermés dans le transactionnel.

#### Edition obtenue

Cette procédure édite un compte-rendu signalant les anomalies rencontrées.

#### Résultat obtenu

Cette procédure génère un fichier mouvement contenant les environnements de production existants, la liste des entités générées, les environnements par défaut (-GO de la Bibliothèque), la liste des sessions de production au format 3.0, et met à jour la Base de développement 3.0.

#### Remarques

Tout mouvement de mise à jour dans une Bibliothèque ou une session inexistante dans la nouvelle Base sera rejeté.

Le fichier PP peut contenir des environnements avec des codes bibliothèques ou des sessions non encore créées ou purgées ultérieurement dans la Base 2.0 ou 2.5.

### **PP25 - Entrées / Traitements / Résultats**

Une ligne \* avec Code utilisateur et Mot de passe

Si le code utilisateur n'est pas renseigné, un message d'anomalie est émis et la procédure ne peut s'effectuer.

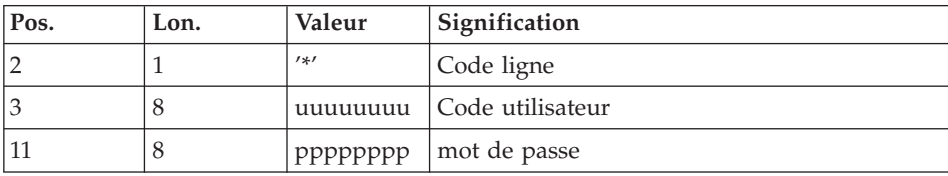

La structure de la ligne est la suivante :

# **PP25 - Description des étapes**

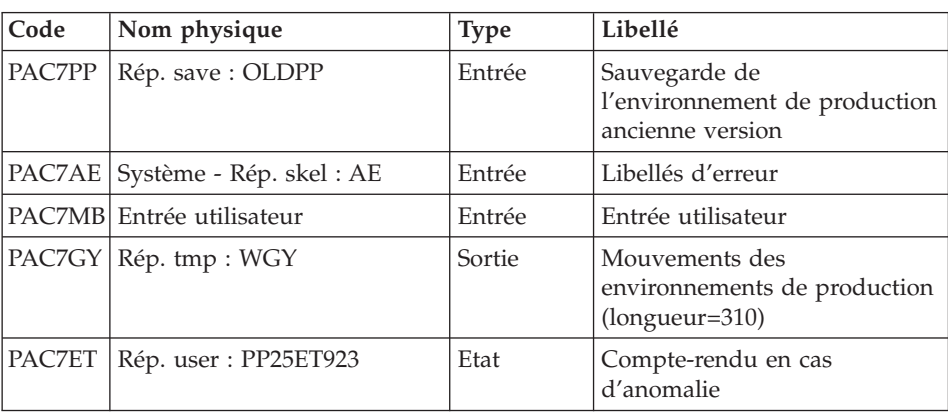

Traitement de l'environnement de production : PTU923

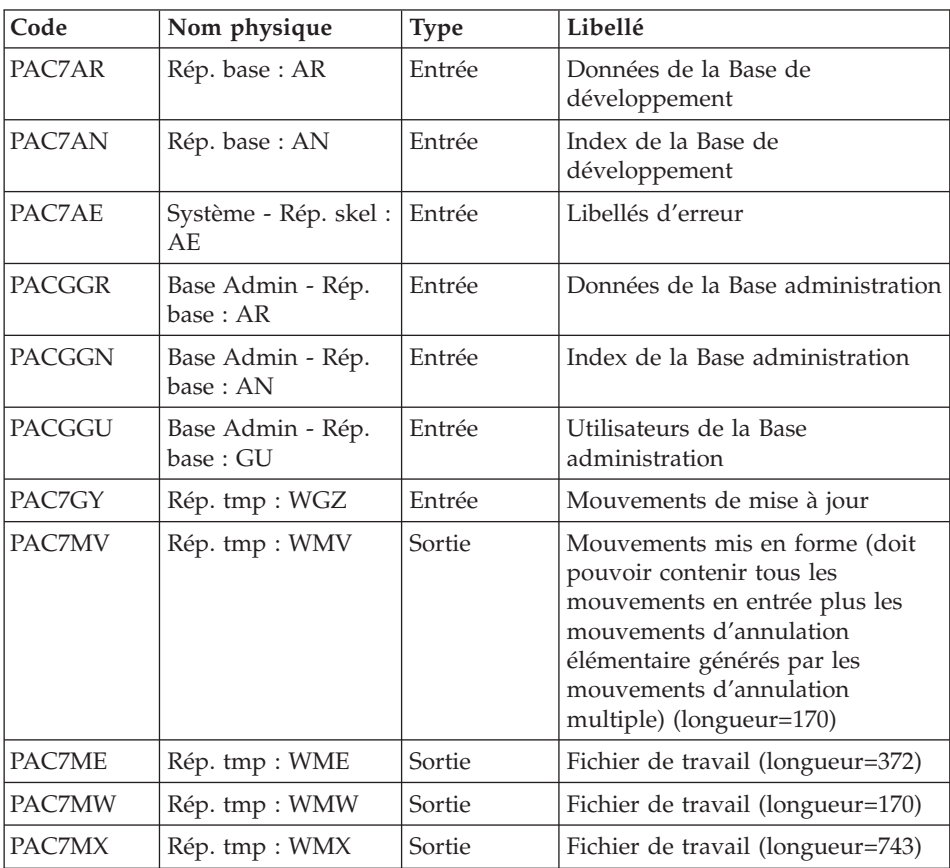

| Code          | Nom physique   | Type                | Libellé                           |
|---------------|----------------|---------------------|-----------------------------------|
| <b>PAC7MY</b> | Rép. tmp : WMY | <sup>1</sup> Sortie | Fichier de travail (longueur=743) |

Mise à jour de la Base de développement : PACA15

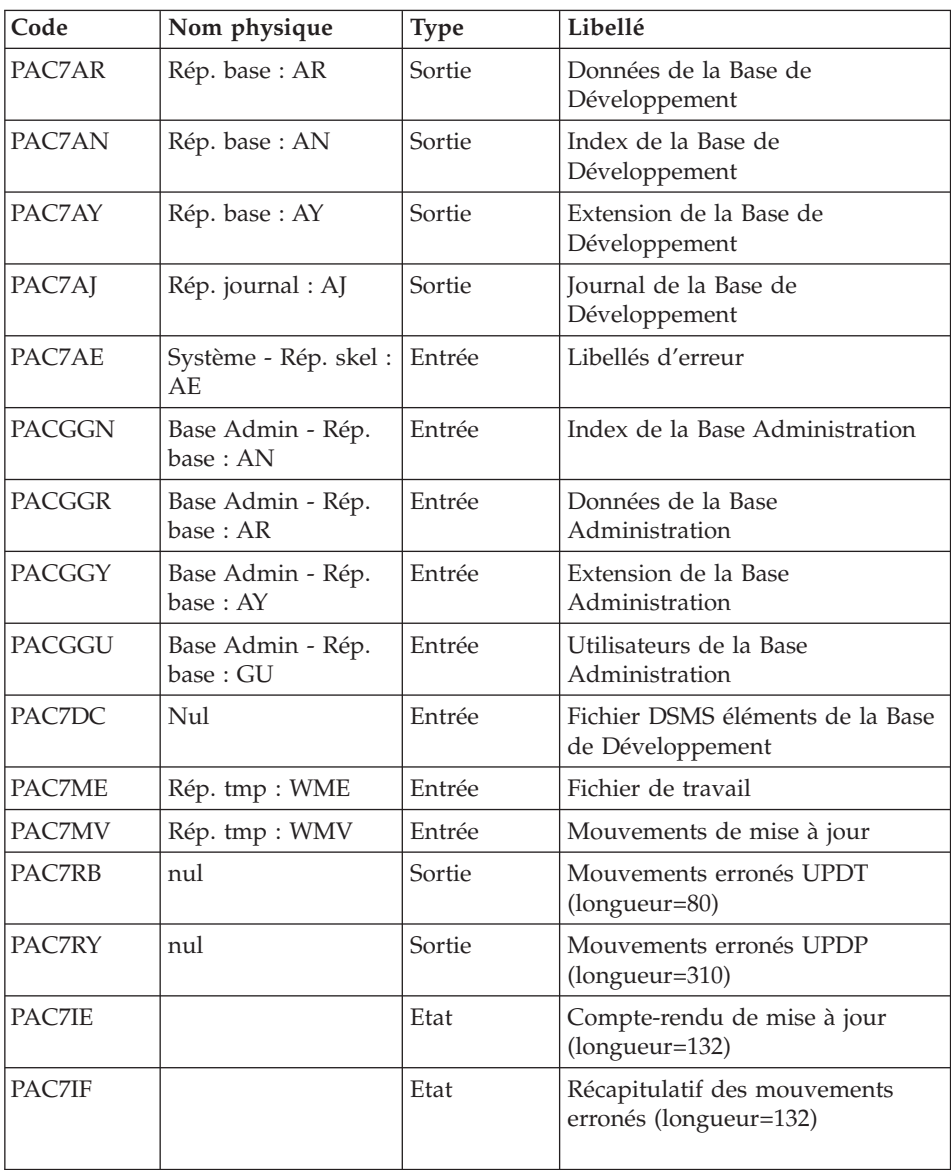

Codes retour :

- v 0 : OK sans erreur
- 2 : erreur warning
- $\bullet$  4 : erreur grave

### **PP25 - Script d'exécution**

```
#!/bin/sh
#@(#)VA Pac xxx xxx (R) PP25 BATCH PROCEDURE
# * ------------------------------------------------------
# * VISUALAGE PACBASE
# *
# * ------------------------------------------------------
# * RETRIEVAL OF PP FILE
# *
# * ------------------------------------------------------
# *
# Parameter control
. $PACDIR/system/proc/BVPINIT.ini
echo ""
echo "---------------------------------------------------------"
BVPMSG 1004 "PP25"
                              \equiv =============^{\prime\prime}BVPMSG 1047 "$BVPBASE"
BVPMSG 1005 "$PACDIR/config/$1"
BVPMSG 1006 "$PACTMP"
BVPMSG 1073 "$PACUSERS"
BVPMSG 1007 "$PACINPUT"
. $PACDIR/config/$1/PACSAVPC.ini
PAC7PP=`BVPENV PTU922 PAC7PP \`dirname $PACSAVPC\`/OLDPP`
BVPMSG 1044 PP 2.5 $PAC7PP
echo "---------------------------------------------------------"
echo ""
BVPPAUSE
BVPMKDIR
# ---------------------------------------------------------
. $PACDIR/config/$1/PAC7AE.ini
. $PACDIR/config/$1/PACGGN.ini
. $PACDIR/config/$1/PACGGR.ini
. $PACDIR/config/$1/PACGGU.ini
. $PACDIR/config/$1/PACSAVPC.ini
PAC7PP=`BVPENV PTU922 PAC7PP \`dirname $PACSAVPC\`/OLDPP`
export PAC7PP
PAC7ET=`BVPENV PTU923 PAC7ET $PACUSERS/PP25ET923.txt`
export PAC7ET
PAC7GY=`BVPENV PTU923 PAC7GY $PACTMP/WGY`
export PAC7GY
PAC7MB=$PACINPUT
export PAC7MB
BVPMSG 1009 "BVPTU923"
rtspac BVPTU923
RETURN=$?
case $RETURN in
0)
```

```
;;
*)
 BVPMSG 1012 "BVPTU923"
 BVPMSG 1025
 BVPERR
 BVPRMTMP
 exit $RETURN
 ;;
esac
# ---------------------------------------------------------
. $PACDIR/config/$1/PAC7AE.ini
. $PACDIR/config/$1/PAC7AN.ini
. $PACDIR/config/$1/PAC7AR.ini
. $PACDIR/config/$1/PACGGN.ini
. $PACDIR/config/$1/PACGGR.ini
. $PACDIR/config/$1/PACGGU.ini
PAC7GY=`BVPENV PAF900 PAC7GY $PACTMP/WGY`
export PAC7GY
PAC7ME=`BVPENV PAF900 PAC7ME $PACTMP/WME`
export PAC7ME
PAC7MV=`BVPENV PAF900 PAC7MV $PACTMP/WMV`
export PAC7MV
PAC7MW=`BVPENV PAF900 PAC7MW $PACTMP/WMW`
export PAC7MW
PAC7MX=`BVPENV PAF900 PAC7MX $PACTMP/WMX`
export PAC7MX
PAC7MY=`BVPENV PAF900 PAC7MY $PACTMP/WMY`
export PAC7MY
BVPMSG 1009 "BVPAF900"
rtspac BVPAF900
RETURN=$?
case $RETURN in
0)
 ;;
*)
 BVPMSG 1012 "BVPAF900"
 BVPMSG 1025
 BVPERR
 BVPRMTMP
 exit $RETURN
 ;;
esac
# ---------------------------------------------------------
. $PACDIR/config/$1/PAC7AE.ini
. $PACDIR/config/$1/PAC7AJ.ini
. $PACDIR/config/$1/PAC7AN.ini
. $PACDIR/config/$1/PAC7AR.ini
. $PACDIR/config/$1/PAC7AY.ini
. $PACDIR/config/$1/PACGGN.ini
. $PACDIR/config/$1/PACGGR.ini
. $PACDIR/config/$1/PACGGU.ini
. $PACDIR/config/$1/PAC7DC.ini
. $PACDIR/config/$1/SEMLOCK.ini
PAC7IE=`BVPENV PACA15 PAC7IE $PACUSERS/PP25IEA15.txt`
export PAC7IE
```

```
PAC7IF=`BVPENV PACA15 PAC7IF $PACUSERS/PP25IFA15.txt`
export PAC7IF
PAC7ME=`BVPENV PACA15 PAC7ME $PACTMP/WME`
export PAC7ME
PAC7MV=`BVPENV PACA15 PAC7MV $PACTMP/WMV`
export PAC7MV
PAC7RB=`BVPENV PACA15 PAC7RB $PACTMP/WRB`
export PAC7RB
PAC7RY=`BVPENV PACA15 PAC7RY $PACTMP/WRY`
export PAC7RY
BVPMSG 1009 "BVPACA15"
rtspac BVPACA15
RETURN=$?
case $RETURN in
0)
;;
2)
 BVPMSG 1012 "BVPACA15"
BVPMSG 1054
 BVPERR
 BVPRMTMP
 exit $RETURN
 ;;
4)
 BVPMSG 1012 "BVPACA15"
 BVPMSG 1055
 BVPERR
 BVPRMTMP
 exit $RETURN
 ;;
*)
BVPMSG 1012 "BVPACA15"
 BVPMSG 1025
 BVPERR
 BVPRMTMP
 exit $RETURN
;;
esac
# ---------------------------------------------------------
BVPMSG 1010
BVPRMTMP
exit $RETURN
```
## **Reprise paramètres Pac/Transfer (UV25)**

# **UV25 - Présentation générale**

#### Principe

La procédure (UV25) permet de reprendre le fichier UV des paramètres de Pac/Transfer de la version 2.0 ou 2.5 au nouveau format.

Elle met à jour la Base administration.

### Condition d'exécution

Les fichiers de la Base administration doivent être fermés dans le transactionnel.

Edition obtenue

Cette procédure édite un compte-rendu signalant les anomalies rencontrées.

### **UV25 - Entrées / Traitements / Résultats**

Une ligne \* avec code utilisateur, mot de passe et code de la Base de développement concernée par les transferts.

Si le code utilisateur ou le code de la base n'est pas renseigné, un message d'anomalie est émis et la procédure ne peut s'effectuer.

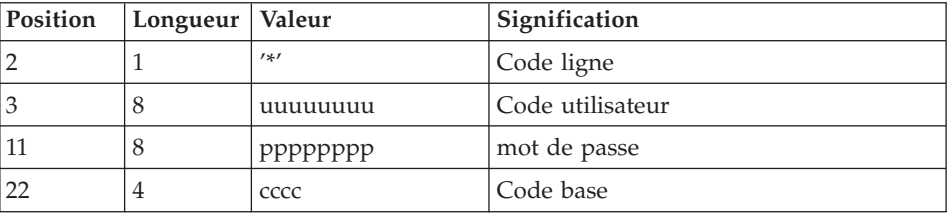

La structure de la ligne est la suivante :

# **UV25 - Description des étapes**

Traitement des paramètres de transfert : PTU922

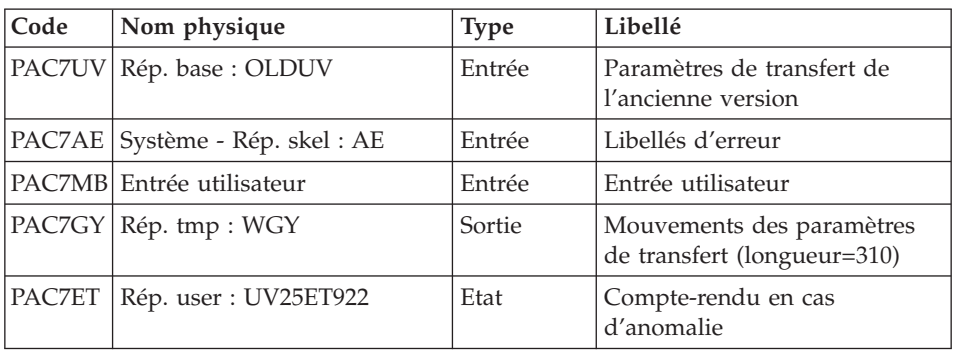

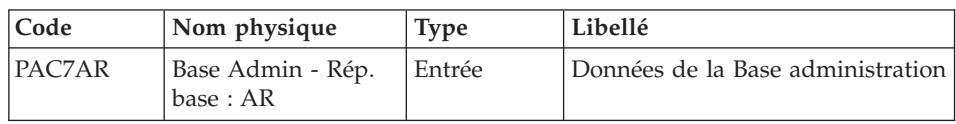

| Code          | Nom physique                   | <b>Type</b> | Libellé                                                                                                    |
|---------------|--------------------------------|-------------|----------------------------------------------------------------------------------------------------|
| PAC7AN        | Base Admin - Rép.<br>base: AN  | Entrée      | Index de la Base administration                                                                                                    |
| PAC7AE        | Système - Rép. skel :<br>AE    | Entrée      | Libellés d'erreur                                                                                                    |
| PACGGR        | Base Admin - Rép.<br>base : AR | Entrée      | Données de la Base administration                                                                                                    |
| <b>PACGGN</b> | Base Admin - Rép.<br>base : AN | Entrée      | Index de la Base administration                                                                                                    |
| PACGGU        | Base Admin - Rép.<br>base: GU  | Entrée      | Utilisateurs de la Base<br>administration                                                                                                    |
| PAC7GY        | Rép. tmp : WGY                 | Entrée      | Mouvements de mise à jour                                                                                                    |
| PAC7MV        | Rép. tmp : WMV                 | Sortie      | Mouvements mis en forme (doit<br>pouvoir contenir tous les<br>mouvements en entrée plus les<br>mouvements d'annulation<br>élémentaire générés par les<br>mouvements d'annulation<br>multiple) (longueur $= 170$ ) |
| PAC7ME        | Rép. tmp : WME                 | Sortie      | Fichier de travail (longueur=372)                                                                                                    |
| PAC7MW        | Rép. tmp: WMW                  | Sortie      | Fichier de travail (longueur=170)                                                                                                    |
| PAC7MX        | Rép. tmp: WMX                  | Sortie      | Fichier de travail (longueur=743)                                                                                                    |
| PAC7MY        | Rép. tmp : WMY                 | Sortie      | Fichier de travail (longueur=743)                                                                                                    |

Mise à jour de la Base Administration : PACA15

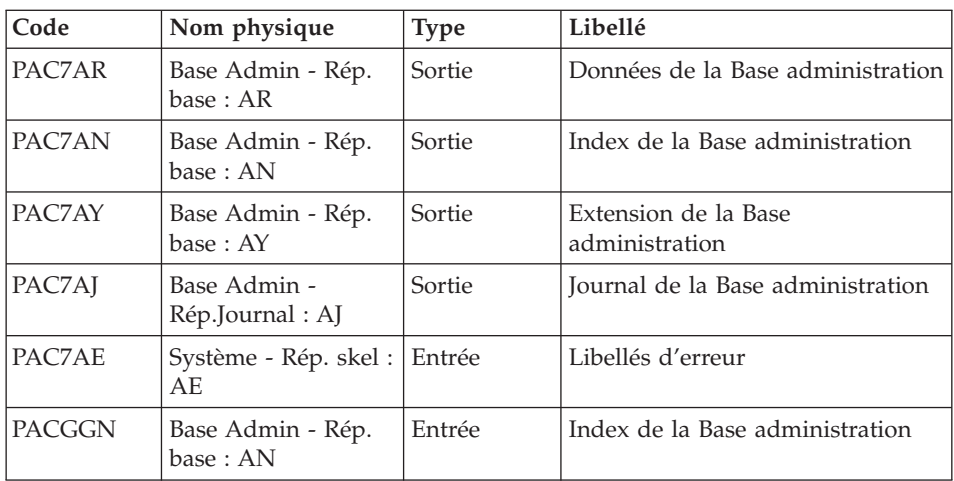

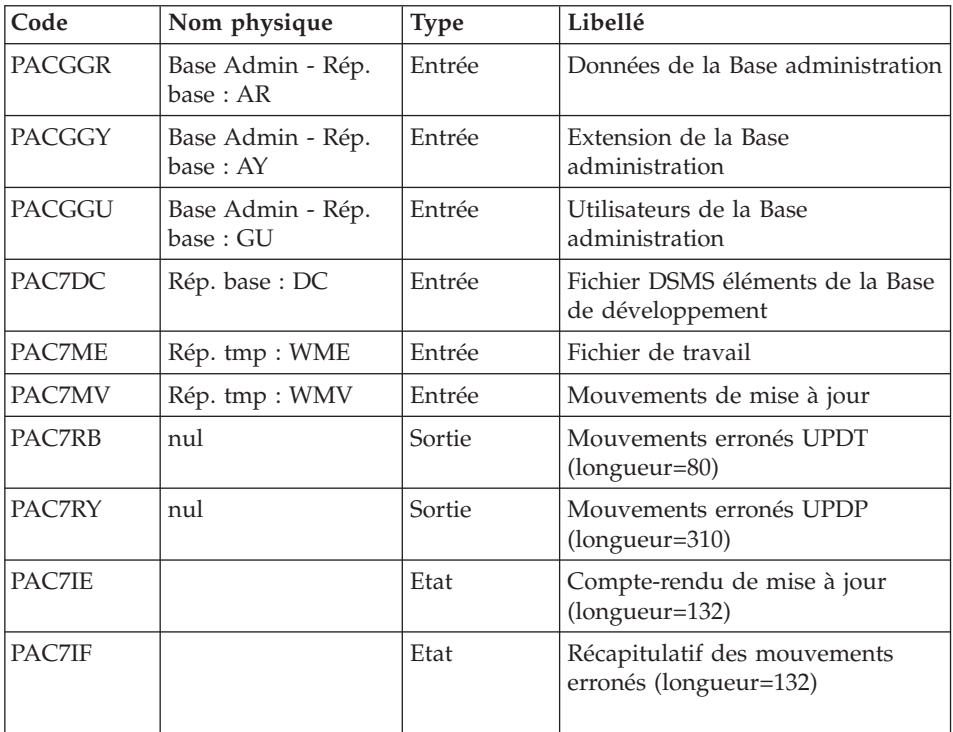

Codes retour :

- v 0 : OK sans erreur
- 2 : erreur warning
- $\bullet$  4 : erreur grave

### **UV25 - Script d'exécution**

```
#!/bin/sh
#@(#)VA Pac xxx xxx (R) UV25 BATCH PROCEDURE
# * ------------------------------------------------------
# * VISUALAGE PACBASE
# *
# * ------------------------------------------------------
# * RETRIEVAL OF UV FILE
# *
# * -------------------------------------------------------
# *
# Parameter control
. $PACDIR/system/proc/BVPINIT.ini
echo ""
echo "---------------------------------------------------------"
```

```
BVPMSG 1004 "UV25"
echo " =============="
BVPMSG 1047 "$BVPBASE"
BVPMSG 1005 "$PACDIR/config/$1"
BVPMSG 1006 "$PACTMP"
BVPMSG 1073 "$PACUSERS"
BVPMSG 1007 "$PACINPUT"
. $PACDIR/config/$1/PAC7AR.ini
PAC7UV=`BVPENV PTU922 PAC7UV \`dirname $PAC7AR\`/OLDUV`
BVPMSG 1044 UV 2.5 $PAC7UV
echo "---------------------------------------------------------"
echo ""
BVPPAUSE
BVPMKDIR
# ---------------------------------------------------------
. $PACDIR/config/$1/PAC7AE.ini
PAC7UV=`BVPENV PTU922 PAC7UV \`dirname $PAC7AR\`/OLDUV`
export PAC7UV
PAC7ET=`BVPENV PTU922 PAC7ET $PACUSERS/UV25ET922.txt`
export PAC7ET
PAC7GY=`BVPENV PTU922 PAC7GY $PACTMP/WGY`
export PAC7GY
PAC7MB=$PACINPUT
export PAC7MB
BVPMSG 1009 "BVPTU922"
rtspac BVPTU922
RETURN=$?
case $RETURN in
0)
;;
*)
BVPMSG 1012 "BVPTU922"
BVPMSG 1025
BVPERR
BVPRMTMP
exit $RETURN
;;
esac
# ---------------------------------------------------------
. $PACDIR/config/$1/PAC7AE.ini
. $PACDIR/config/ADMI/PAC7AN.ini
. $PACDIR/config/ADMI/PAC7AR.ini
. $PACDIR/config/ADMI/PAC7AY.ini
. $PACDIR/config/$1/PACGGN.ini
. $PACDIR/config/$1/PACGGR.ini
. $PACDIR/config/$1/PACGGU.ini
PAC7GY=`BVPENV PAF900 PAC7GY $PACTMP/WGY`
export PAC7GY
PAC7ME=`BVPENV PAF900 PAC7ME $PACTMP/WME`
export PAC7ME
PAC7MV=`BVPENV PAF900 PAC7MV $PACTMP/WMV`
export PAC7MV
PAC7MW=`BVPENV PAF900 PAC7MW $PACTMP/WMW`
export PAC7MW
PAC7MX=`BVPENV PAF900 PAC7MX $PACTMP/WMX`
```

```
export PAC7MX
PAC7MY=`BVPENV PAF900 PAC7MY $PACTMP/WMY`
export PAC7MY
BVPMSG 1009 "BVPAF900"
rtspac BVPAF900
RETURN=$?
case $RETURN in
0)
;;
*)
 BVPMSG 1012 "BVPAF900"
 BVPMSG 1025
 BVPERR
 BVPRMTMP
 exit $RETURN
 ;;
esac
# ---------------------------------------------------------
. $PACDIR/config/$1/PAC7AE.ini
. $PACDIR/config/ADMI/PAC7AJ.ini
. $PACDIR/config/ADMI/PAC7AN.ini
. $PACDIR/config/ADMI/PAC7AR.ini
. $PACDIR/config/ADMI/PAC7AY.ini
. $PACDIR/config/$1/PACGGN.ini
. $PACDIR/config/$1/PACGGR.ini
. $PACDIR/config/$1/PACGGU.ini
. $PACDIR/config/$1/PAC7DC.ini
. $PACDIR/config/$1/SEMLOCK.ini
PAC7IE=`BVPENV PACA15 PAC7IE $PACUSERS/UV25IEA15.txt`
export PAC7IE
PAC7IF=`BVPENV PACA15 PAC7IF $PACUSERS/UV25IFA15.txt`
export PAC7IF
PAC7ME=`BVPENV PACA15 PAC7ME $PACTMP/WME`
export PAC7ME
PAC7MV=`BVPENV PACA15 PAC7MV $PACTMP/WMV`
export PAC7MV
PAC7RB=`BVPENV PACA15 PAC7RB $PACTMP/WRB`
export PAC7RB
PAC7RY=`BVPENV PACA15 PAC7RY $PACTMP/WRY`
export PAC7RY
BVPMSG 1009 "BVPACA15"
rtspac BVPACA15
RETURN=$?
case $RETURN in
0)
 ;;
2)
 BVPMSG 1012 "BVPACA15"
 BVPMSG 1054
 BVPERR
 BVPRMTMP
 exit $RETURN
 ;;
4)
 BVPMSG 1012 "BVPACA15"
```

```
BVPMSG 1055
 BVPERR
 BVPRMTMP
 exit $RETURN
 ;;
*)
 BVPMSG 1012 "BVPACA15"
 BVPMSG 1025
 BVPERR
 BVPRMTMP
exit $RETURN
;;
esac
# ---------------------------------------------------------
BVPMSG 1010
BVPRMTMP
exit $RETURN
```
### **Reprise mouvements MB (MB25)**

### **MB25 - Présentation générale**

Principe

Cette procédure permet de reprendre des mouvements MB de la version 2.0 ou 2.5 vers la version 3.0.

Condition d'exécution

Aucune.

Edition obtenue

Cette procédure édite un compte-rendu signalant les anomalies rencontrées.

Résultat obtenu

Cette procédure génère un fichier mouvement à destination de la procédure UPDT de la version 3.0 ainsi qu'un fichier des mouvements rejetés.

### **MB25 - Description des étapes**

Reprise du fichier MB : PTU926

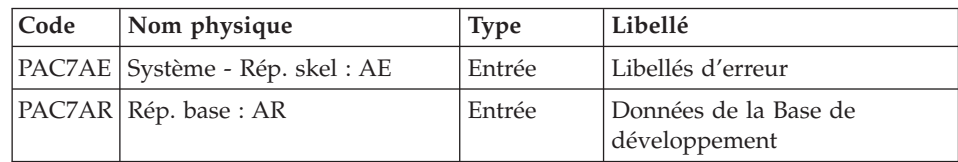

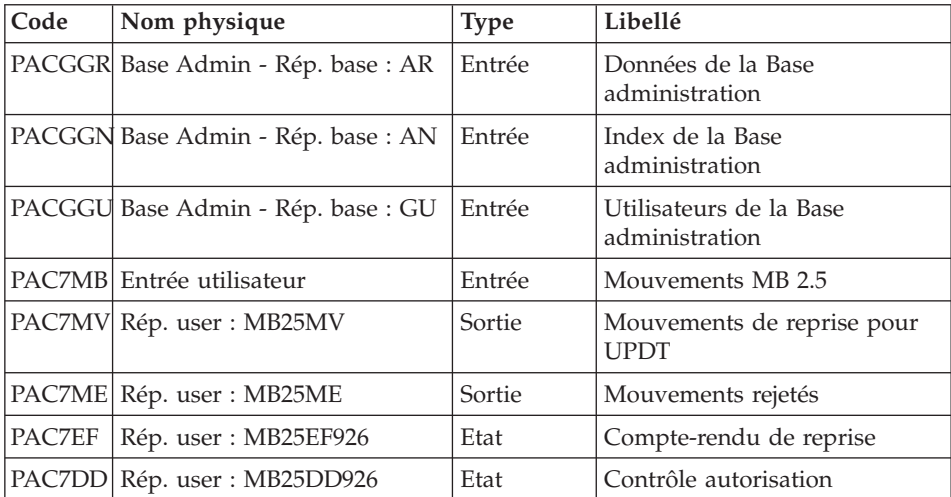

# **MB25 - Script d'exécution**

```
#!/bin/sh
#@(#)VA Pac xxx xxx (R) MB25 BATCH PROCEDURE
# * ------------------------------------------------------
# * VISUALAGE PACBASE
# *# * ------------------------------------------------------
# * RETRIEVAL OF MB FILE
# *
# * -------------------------------------------------------
# *
# Parameter control
. $PACDIR/system/proc/BVPINIT.ini
echo ""
echo "---------------------------------------------------------"
BVPMSG 1004 "MB25"
echo " =============="
BVPMSG 1047 "$BVPBASE"
BVPMSG 1005 "$PACDIR/config/$1"
BVPMSG 1006 "$PACTMP"
BVPMSG 1073 "$PACUSERS"
PAC7MB=`BVPENV PTU926 PAC7MB \`dirname $PACUSERS\`/OLDMB`
export PAC7MB
BVPMSG 1044 MB 2.5 $PAC7MB
echo "---------------------------------------------------------"
echo ""
BVPPAUSE
BVPMKDIR
# ---------------------------------------------------------
. $PACDIR/config/$1/PAC7AE.ini
. $PACDIR/config/$1/PAC7AR.ini
. $PACDIR/config/$1/PACGGN.ini
. $PACDIR/config/$1/PACGGR.ini
. $PACDIR/config/$1/PACGGU.ini
```
PAC7DD=`BVPENV PTU926 PAC7DD \$PACUSERS/MB25DD926.txt` export PAC7DD PAC7EF=`BVPENV PTU926 PAC7EF \$PACUSERS/MB25EF926.txt` export PAC7EF PAC7MB=`BVPENV PTU926 PAC7MB \`dirname \$PACUSERS\`/OLDMB` export PAC7MB PAC7ME=`BVPENV PTU926 PAC7ME \$PACUSERS/MB25ME` export PAC7ME PAC7MV=`BVPENV PTU926 PAC7MV \$PACUSERS/MB25MV` export PAC7MV BVPMSG 1009 "BVPTU926" rtspac BVPTU926 RETURN=\$? case \$RETURN in 0) ;; \*) BVPMSG 1012 "BVPTU926" BVPMSG 1025 BVPERR BVPRMTMP exit \$RETURN ;; esac # --------------------------------------------------------- BVPMSG 1010 BVPRMTMP exit \$RETURN

### **Reprise mouvements GY (GY25)**

#### **GY25 - Présentation générale**

Principe

Cette procédure permet de reprendre des mouvements GY de la version 2.0 ou 2.5 vers la version 3.0.

Condition d'exécution

Aucune.

Edition obtenue

Cette procédure édite un compte-rendu signalant les anomalies rencontrées.

#### Résultat obtenu

Cette procédure génère un fichier mouvement à destination de la procédure UPDP de la version 3.0 ainsi qu'un fichier des mouvements rejetés.

## **GY25 - Description des étapes**

Reprise du fichier GY : PTU927

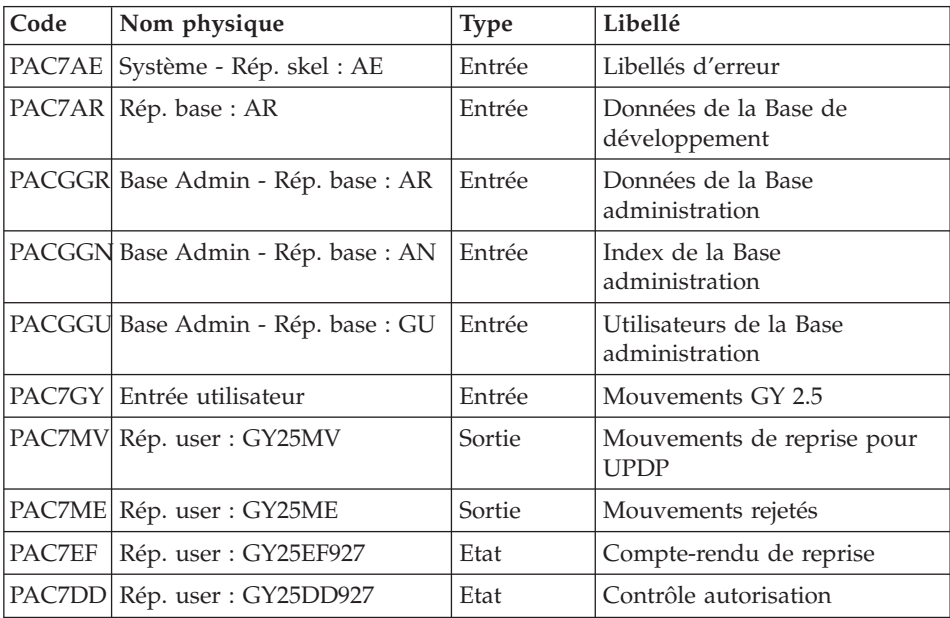

### **GY25 - Script d'exécution**

```
#!/bin/sh
#@(#)VA Pac xxx xxx (R) GY25 BATCH PROCEDURE
# * ------------------------------------------------------
# * VISUALAGE PACBASE
# *
# * ------------------------------------------------------
# * RETRIEVAL OF GY FILE
# *
# * -------------------------------------------------------
# *
# Parameter control
. $PACDIR/system/proc/BVPINIT.ini
echo ""
echo "---------------------------------------------------------"
BVPMSG 1004 "GY25"
echo " =============="
BVPMSG 1047 "$BVPBASE"
BVPMSG 1005 "$PACDIR/config/$1"
BVPMSG 1006 "$PACTMP"
BVPMSG 1073 "$PACUSERS"
PAC7GY=`BVPENV PTU927 PAC7GY \`dirname $PACUSERS\`/OLDGY`
export PAC7GY
BVPMSG 1044 GY 2.5 $PAC7GY
echo "---------------------------------------------------------"
echo ""
BVPPAUSE
```
```
BVPMKDIR
# ---------------------------------------------------------
. $PACDIR/config/$1/PAC7AE.ini
. $PACDIR/config/$1/PAC7AR.ini
. $PACDIR/config/$1/PACGGN.ini
. $PACDIR/config/$1/PACGGR.ini
. $PACDIR/config/$1/PACGGU.ini
PAC7DD=`BVPENV PTU927 PAC7DD $PACUSERS/GY25DD927.txt`
export PAC7DD
PAC7EF=`BVPENV PTU927 PAC7EF $PACUSERS/GY25EF927.txt`
export PAC7EF
PAC7GY=`BVPENV PTU927 PAC7GY \`dirname $PACUSERS\`/OLDGY`
export PAC7GY
PAC7ME=`BVPENV PTU927 PAC7ME $PACUSERS/GY25ME`
export PAC7ME
PAC7MV=`BVPENV PTU927 PAC7MV $PACUSERS/GY25MV`
export PAC7MV
BVPMSG 1009 "BVPTU927"
rtspac BVPTU927
RETURN=$?
case $RETURN in
0)
;;
*)
BVPMSG 1012 "BVPTU927"
BVPMSG 1025
BVPERR
BVPRMTMP
exit $RETURN
;;
esac
# ---------------------------------------------------------
BVPMSG 1010
BVPRMTMP
exit $RETURN
```
## **Reprise mouvements MB (MB30)**

### **MB30 - Présentation générale**

Principe

Cette procédure permet de reprendre des mouvements MB de la version 3.0 vers la version 2.0 ou 2.5.

```
Condition d'exécution
```
Aucune.

Edition obtenue

Cette procédure édite un compte-rendu signalant les anomalies rencontrées.

### Résultat obtenu

Cette procédure génère un fichier mouvement à destination de la procédure UPDT de la version 2.0 ou 2.5 ainsi qu'un fichier des mouvements rejetés.

## **MB30 - Description des étapes**

Reprise du fichier MB : PTU928

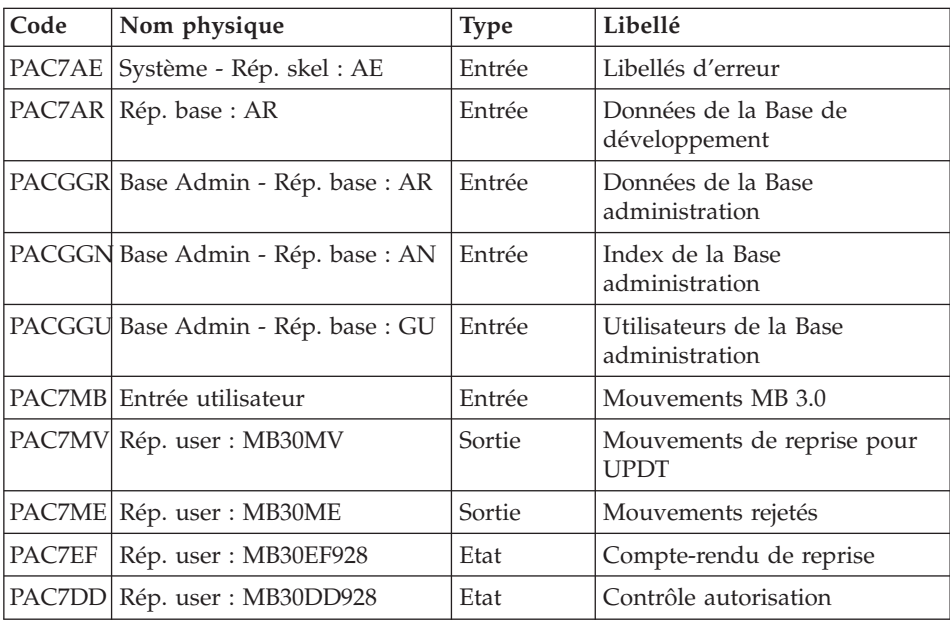

## **MB30 - Script d'exécution**

```
#!/bin/sh
#@(#)VA Pac xxx xxx (R) MB30 BATCH PROCEDURE
# * ------------------------------------------------------
# * VISUALAGE PACBASE
# *# * ------------------------------------------------------
# * RETRIEVAL OF MB FILE
# *
# * -------------------------------------------------------
# *
# Parameter control
. $PACDIR/system/proc/BVPINIT.ini
echo ""
echo "---------------------------------------------------------"
BVPMSG 1004 "MB30"
                            ================<sup>"</sup>
BVPMSG 1047 "$BVPBASE"
BVPMSG 1005 "$PACDIR/config/$1"
BVPMSG 1006 "$PACTMP"
BVPMSG 1073 "$PACUSERS"
```

```
PAC7MB=`BVPENV PTU928 PAC7MB \`dirname $PACUSERS\`/OLDMB`
export PAC7MB
BVPMSG 1044 MB 2.5 $PAC7MB
echo "---------------------------------------------------------"
echo ""
BVPPAUSE
BVPMKDIR
# ---------------------------------------------------------
. $PACDIR/config/$1/PAC7AE.ini
. $PACDIR/config/$1/PAC7AR.ini
. $PACDIR/config/$1/PACGGN.ini
. $PACDIR/config/$1/PACGGR.ini
. $PACDIR/config/$1/PACGGU.ini
PAC7DD=`BVPENV PTU928 PAC7DD $PACUSERS/MB30DD928.txt`
export PAC7DD
PAC7EF=`BVPENV PTU928 PAC7EF $PACUSERS/MB30EF928.txt`
export PAC7EF
PAC7MB=`BVPENV PTU928 PAC7MB \`dirname $PACUSERS\`/OLDMB`
export PAC7MB
PAC7ME=`BVPENV PTU928 PAC7ME $PACUSERS/MB30ME`
export PAC7ME
PAC7MV=`BVPENV PTU928 PAC7MV $PACUSERS/MB30MV`
export PAC7MV
BVPMSG 1009 "BVPTU928"
rtspac BVPTU928
RETURN=$?
case $RETURN in
0)
;;
*)
BVPMSG 1012 "BVPTU928"
BVPMSG 1030
BVPERR
BVPRMTMP
exit $RETURN
;;
esac
# ---------------------------------------------------------
BVPMSG 1010
BVPRMTMP
exit $RETURN
```
## **Reprise mouvements GY (GY30)**

### **GY30 - Présentation générale**

Principe

Cette procédure permet de reprendre des mouvements GY de la version 3.0 vers la version 2.0 ou 2.5.

Condition d'exécution

### Aucune.

### Edition obtenue

Cette procédure édite un compte-rendu signalant les anomalies rencontrées.

Résultat obtenu

Cette procédure génère un fichier mouvement à destination de la procédure UPDP de la version 2.0 ou 2.5 ainsi qu'un fichier des mouvements rejetés.

## **GY30 - Description des étapes**

Reprise du fichier GY : PTU929

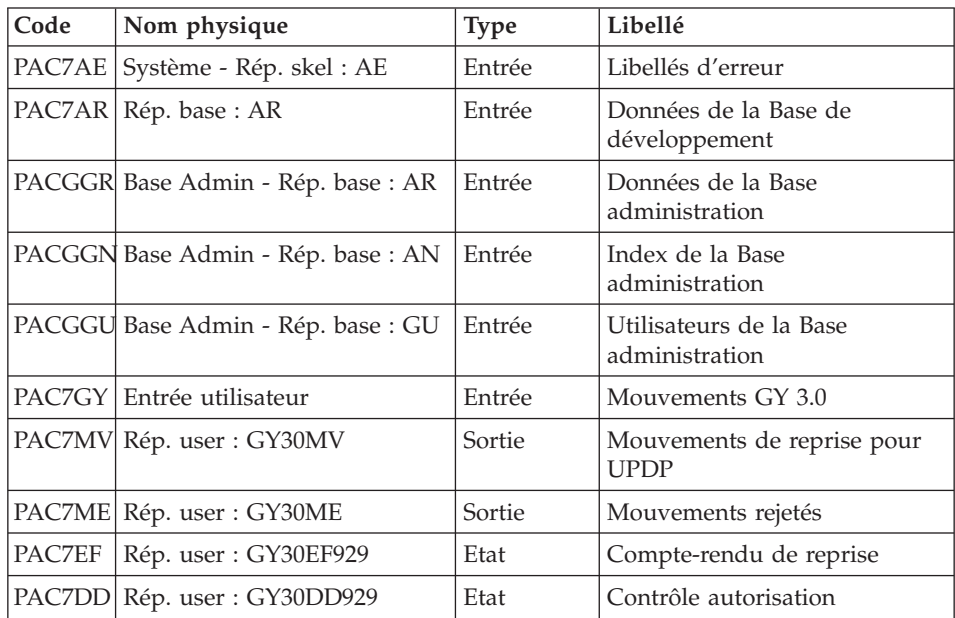

# **GY30 - Script d'exécution**

#!/bin/sh #@(#)VA Pac xxx xxx (R) GY30 BATCH PROCEDURE # \* ------------------------------------------------------ # \* VISUALAGE PACBASE # \* # \* ------------------------------------------------------ # \* RETRIEVAL OF GY FILE # \* # \* ------------------------------------------------------- # \* # Parameter control . \$PACDIR/system/proc/BVPINIT.ini echo ""

```
echo "---------------------------------------------------------"
BVPMSG 1004 "GY30"
echo " =============="
BVPMSG 1047 "$BVPBASE"
BVPMSG 1005 "$PACDIR/config/$1"
BVPMSG 1006 "$PACTMP"
BVPMSG 1073 "$PACUSERS"
PAC7GY=`BVPENV PTU929 PAC7GY \`dirname $PACUSERS\`/OLDGY`
export PAC7GY
BVPMSG 1044 GY 2.5 $PAC7GY
echo "---------------------------------------------------------"
echo ""
BVPPAUSE
BVPMKDIR
# ---------------------------------------------------------
. $PACDIR/config/$1/PAC7AE.ini
. $PACDIR/config/$1/PAC7AR.ini
. $PACDIR/config/$1/PACGGN.ini
. $PACDIR/config/$1/PACGGR.ini
. $PACDIR/config/$1/PACGGU.ini
PAC7DD=`BVPENV PTU929 PAC7DD $PACUSERS/GY30DD929.txt`
export PAC7DD
PAC7EF=`BVPENV PTU929 PAC7EF $PACUSERS/GY30EF929.txt`
export PAC7EF
PAC7GY=`BVPENV PTU929 PAC7GY \`dirname $PACUSERS\`/OLDGY`
export PAC7GY
PAC7ME=`BVPENV PTU929 PAC7ME $PACUSERS/GY30ME`
export PAC7ME
PAC7MV=`BVPENV PTU929 PAC7MV $PACUSERS/GY30MV`
export PAC7MV
BVPMSG 1009 "BVPTU929"
rtspac BVPTU929
RETURN=$?
case $RETURN in
0)
;;
*)
 BVPMSG 1012 "BVPTU929"
BVPMSG 1030
 BVPERR
 BVPRMTMP
 exit $RETURN
 ;;
esac
# ---------------------------------------------------------
BVPMSG 1010
BVPRMTMP
exit $RETURN
```
## **Reprise mouvements PJ (PJ25)**

## **PJ25 - Présentation générale**

Principe

Cette procédure (PJ25) permet de reprendre le fichier PJ, fichier journal (fichier séquentiel des mouvements), en un nouveau fichier d'archive au format 3.0.

### Condition d'exécution

Aucune.

### Edition obtenue

Cette procédure édite un compte-rendu indiquant le nombre de mouvements lus, soit le nombre de mouvements repris tels quels, c'est à dire dans leur format 2.n, le nombre de mouvements transformés en mouvements 3.0, ainsi que le nombre d'enregistrements écrits.

**ATTENTION :** Le nombre d'enregistrements écrits peut être très supérieur au nombre d'enregistrements lus. A partir d'un ancien mouvement 2.n, plusieurs mouvements 3.0 peuvent être créés, notamment pour les méta-entités et les entités utilisateurs.

### Résultat obtenu

Un fichier journal PJ au nouveau format 3.0.

Remarques

Cette opération de transformation du journal est facultative. Elle doit être exécutée si des procédures batch le nécessitent (Utilisation de Pac/Transfer).

Cette reprise s'effectue exclusivement des versions 2.0 ou 2.5 vers la version 3.0.

La reprise de certains mouvements nécessite la recherche d'informations dans une base 3.0. Il est fort possible que les données correspondantes n'existent plus dans la nouvelle base (session ou bibliothèque supprimée par exemple). Dans ce cas, l'ancien mouvement sera repris dans son format 2.n.

# **PJ25 - Description des étapes**

Traitement du fichier séquentiel des mouvements : PTU918

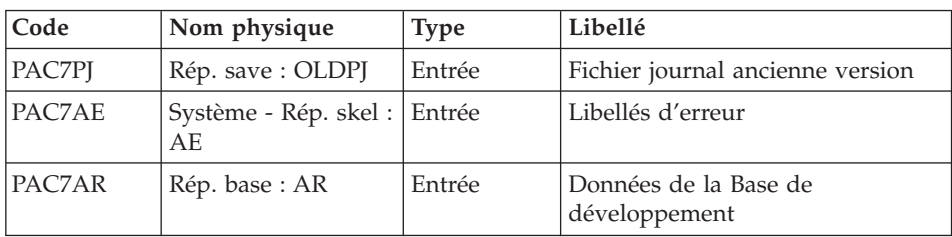

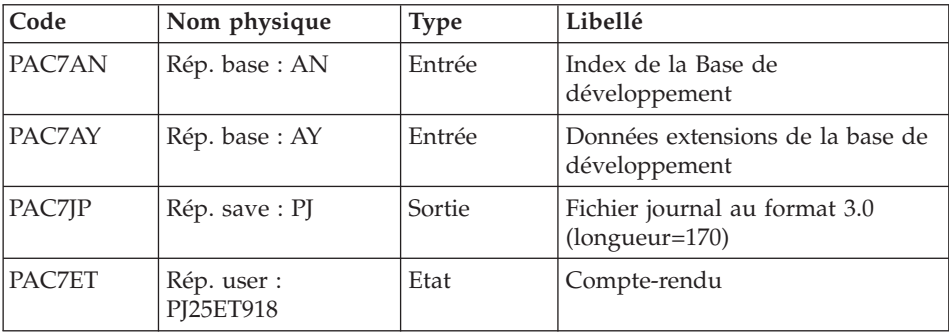

## **PJ25 - Script d'exécution**

```
#!/bin/sh
#@(#)VA Pac xxx xxx (R) PJ25 BATCH PROCEDURE
# * ------------------------------------------------------
# * VISUALAGE PACBASE
# *
# * ------------------------------------------------------
# * RETRIEVAL OF PJ FILE
# *
# * ------------------------------------------------------
# *
# Parameter control
. $PACDIR/system/proc/BVPINIT.ini
echo ""
echo "---------------------------------------------------------"
BVPMSG 1004 "PJ25"
echo " =============="
BVPMSG 1047 "$BVPBASE"
BVPMSG 1005 "$PACDIR/config/$1"
BVPMSG 1006 "$PACTMP"
BVPMSG 1073 "$PACUSERS"
. $PACDIR/config/$1/PACSAVPJ.ini
PAC7PJ=`BVPENV PTU918 PAC7PJ \`dirname $PACSAVPJ\`/PJ25`
BVPMSG 1044 PJ 2.5 $PAC7PJ
echo "---------------------------------------------------------"
echo ""
BVPPAUSE
BVPMKDIR
# ---------------------------------------------------------
. $PACDIR/config/$1/PAC7AE.ini
. $PACDIR/config/$1/PAC7AR.ini
. $PACDIR/config/$1/PAC7AN.ini
. $PACDIR/config/$1/PAC7AY.ini
PAC7ET=`BVPENV PTU918 PAC7ET $PACUSERS/PJ25ET918.TXT`
EXPORT PAC7ET
. $PACDIR/config/$1/PACSAVPJ.ini
PAC7JP=`BVPENV PTU918 PAC7JP $PACSAVPJ`
export PAC7JP
PAC7PJ=`BVPENV PTU918 PAC7PJ \`dirname $PACSAVPJ\`/PJ25`
export PAC7PJ
BVPMSG 1009 "BVPTU918"
```

```
rtspac BVPTU918
RETURN=$?
case $RETURN in
0)
 ;;
*)
 BVPMSG 1012 "BVPTU918"
 BVPMSG 1025
 BVPERR
 BVPRMTMP
 exit $RETURN
 ;;
esac
# ---------------------------------------------------------
BVPMSG 1010
BVPRMTMP
exit $RETURN
```
# **Procédures - Tableau récapitulatif des changements**

Liste des nouvelles procédures

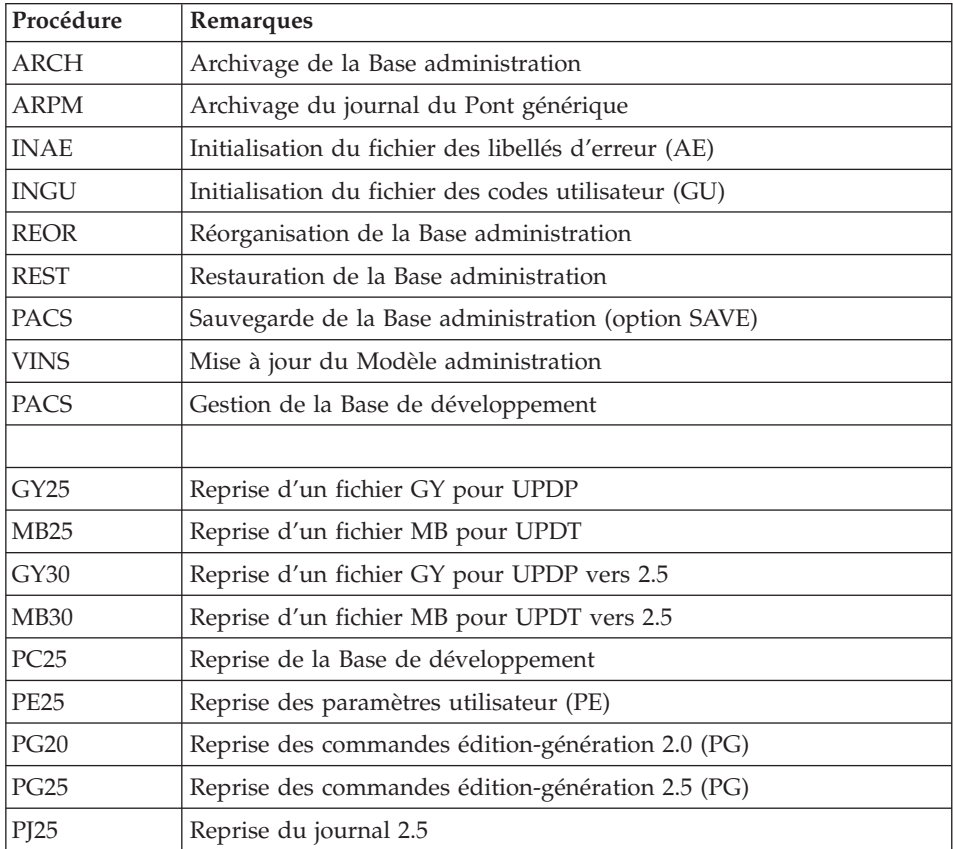

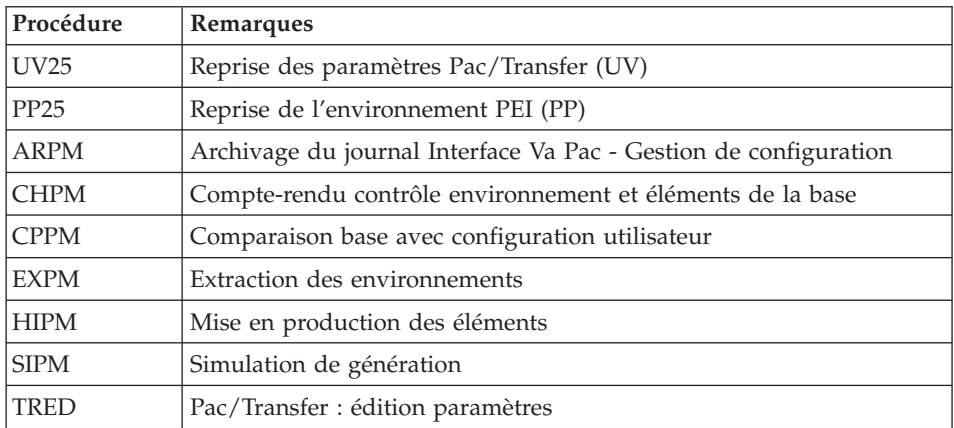

# Liste des procédures supprimées depuis la release 2.5

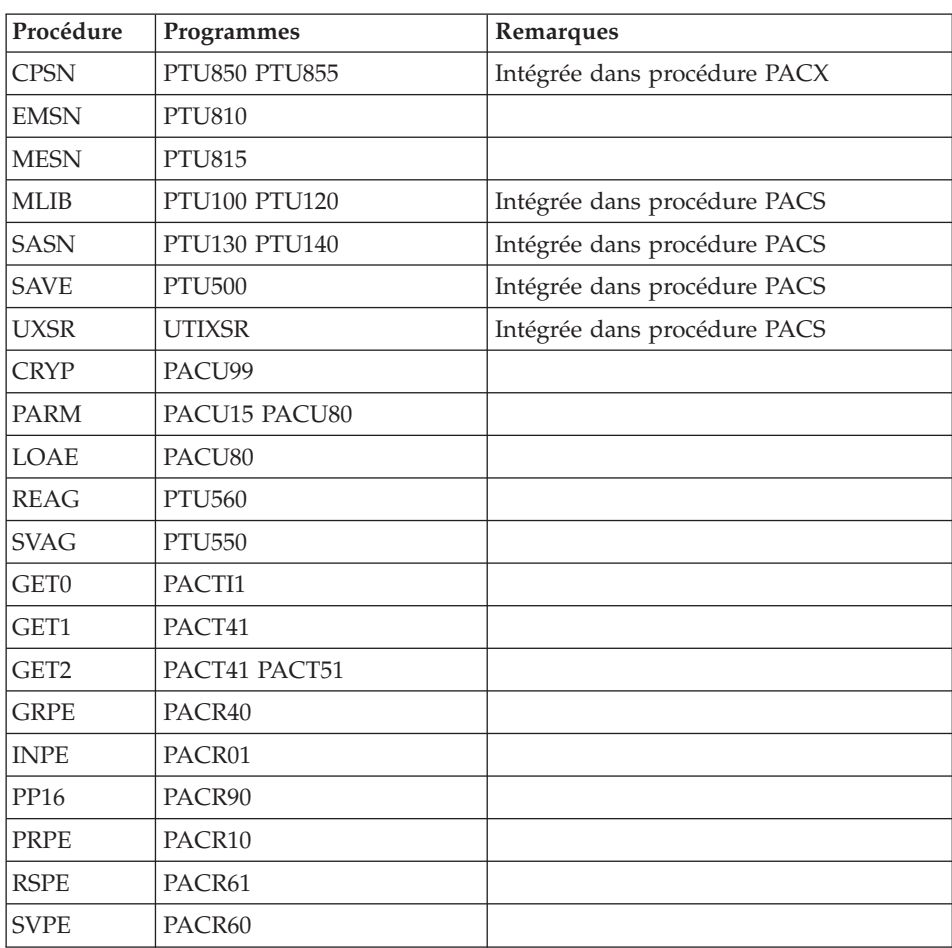

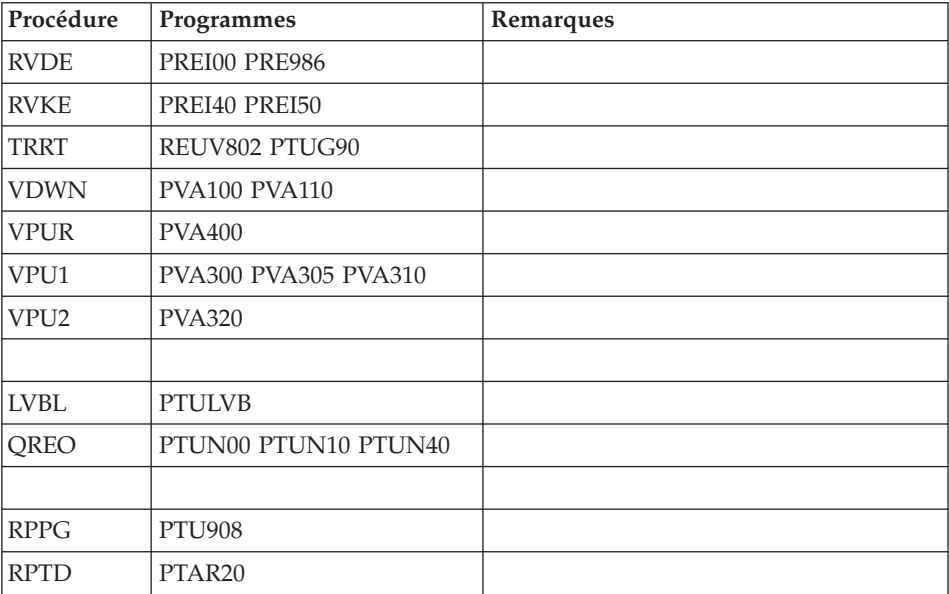

# **Chapitre 8. Les composants**

## **Composants de la partie Serveur**

# **Présentation générale**

D'un point de vue technique, le produit gère des données permanentes en mode conversationnel ou en mode batch grâce à l'utilisation de deux types de ressources :

- Des répertoires dans lesquels sont stockés les programmes constitutifs du système, ainsi que les paramètres nécessaires à son fonctionnement :
- v Des fichiers permanents qui matérialisent les données manipulées par les programmes définis précédemment. Ces fichiers peuvent être classés en deux catégories :
	- Les fichiers système, qui ne sont pas liés à une Base de développement particulière et restent relativement stables.
	- Les fichiers évolutifs qui correspondent à une Base de développement et dont le volume varie en fonction des mises à jour effectuées.

## **Documentation en ligne**

En plus des bibliothèques décrites dans les sous-chapitres précédents, le produit comprend le fichier contenant les libellés d'erreur et la documentation en ligne : AE.

# **Squelettes de génération**

Le produit comprend par ailleurs les fichiers suivants :

- Un fichier squelette de génération SC, utilisé par le générateur Batch.
- Un fichier squelette de génération SG, utilisé par les générateurs Dialogue et Base de données.
- Un fichier squelette de génération SN, utilisé par le générateur eBusiness.
- Un fichier squelette de génération SR, utilisé par le générateur Reverse.
- Un fichier squelette de génération SP, utilisé par le générateur d'extracteurs PAF.
- v Un fichier squelette SF, utilisé par le générateur d'extracteurs PAF.
- v Un fichier squelette de génération SS, utilisé par le générateur eBusiness.

# **Base Administration**

## **Fichiers de la Base Administration**

- Le fichier des données AR.
- Le fichier des données extension AY.
- Le fichier des index AN.
- Le fichier journal AJ.
- v Le fichier utilisateur GU.
- Le fichier journal du Pont générique QJ

### **Sauvegarde de la Base Administration**

La sauvegarde des fichiers de la Base administration est constituée de deux fichiers séquentiels à génération.

• La sauvegarde de la base (PE).

C'est un fichier de sauvegarde séquentielle des constituants de la Base administration : index (AN), données (AR) et extension (AY).

• La sauvegarde du journal (PJ).

Son objectif est d'accumuler tous les mouvements de mise à jour de la Base administration depuis son installation et ayant transité par le fichier des mouvements (AJ).

Au cas où sa taille deviendrait incompatible avec les contraintes d'exploitation, la procédure ARCH de la Base Administration permet de le diviser en plusieurs fichiers dont seul le plus récent est manipulé régulièrement.

• La sauvegarde du journal du Pont générique JQ

Ce fichier permet d'archiver les mouvements valides déjà traités par l'automate du Pont générique et stockés dans le fichier journal QJ.

## **Base de Développement**

### **Fichiers de la Base de Développement**

Ces fichiers contiennent toutes les données relatives au développement des applications.

- v Le fichier des données AR.
- v Le fichier des données extension AY.
- Le fichier des index AN.
- Le fichier journal AJ.

Tous les mouvements passés sur la base, que ce soit en batch ou en TP, sont conservés afin de permettre une restauration de la base en cas de défaillance des sécurités standard du système, et d'autre part de fournir la source d'informations à l'outil d'analyse de l'évolution de la base.

Ces mouvements sont normalement stockés dans le fichier de sauvegarde des mouvements (PJ), le fichier des mouvements ne servant que de transit entre le moment où le système les traite et le moment où la procédure ARCH les conduit sur leur support définitif.

### **Fichiers de sauvegarde Base de Développement**

Suivant l'organisation prise lors de la restauration , la sauvegarde du réseau est constituée de deux fichiers séquentiels à ″rotation″ (PC et PJ) ou de quatre fichiers séquentiels à ″rotation″ (PC PD PY et PJ).

• La sauvegarde de la Base ou des données (PC).

C'est un fichier de sauvegarde séquentielle des constituants de la Base de développement (données (AR), index (AN) et extension (AY) parfois ).

- v La sauvegarde des index de la Base de développement PD.
- La sauvegarde des données extension de la Base de développement PY.
- La sauvegarde du journal (PJ).

Son objectif est d'accumuler tous les mouvements de mise à jour de la Base de développement depuis son installation et ayant transité par le fichier des mouvements (AJ).

Au cas où sa taille deviendrait incompatible avec les contraintes d'exploitation, la procédure ARCH permet de le diviser en plusieurs fichiers dont seul le plus récent est manipulé régulièrement.

## **Modules - fichiers spécifiques**

### **Pac/Impact :**

- Fichier des critères déjà impactés (FQ).
- Fichier critères de recherche ou points d'entrée (FH).
- v Fichier réduit des critères pour épuration (FR).
- Fichier résultats d'impact (FO).
- Fichier des entités en production (FP).

**DSMS :** Pour les utilisateurs disposant du module DSMS (voir également le manuel d'exploitation de ce module), un fichier de ce Module est consulté en batch et en TP par Base de développement.

Ce fichier contient la liste des entités concernées par chaque amélioration. Le numéro d'amélioration est renseigné par l'utilisateur lors de sa connexion à la base.

v Le fichier DSMS des éléments de la Base de développement (DC).

L'allocation et l'initialisation de ce fichier sont effectuées lors de l'installation du module DSMS.

La définition fournie à l'installation du produit doit être utilisée si le module DSMS n'a pas encore été installé sur le site.

## **PAF :**

• Un fichier de travail PA pour PAF-TP et PUF-TP.

Un fichier indexé de travail est nécessaire à l'utilisation des modules PAF et PUF pour l'ensemble des programmes TP utilisateur accédant aux bases de même radical.

• Un fichier de travail pour PAF batch.

Un fichier indexé de travail est nécessaire à l'utilisation du module PAF par les programmes batch utilisateur. Ce fichier est alloué pour l'exécution et détruit en fin de job.

### Extension module PAF

v Un fichier Schémas d'Extraction GS contenant les extracteurs de l'utilisateur et ses macro-commandes.

#### **Bibliothèques et fichiers complémentaires**

Les fichiers compléments du dictionnaire sont livrés automatiquement dans le répertoire \SYS\SKEL.

Module PQC :

- les fichiers BVPQCRA et BVPQCRF contiennent les règles de qualité standard.
- Membre spécifique du module Pacbench Quality Control

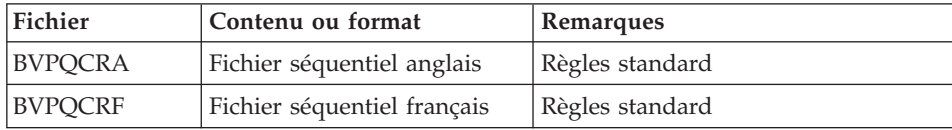

# **Chapitre 9. Annexes**

## **Installation du Modèle de la Base Administration**

## **VINS - Présentation générale**

La procédure VINS effectue la mise à jour batch de la Base administration à partir de mouvements livrés par IBM.

### Condition d'exécution

L'accès au conversationnel doit être fermé.

### Anomalies d'exécution

Se reporter au chapitre ″Les procédures batch de l'administrateur″ sous-chapitre ″Anomalies d'exécution″.

Lorsque l'anomalie survient pendant l'exécution des programmes BVPACI30 ou BVPACI40, la base est laissée dans un état incohérent. Il convient alors, après avoir remédié au problème, de recharger la base avec récupération des mouvements archivés, puis d'exécuter à nouveau la procédure VINS.

# **VINS - Entrées / Traitements / Résultats**

Cette procédure nécessite deux entrées utilisateur :

- v une ligne contenant l'identification de l'utilisateur ainsi que le traitement à effectuer,
- les mouvements permettant de créer les méta-entités IBM et de reprendre les entités utilisateur clientes au format 'extension' : en aucun cas, l'utilisateur ne doit modifier le contenu de ces mouvements.

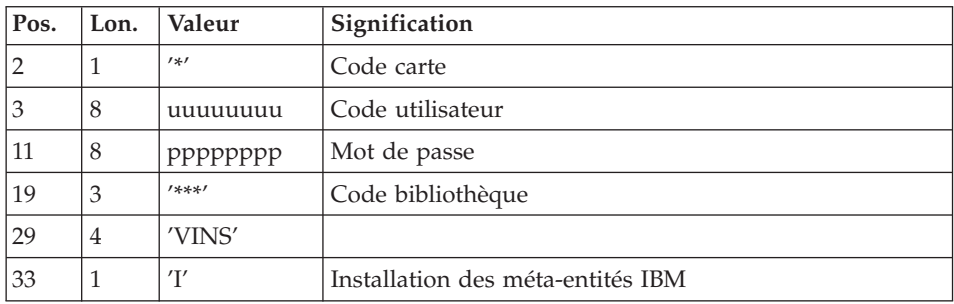

La structure de la ligne est la suivante :

## Editions obtenues

La procédure édite :

- un compte-rendu avec la liste des programmes exécutés,
- la liste des demandes avec indication des erreurs éventuelles,
- v un compte-rendu des mises à jour effectuées par l'installation.

### Résultat obtenu

Une fois la mise à jour effectuée, le réseau est prêt à être manipulé en conversationnel ou en mode batch.

### Remarque importante

Il faut prévoir d'écrire les mouvements extraits pour la procédure REOR dans un fichier catalogué en prenant en compte la ligne indiquée en commentaire.

## **VINS - Description des étapes**

Mise à jour de la Base administration : VINS

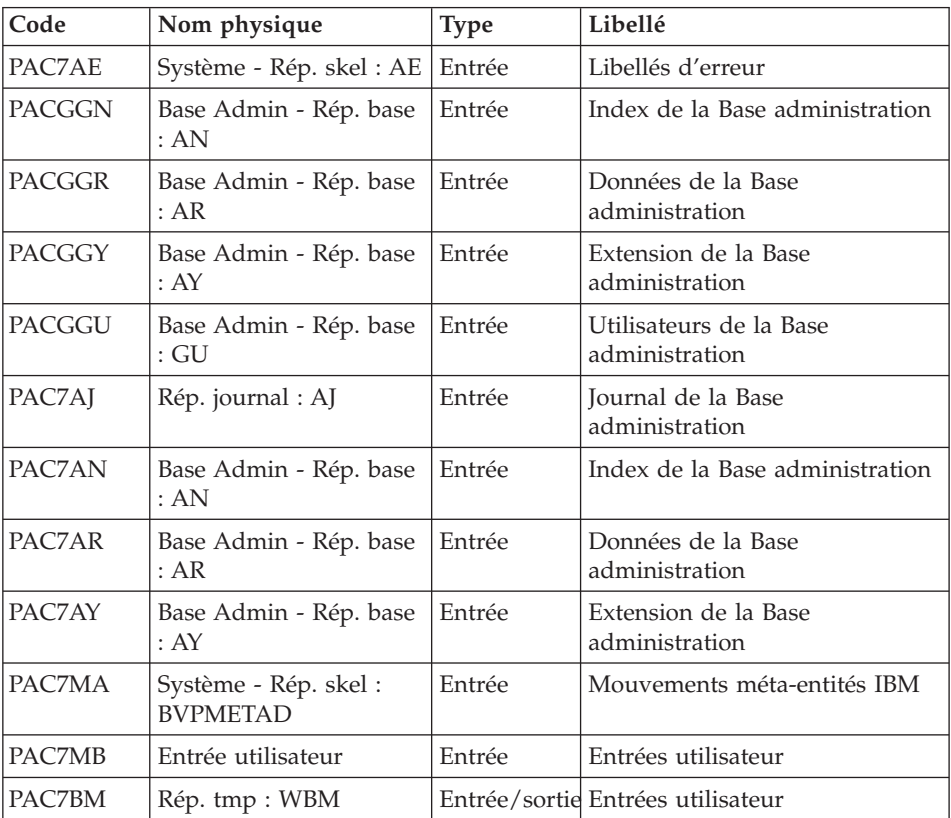

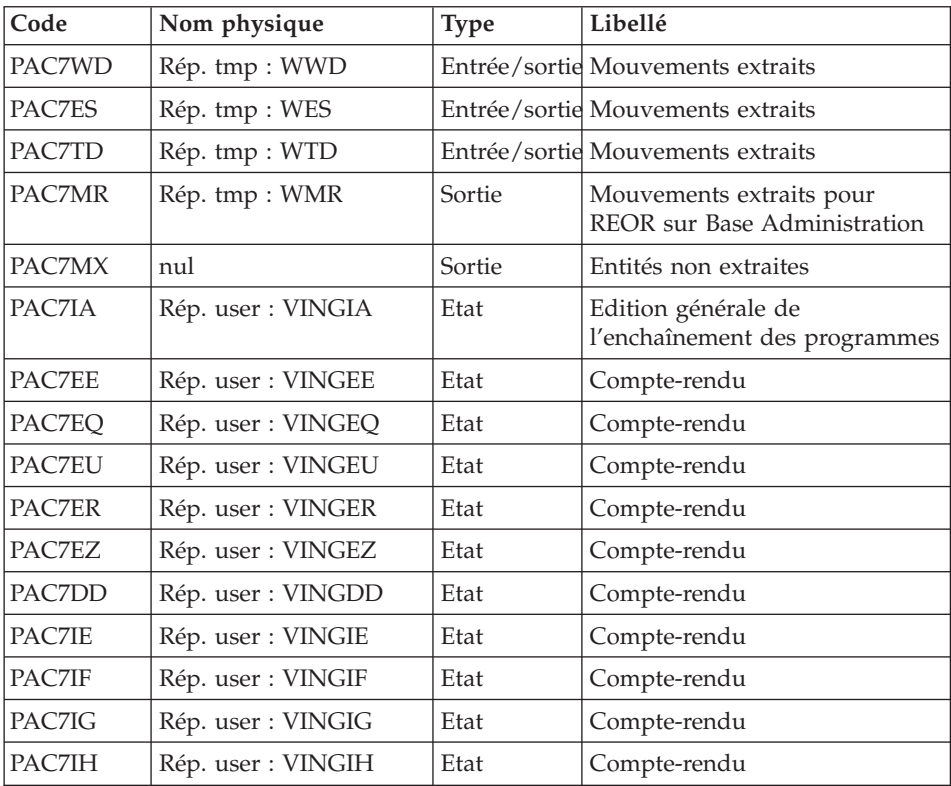

Codes retour :

- v 0 : Pas d'erreur détectée sur les fichiers
- v 4 : Corriger les problème et relancer la procédure
- v 8 : Pas d'autorisation d'accès procédure batch
- v 12 : Erreur d'entrée-sortie sur un fichier

# **VINS - Script d'exécution**

```
#!/bin/sh
#@(#)VA Pac xxx xxx (R) VINS BATCH PROCEDURE
# * ------------------------------------------------------
       VISUALAGE PACBASE
# \star# * ------------------------------------------------------
\# * - DICTIONARY UPDATING WITH IBM MODEL DEVPT -
# *
# * ------------------------------------------------------
# *
# * THE VINS PROCEDURE PERFORMS A BATCH UPDATE OF THE
# * DATABASE, BASED ON TRANSACTIONS PROVIDED.
# *
# * INPUT :
```

```
# * - USER IDENTIFICATION LINE (REQUIRED)
# * COL 2 : '*'
# * COL 3 : USERIDXX
# * COL 11 : PASSWORD
# * COL 29 : 'VINS'
# * COL 33 : 'I' - INSTALLATION OF IBM META-ENTITIES
\hat{\textbf{H}} * \textbf{H} \textbf{H} \textbf{H} \textbf{H} \textbf{H} \textbf{H} \textbf{H} \textbf{H} \textbf{H} \textbf{H} \textbf{H} \textbf{H} \textbf{H} \textbf{H} \textbf{H} \textbf{H} \textbf{H} \textbf{H} \textbf{H} \textbf{H} \textbf{H} \textbf{H} \textbf{H} # * 'EXTENSION' FORMAT
\# * '' 'I' + 'R'
# * ------------------------------------------------------
# *
# Parameter control
. $PACDIR/system/proc/BVPINIT.ini
echo ""
echo "---------------------------------------------------------"
BVPMSG 1004 "VINS"
echo " =============="
BVPMSG 1047 "$BVPBASE"
BVPMSG 1005 "$PACDIR/config/$1"
BVPMSG 1006 "$PACTMP"
BVPMSG 1073 "$PACUSERS"
BVPMSG 1007 "$PACINPUT"
. $PACDIR/config/$1/PAC7AJ.ini
BVPMSG 1015 "`dirname $PAC7AJ.`"
echo "---------------------------------------------------------"
echo ""
BVPPAUSE
$PACDIR/system/proc/SERVER $1 proc
RETURN=$?
if [ "$RETURN" != "0" ]
then
   BVPMSG 1012 "VINS"
   BVPMSG 1037 $1
   BVPERR
   exit $RETURN
fi
BVPMKDIR
# ---------------------------------------------------------
. $PACDIR/config/$1/PAC7AE.ini
. $PACDIR/config/$1/PAC7AJ.ini
. $PACDIR/config/$1/PAC7AN.ini
. $PACDIR/config/$1/PAC7AR.ini
. $PACDIR/config/$1/PAC7AY.ini
. $PACDIR/config/$1/PACGGN.ini
. $PACDIR/config/$1/PACGGR.ini
. $PACDIR/config/$1/PACGGU.ini
. $PACDIR/config/$1/PACGGY.ini
PAC7BM=`BVPENV PVINS PAC7BM $PACTMP/WBM`
export PAC7BM
PAC7DD=`BVPENV PVINS PAC7DD $PACUSERS/VINSDDINS.txt`
export PAC7DD
PAC7EE=`BVPENV PVINS PAC7EE $PACUSERS/VINSEEINS.txt`
export PAC7EE
PAC7EQ=`BVPENV PVINS PAC7EQ $PACUSERS/VINSEQINS.txt`
export PAC7EQ
```
PAC7ER=`BVPENV PVINS PAC7ER \$PACUSERS/VINSERINS.txt` export PAC7ER PAC7ES=`BVPENV PVINS PAC7ES \$PACTMP/WES` export PAC7ES PAC7EU=`BVPENV PVINS PAC7EU \$PACUSERS/VINSEUINS.txt` export PAC7EU PAC7EZ=`BVPENV PVINS PAC7EZ \$PACUSERS/VINSEZINS.txt` export PAC7EZ PAC7IA=`BVPENV PVINS PAC7IA \$PACUSERS/VINSIAINS.txt` export PAC7IA PAC7IE=`BVPENV PVINS PAC7IE \$PACUSERS/VINSIEINS.txt` export PAC7IE PAC7IF=`BVPENV PVINS PAC7IF \$PACUSERS/VINSIFINS.txt` export PAC7IF PAC7IG=`BVPENV PVINS PAC7IG \$PACUSERS/VINSIGINS.txt` export PAC7IG PAC7IH=`BVPENV PVINS PAC7IH \$PACUSERS/VINSIHINS.txt` export PAC7IH . \$PACDIR/config/\$1/PACVINS.ini PAC7MA=\$PACVINS export PAC7MA PAC7MB=\$PACINPUT export PAC7MB PAC7MR=`BVPENV PVINS PAC7MR \$PACTMP/WMR` export PAC7MR PAC7MX=`BVPENV PVINS PAC7MX \$PACTMP/WMX` export PAC7MX PAC7TD=`BVPENV PVINS PAC7TD \$PACUSERS/TD.txt` export PAC7TD PAC7WD=`BVPENV PVINS PAC7WD \$PACTMP/WWD` export PAC7WD SYSEXT=`BVPENV PVINS SYSEXT \$PACTMP/WSY` export SYSEXT BVPMSG 1009 "BVPVINS" rtspac BVPVINS RETURN=\$? case \$RETURN in 0) ;; 4) BVPMSG 1008 \$PACUSERS ;; \*) BVPMSG 1012 "BVPVINS" BVPMSG 1025 BVPERR BVPRMTMP exit \$RETURN ;; esac # --------------------------------------------------------- BVPMSG 1010 BVPRMTMP exit \$RETURN

# **Installation du Modèle de la Base de Développement**

## **VINS - Présentation générale**

La procédure VINS effectue la mise à jour batch du réseau à partir de mouvements livrés par IBM.

Les entités sont créées en inter-bibliothèque et en session 0001Z afin d'en permettre l'accès depuis n'importe quelle bibliothèque du réseau et à partir de n'importe quelle session.

### Condition d'exécution

L'accès au conversationnel doit être fermé.

### Anomalies d'exécution

Se reporter au chapitre ″Les procédures batch de l'administrateur″ sous-chapitre ″Anomalies d'exécution″.

Lorsque l'anomalie survient pendant l'exécution des programmes BVPACI30 ou BVPACI40, la base est laissée dans un état incohérent. Il convient alors, après avoir remédié au problème, de recharger la base avec récupération des mouvements archivés, puis d'exécuter à nouveau la procédure VINS.

# **VINS - Entrées / Traitements / Résultats**

Cette procédure nécessite deux entrées utilisateur :

- v une ligne contenant l'identification de l'utilisateur ainsi que le traitement à effectuer,
- v les mouvements permettant de créer les méta-entités IBM et de reprendre les entités utilisateur clientes au format 'extension' : en aucun cas, l'utilisateur ne doit modifier le contenu de ces mouvements.

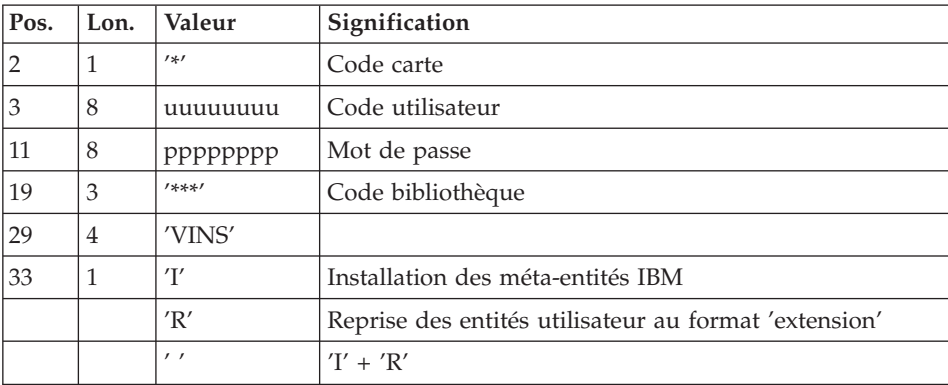

La structure de la ligne est la suivante :

### Editions obtenues

La procédure édite :

- un compte-rendu avec la liste des programmes exécutés,
- la liste des demandes avec indication des erreurs éventuelles,
- un compte-rendu des mises à jour effectuées par l'installation,
- un compte-rendu des mises à jour effectuées par la reprise.

## Résultat obtenu

Une fois la mise à jour effectuée, le réseau est prêt à être manipulé en conversationnel ou en mode batch.

Pour la reprise, un fichier séquentiel de mouvements d'épuration destinés à la procédure de réorganisation est généré. Suite à la reprise, la réorganisation de la base est obligatoire.

## Remarque importante

Il faut prévoir d'écrire les mouvements extraits pour la procédure REOR dans un fichier catalogué.

# **VINS - Description des étapes**

Mise à jour du réseau : VINS

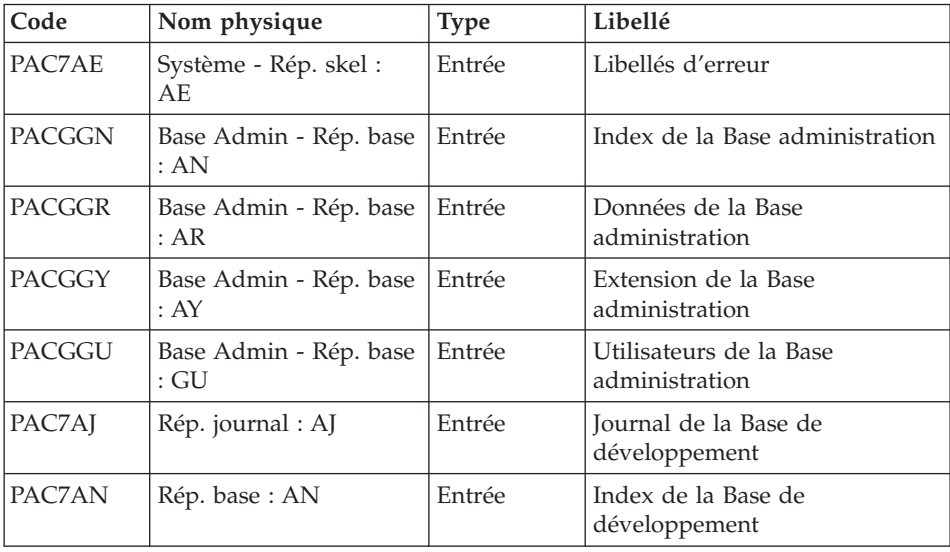

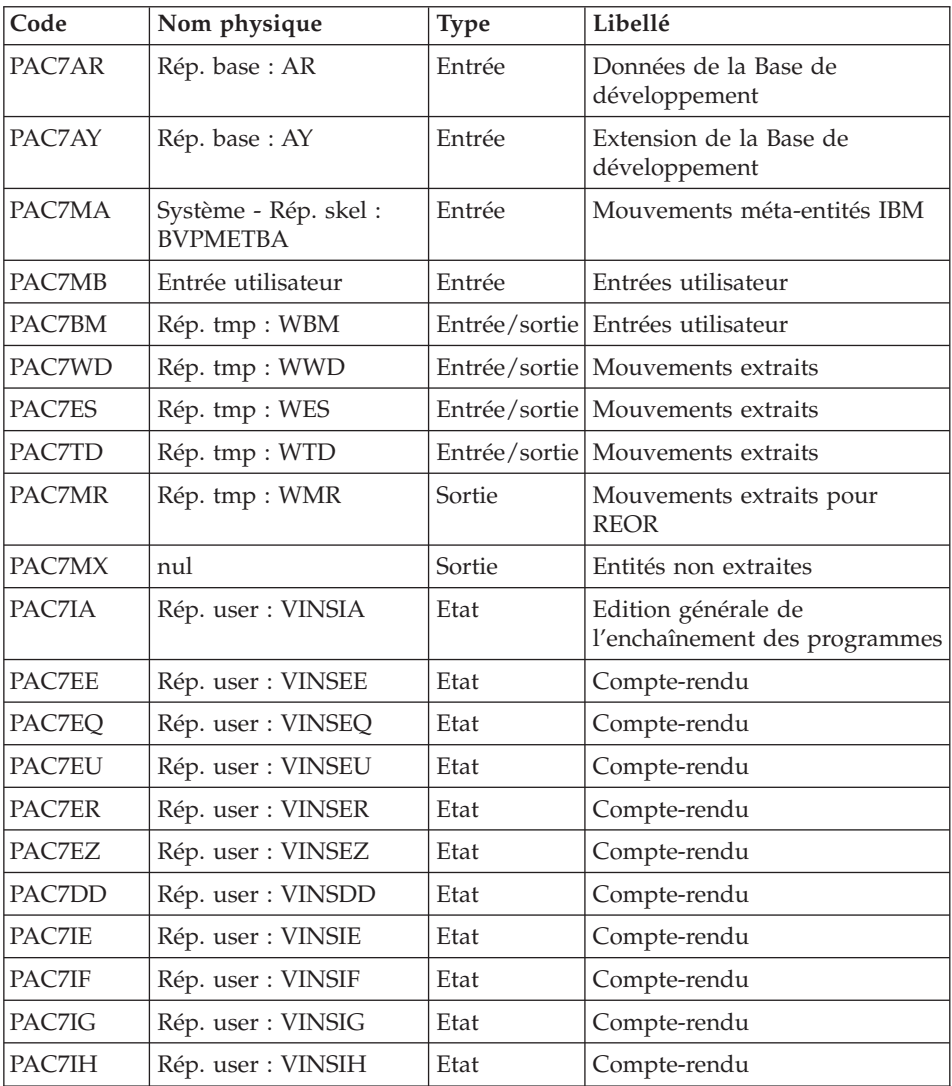

Codes retour :

- v 0 : Pas d'erreur détectée sur les fichiers
- v 4 : Corriger les problème et relancer la procédure
- v 8 : Pas d'autorisation d'accès procédure batch
- v 12 : Erreur d'entrée-sortie sur un fichier

# **VINS - Script d'exécution**

```
#!/bin/sh
#@(#)VA Pac xxx xxx (R) VINS BATCH PROCEDURE
# * ------------------------------------------------------
```

```
# * VISUALAGE PACBASE
# *
# * ------------------------------------------------------
# * - DICTIONARY UPDATING WITH IBM MODEL DEVPT
# *
# * ------------------------------------------------------
# *
# * THE VINS PROCEDURE PERFORMS A BATCH UPDATE OF THE
# * DATABASE, BASED ON TRANSACTIONS PROVIDED.
# *
# * INPUT :
# * - USER IDENTIFICATION LINE (REQUIRED)
# * COL 2 : '*'
# * COL 3 : USERIDXX
# * COL 11 : PASSWORD
# * COL 29 : 'VINS'
\hat{\textbf{H}} * COL 33 : 'I' - INSTALLATION OF IBM META-ENTITIES
# * 'R' - RETRIEVAL OF USER ENTITIES WITH THE
# * 'EXTENSION' FORMAT
\frac{1}{4} * \frac{1}{1} + \frac{1}{1} + \frac{1}{1}# * ------------------------------------------------------
# *
# Parameter control
. $PACDIR/system/proc/BVPINIT.ini
echo ""
echo "---------------------------------------------------------"
BVPMSG 1004 "VINS"
echo " =============="
BVPMSG 1047 "$BVPBASE"
BVPMSG 1005 "$PACDIR/config/$1"
BVPMSG 1006 "$PACTMP"
BVPMSG 1073 "$PACUSERS"
BVPMSG 1007 "$PACINPUT"
. $PACDIR/config/$1/PAC7AJ.ini
BVPMSG 1015 "`dirname $PAC7AJ.`"
echo "---------------------------------------------------------"
echo ""
BVPPAUSE
$PACDIR/system/proc/SERVER $1 proc
RETURN=$?
if [ "$RETURN" != "0" ]
then
  BVPMSG 1012 "VINS"
  BVPMSG 1037 $1
  BVPERR
  exit $RETURN
fi
BVPMKDIR
# ---------------------------------------------------------
. $PACDIR/config/$1/PAC7AE.ini
. $PACDIR/config/$1/PAC7AJ.ini
. $PACDIR/config/$1/PAC7AN.ini
. $PACDIR/config/$1/PAC7AR.ini
. $PACDIR/config/$1/PAC7AY.ini
. $PACDIR/config/$1/PACGGN.ini
```
. \$PACDIR/config/\$1/PACGGR.ini . \$PACDIR/config/\$1/PACGGU.ini . \$PACDIR/config/\$1/PACGGY.ini PAC7BM=`BVPENV PVINS PAC7BM \$PACTMP/WBM` export PAC7BM PAC7DD=`BVPENV PVINS PAC7DD \$PACUSERS/VINSDDINS.txt` export PAC7DD PAC7EE=`BVPENV PVINS PAC7EE \$PACUSERS/VINSEEINS.txt` export PAC7EE PAC7EQ=`BVPENV PVINS PAC7EQ \$PACUSERS/VINSEQINS.txt` export PAC7EQ PAC7ER=`BVPENV PVINS PAC7ER \$PACUSERS/VINSERINS.txt` export PAC7ER PAC7ES=`BVPENV PVINS PAC7ES \$PACTMP/WES` export PAC7ES PAC7EU=`BVPENV PVINS PAC7EU \$PACUSERS/VINSEUINS.txt` export PAC7EU PAC7EZ=`BVPENV PVINS PAC7EZ \$PACUSERS/VINSEZINS.txt` export PAC7EZ PAC7IA=`BVPENV PVINS PAC7IA \$PACUSERS/VINSIAINS.txt` export PAC7IA PAC7IE=`BVPENV PVINS PAC7IE \$PACUSERS/VINSIEINS.txt` export PAC7IE PAC7IF=`BVPENV PVINS PAC7IF \$PACUSERS/VINSIFINS.txt` export PAC7IF PAC7IG=`BVPENV PVINS PAC7IG \$PACUSERS/VINSIGINS.txt` export PAC7IG PAC7IH=`BVPENV PVINS PAC7IH \$PACUSERS/VINSIHINS.txt` export PAC7IH . \$PACDIR/config/\$1/PACVINS.ini PAC7MA=\$PACVINS export PAC7MA PAC7MB=\$PACINPUT export PAC7MB PAC7MR=`BVPENV PVINS PAC7MR \$PACTMP/WMR` export PAC7MR PAC7MX=`BVPENV PVINS PAC7MX \$PACTMP/WMX` export PAC7MX PAC7TD=`BVPENV PVINS PAC7TD \$PACUSERS/TD.txt` export PAC7TD PAC7WD=`BVPENV PVINS PAC7WD \$PACTMP/WWD` export PAC7WD SYSEXT=`BVPENV PVINS SYSEXT \$PACTMP/WSY` export SYSEXT BVPMSG 1009 "BVPVINS" rtspac BVPVINS RETURN=\$? case \$RETURN in 0) ;; 4) BVPMSG 1008 \$PACUSERS ;; \*) BVPMSG 1012 "BVPVINS"

```
BVPMSG 1025
BVPERR
BVPRMTMP
exit $RETURN
;;
esac
# ---------------------------------------------------------
BVPMSG 1010
BVPRMTMP
exit $RETURN
```
## **Utilitaires d'initialisation des fichiers GS/HE/ZS**

### **LDGS - Présentation générale**

Cette procédure permet la création physique du fichier indexé GS ainsi que son initialisation.

Cette procédure est à exécuter lorsque le fichier GS est physiquement non créé (en particulier lors de la première installation) ou logiquement désorganisé.

Condition d'exécution

Les serveurs TP doivent être arrêtés.

Entrée Utilisateur

Aucune.

### **LDGS - Description des étapes**

Initialisation du fichier GS : PTLDGS

Cette étape initialise le fichier GS avec un enregistrement.

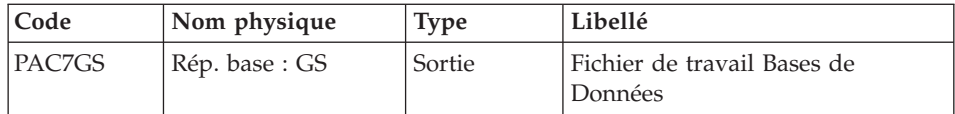

### **LDGS - Script d'exécution**

```
#!/bin/sh
#@(#)VA Pac xxx xxx (R) LDGS BATCH PROCEDURE
# * ------------------------------------------------------
# * VISUALAGE PACBASE
# *
# * ------------------------------------------------------
# Parameter control
. $PACDIR/system/proc/BVPINIT.ini
echo ""
echo "---------------------------------------------------------"
```

```
BVPMSG 1004 "LDGS"
echo " =============="
BVPMSG 1047 "$BVPBASE"
BVPMSG 1005 "$PACDIR/config/$1"
echo "---------------------------------------------------------"
echo ""
BVPPAUSE
# ---------------------------------------------------------
. $PACDIR/config/$1/PAC7GS.ini
BVPMSG 1009 "BVPTLDGS"
rtspac BVPTLDGS
RETURN=$?
case $RETURN in
0)
 ;;
*)
BVPMSG 1012 "BVPTLDGS"
BVPERR
exit $RETURN
 ;;
esac
# ---------------------------------------------------------
BVPMSG 1010
exit $RETURN
```
### **LDHE - Présentation générale**

Cette procédure permet la création physique du fichier indexé HE ainsi que son initialisation.

Cette procédure est à exécuter lorsque le fichier HE est physiquement non créé (en particulier lors de la première installation) ou logiquement désorganisé.

```
Condition d'exécution
```
Les serveurs TP doivent être arrêtés.

Entrée Utilisateur

Aucune.

### **LDHE - Description des étapes**

Initialisation du fichier HE : PTLDHE

Cette étape initialise le fichier HE avec un enregistrement.

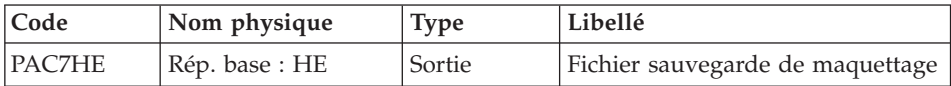

# **LDHE - Script d'exécution**

```
#!/bin/sh
#@(#)VA Pac xxx xxx (R) LDHE BATCH PROCEDURE
# * ------------------------------------------------------
# * VISUALAGE PACBASE
# *
# * ------------------------------------------------------
# Parameter control
. $PACDIR/system/proc/BVPINIT.ini
echo ""
echo "---------------------------------------------------------"
BVPMSG 1004 "LDHE"
echo " =============="
BVPMSG 1047 "$BVPBASE"
BVPMSG 1005 "$PACDIR/config/$1"
echo "---------------------------------------------------------"
echo ""
BVPPAUSE
# ---------------------------------------------------------
. $PACDIR/config/$1/PAC7HE.ini
BVPMSG 1009 "BVPTLDHE"
rtspac BVPTLDHE
RETURN=$?
case $RETURN in
0)
;;
*)
BVPMSG 1012 "BVPTLDHE"
BVPERR
exit $RETURN
;;
esac
# ---------------------------------------------------------
BVPMSG 1010
exit $RETURN
```
## **LDZS - Présentation générale**

Cette procédure permet la création physique du fichier indexé ZS ainsi que son initialisation.

Cette procédure est à exécuter lorsque le fichier ZS est physiquement non créé (en particulier lors de la première installation) ou logiquement désorganisé.

Condition d'exécution

Les serveurs TP doivent être arrêtés.

Entrée Utilisateur

Aucune.

## **LDZS - Description des étapes**

Initialisation du fichier ZS : PTLDTS

Cette étape initialise le fichier ZS avec un enregistrement.

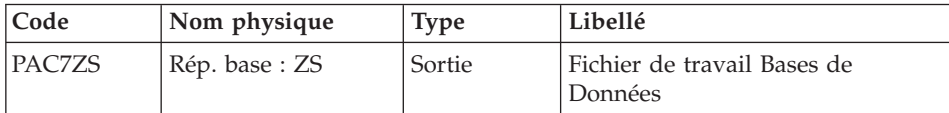

## **LDES - Script d'exécution**

```
#!/bin/sh
#@(#)VA Pac xxx xxx (R) LDZS BATCH PROCEDURE
# * ------------------------------------------------------
# * VISUALAGE PACBASE
# \star# * ------------------------------------------------------
# Parameter control
. $PACDIR/system/proc/BVPINIT.ini
echo ""
echo "---------------------------------------------------------"
BVPMSG 1004 "LDZS"
echo " =============="
BVPMSG 1047 "$BVPBASE"
BVPMSG 1005 "$PACDIR/config/$1"
echo "---------------------------------------------------------"
echo ""
BVPPAUSE
# ---------------------------------------------------------
. $PACDIR/config/$1/PAC7ZS.ini
BVPMSG 1009 "BVPTLDTS"
rtspac BVPTLDTS
RETURN=$?
case $RETURN in
0)
;;
*)
BVPMSG 1012 "BVPTLDTS"
 BVPERR
exit $RETURN
;;
esac
# ---------------------------------------------------------
BVPMSG 1010
exit $RETURN
```
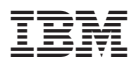

Référence : DELIX001302F - 6038

Imprimé en France

(1P) P/N: DELIX001302F - 6038

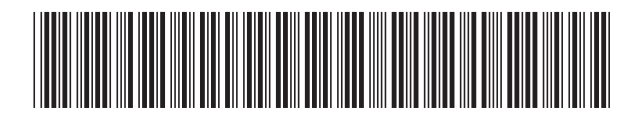